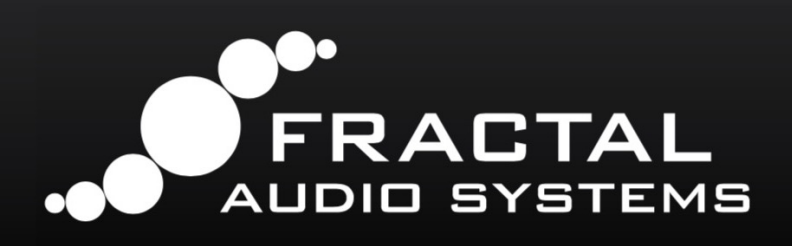

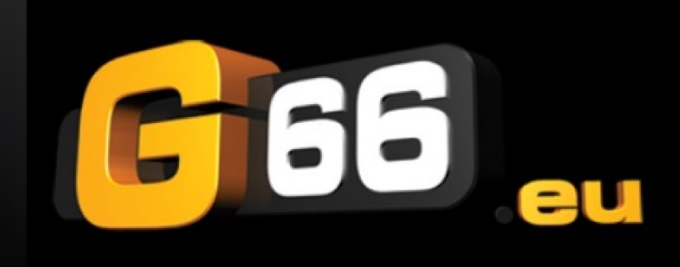

# **GUIDE DES BLOCS**

## Référence Complète pour : **Axe-Fx III • FM9 • FM3**

**VERSION 4.3 - AOUT 2021** 

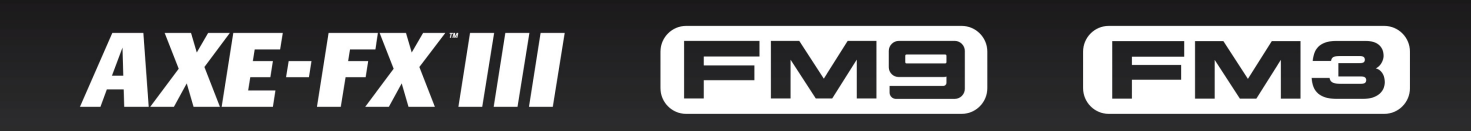

#### **Notes Légales**

Guide des Blocs - Fractal Audio - Fractal Audio Systems / G66. Tous droits de reproduction réservés © 2021. Aucun contenu de cette publication ne peut être reproduit sous aucune forme que ce soit sans l'autorisation expresse de Fractal Audio Systems / G66.

Fractal Audio Systems, le logo Fractal Audio Systems, Axe-Fx, FM3, FM9, Humbuster, UltraRes, FASLINK sont des marques déposées de Fractal Audio Systems. Tous les autres noms de produits, marques déposées, et noms d'artistes sont la propriété de leur propriétaires respectifs, qui ne sont en aucun cas associés ou affiliés avec Fractal Audio Systems. Ces noms ne sont utilisés que pour des illustrations de sons et des caractéristiques d'exécution.

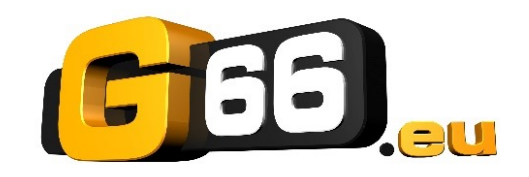

**Traduction française : Nicolas DESMAREST** 

Copyright of the French translation © 2021 - G66 GmbH. All rights reserved. Copyright © 2021 - Fractal Audio Systems. All rights reserved.

## **TABLE DES MATIÈRES**

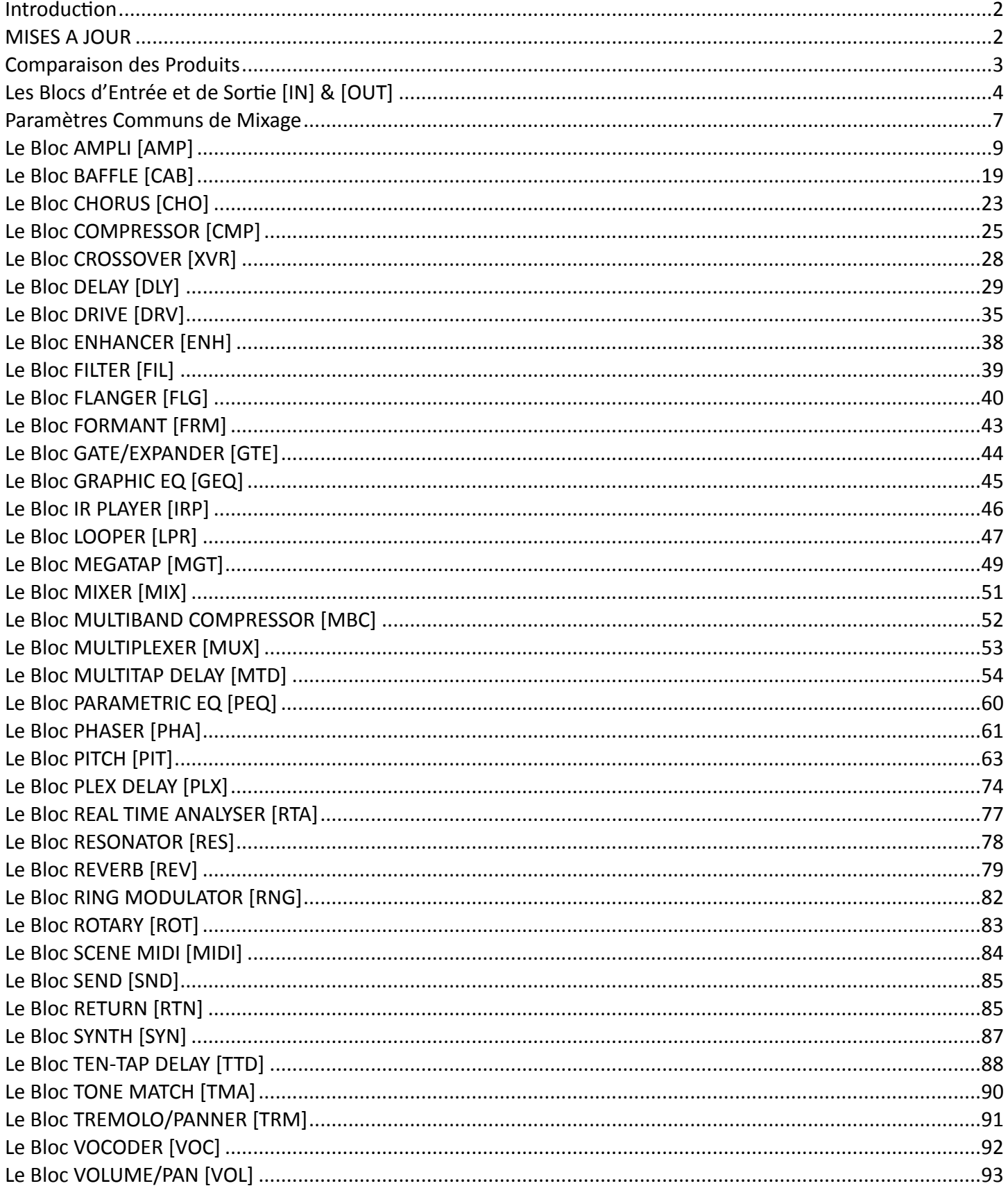

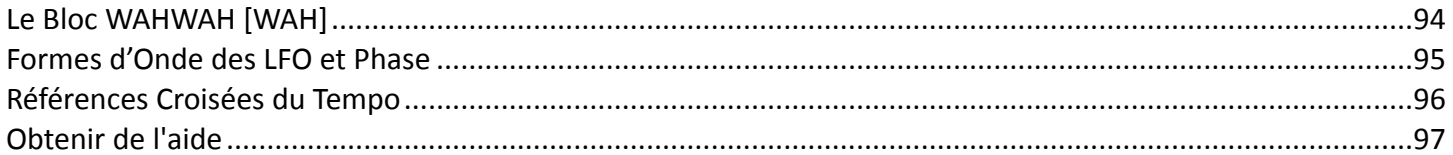

## GUIDE DES BLOCS D'EFFET

### <span id="page-4-0"></span>**INTRODUCTION**

Les produits de Fractal Audio Systems couverts par ce guide ont en commun l'utilisation de **présets** assemblés à partir de **blocs**. Chaque bloc représente une pièce d'équipement traditionnelle comme un ampli, un baffle, une pédale wah ou une unité de réverbération, ou un effet comme un compresseur, un delay plex ou un tone match. Ces blocs sont placés sur une grille de montage et reliés par des câbles virtuels pour constituer des présets. En combinant différents blocs, vous pouvez construire un système virtuel complet.

Les blocs sont entièrement programmables. Une pédale de drive virtuelle, par exemple, possède les mêmes "boutons" et commandes que vous pourriez trouver sur l'original - et plus encore, puisque les produits Fractal Audio ne sont pas soumis aux mêmes limites que les circuits analogiques. Le menu **Edit** de chaque bloc contient une ou plusieurs **pages** de **paramètres** pour contrôler les fonctions sonores. Ce guide complet énumère et explique les paramètres pour chacun des différents types de blocs, tout en fournissant une vue d'ensemble pour chacun.

Les différences entre l'Axe-Fx III et le FM3 sont détaillées dans un tableau à la page suivante. Le vaisseau amiral Axe-Fx III a plus de types de blocs et d'instances de blocs. Cela est surligné en vert quand c'est le cas. Certains blocs ne sont pas disponibles sur le FM3 (surligné en rose), tandis que d'autres ont moins de caractéristiques ou de paramètres, comme indiqué ailleurs dans ce guide.

### <span id="page-4-1"></span>**MISES A JOUR**

Ce guide est mis à jour régulièrement car les nouveaux firmwares apportent des changements et de nouvelles fonctionnalités. Parfois, les fonctions ajoutées à l'Axe-Fx III seront mises à jour ici avant que ces changements ne soient effectués dans le FM3. Dans les cas où les produits divergent, cela sera noté autant que possible.

### <span id="page-5-0"></span>**COMPARAISON DES PRODUITS**

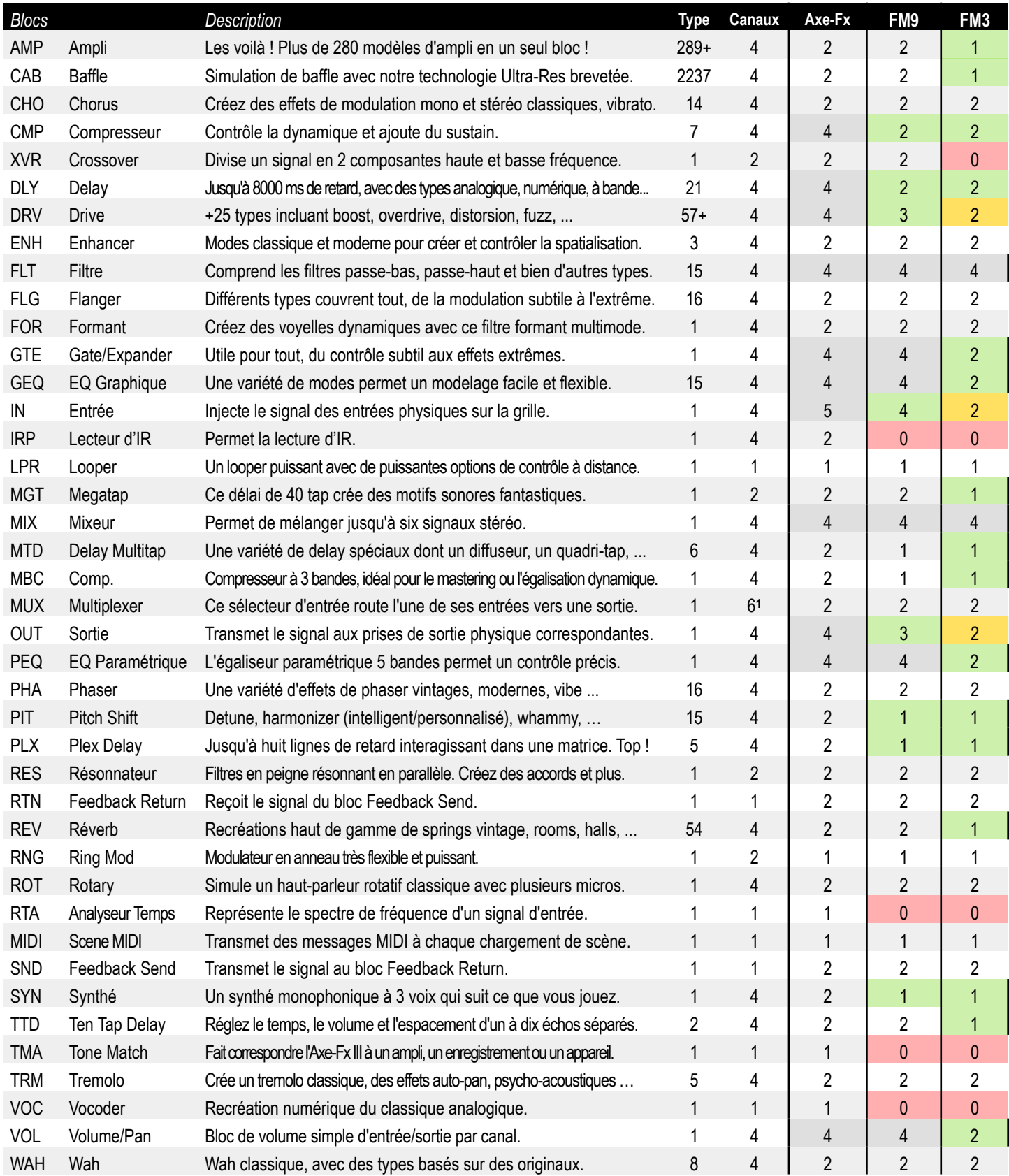

*(1) Le Multiplexer dispose de 4 canaux sur le FM3.* 

## <span id="page-6-0"></span>**LES BLOCS D'ENTRÉE ET DE SORTIE [IN] & [OUT]**

#### **LES BLOCS INPUT 1 À 4**

Les blocs d'entrée INPUT placent les signaux sur la grille. Pour traiter un signal d'entrée, un préset *doit* avoir au moins un bloc d'entrée. Comme tous les vu-mètres d'entrée, les blocs Input sont BLEU.

Chacun des quatre blocs d'entrée numérotés insère un signal sur la grille à partir de l'entrée correspondante :

Le bloc **Input 1** utilise le signal de l'entrée **1**.

Le bloc **Input 2** utilise le signal de l'entrée **2**.

Le bloc **Input 3** utilise le signal de l'entrée **3**. (Axe-Fx III et FM9 uniquement)

Le bloc **Input 4** utilise le signal de l'entrée **4**. (Axe-Fx III uniquement)

N'importe quel bloc d'entrée peut également être modifié dans SETUP : I/O : Audio pour utiliser la source d'entrée numérique ("**DIGITAL INPUT SOURCE**") en cours.

#### **INPUT USB (Axe-FX III & FM9)**

L'entrée **USB** du bloc est alimentée par les sorties **USB Outputs 7+8** d'un ordinateur connecté. Il existe de nombreuses applications créatives pour l'entrée USB du bloc, comme la création de chaînes de "plugin hardware" via USB, ou le traitement de pistes de playback et de guitare "live" via des effets de "mastering". Consultez votre mode d'emploi pour en savoir plus sur l'audio USB.

#### **NOISE GATE - PARAMÈTRES**

Chaque bloc Input dispose d'un Noise gate. Tous les signaux qui arrivent au bloc sont traités par le gate, qu'ils soient analogiques, numériques ou USB. Les paramètres de Noise Gate suivants sont proposés :

**GATE TYPE** – Le type "*CLASSIC*" s'ouvre et se ferme simplement comme une pédale de noise gate classique. Les types "*INTELLIGENT*" et "*NOISE REDUCER*" utilisent un filtrage intelligent pour rendre l'effet de déclenchement moins évident, améliorer l'attaque des notes et filtrer les interférences électromagnétiques pour réduire le ronflement et le buzz.. Pour de meilleurs résultats, réglez la fréquence du secteur **AC Line Frequency** dans le menu **Global / Settings** pour faire correspondre à la fréquence réelle du secteur sur lequel l' Axe-Fx III est branché ("60 Hz" pour USA/Canada ou "50 Hz" pour Europe/Australie/ la partie Asie, etc …).

**THRESHOLD** – Ceci détermine à quel point le signal doit être silencieux pour que le gate se ferme. Le seuil peut également être ajusté (ou désactivé) globalement en utilisant le paramètre global **Noisegate Offset** (voir le mode d'emploi).

**RATIO** – Ceci détermine combien le signal sera plus silencieux lorsque le gate sera fermé. Pensez au Ratio comme étant le nombre le plus bas dans une fraction exprimant la sortie en dB. Un rapport de "4" signifie que vous multipliez l'entrée en dB par 1/4 pour trouver la sortie en dB. Pour les réglages de rapport inférieur, le bruit est légèrement réduit. Lorsque le ratio est plus élevé, il est effectivement réduit au silence. Un rapport de "1,00" signifie que le gate n'a aucun effet.

**ATTACK** – détermine combien de temps il faut pour que le gate s'ouvre après que le niveau du signal a dépassé le seuil. Vous voudrez typiquement régler bas pour que l'attaque de vos premières notes puisse percer naturellement.

**RELEASE** – détermine le temps nécessaire à la fermeture du gate. Utilisez un réglage lent pour un déclin progressif afin d'éviter que vos notes ne soient coupées soudainement.

**OUTPUT LEVEL** – Contrôle le niveau à la sortie du noise gate. Ceci peut être utilisé pour augmenter le niveau d'entrée global du préset, ce qui est utile, par exemple, lorsque vous voulez vraiment "cogner" un compresseur ou un Drive.

#### **BYPASSER LES BLOCS INPUT**

Les blocs d'entrée ont un switch **Bypass**. Lorsqu'ils sont bypassés, ils se comportent exactement comme un Shunt. En fait, leur **Bypass Mode** est fixé sur "THRU". Quand un bloc d'entrée n'est PAS bypassé, il ignore le signal à son entrée de grille.

#### **LES BLOCS OUTPUT 1 à 4**

Les blocs de sortie Output 1 à 4 transportent le signal de la grille vers les différentes sorties. Pour sortir un signal d'entrée, un préset doit avoir au moins un bloc de sortie.

Comme tous les vu-mètres de sortie, les blocs de sortie sont VERTS:

Le bloc **Output 1** transmet le signal aux prises physiques Out 1 et aux entrées USB 1+2 sur un ordinateur connecté.

Le bloc **Output 2** transmet le signal aux prises physiques Out 2 et aux entrées USB 3+4 sur un ordinateur connecté.

Le bloc **Output 3** transmet le signal aux prises physiques Out 3 **(3)**.

Le bloc **Output 4** transmet le signal aux prises physiques Out 4 **(3)**.

**(1)** Axe-FX III et FM9 : le signal du bloc Output 1 peut aussi être transmis par les sorties numériques si **SPDIF Out Source** est réglée sur **Output 1**.

**(2)** Le signal du bloc Output 2 peut aussi être transmis par les sorties numériques si **SPDIF Out Source** est réglée sur Output 2.

**(3)** Les sorties Out 3 ou 4 de l'Axe-FX III, la sorite Out 3 du FM9 et la sortie Out 2 du FM3 peuvent être réglées globalement pour reproduire le signal de l'**entrée IN 1**, bien que le fait de placer le bloc de sortie correspondant sur la grille annule ce réglage.

#### **OUTPUT MIXER - PARAMÈTRES**

Chaque bloc de sortie comprend un mixeur à 6 canaux. Les 6 canaux correspondent aux 6 lignes de la grille. Le Main Level contrôle le niveau master. Chaque canal et le Main ont également des contrôles de Balance.

L'exemple suivant montre comment cela fonctionne (Axe-FX III). Six lignes sont introduites dans un bloc Output 1, dont les paramètres **Level** et **Balance** déterminent comment chacun de ces six signaux est transmis.

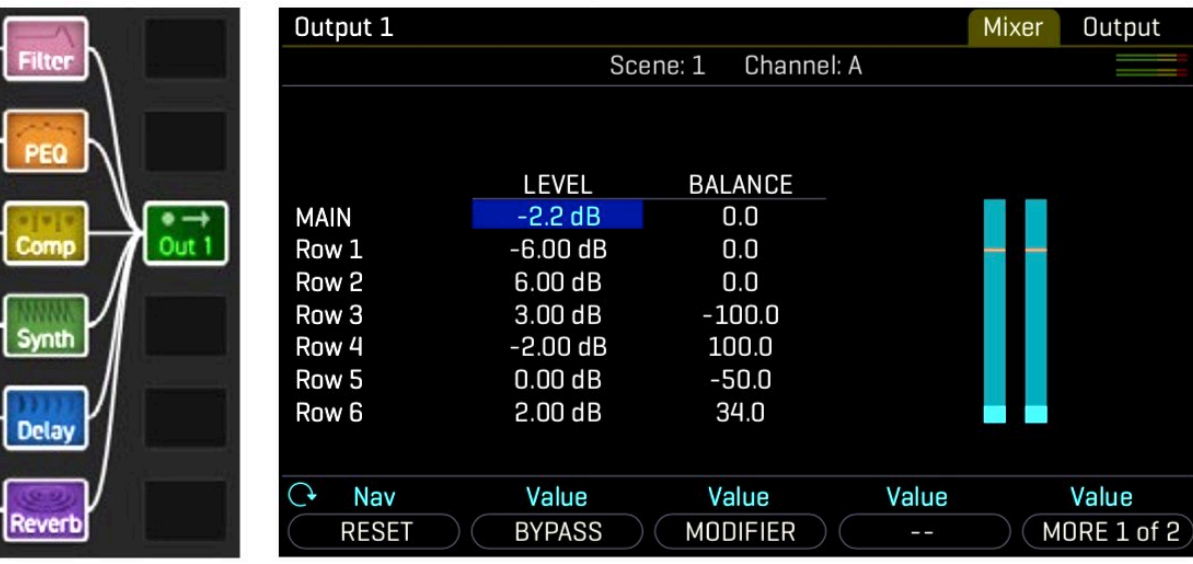

 *La Grille Paramètres du Mixeur du bloc Output 1* 

Ci-dessus, 6 blocs sont affichés sur 6 lignes, avec un bloc de sortie dans la colonne suivante. Peu importe dans quelle rangée se trouve le bloc de sortie ; les différents canaux de son mixeur correspondent toujours aux différentes rangées de la grille. Ces rangées peuvent contenir des blocs, des shunts ou rien du tout.

- La sortie principale MAIN du bloc est réglée à -2,2 dB, avec la Balance au centre (0.0).
- La rangée 1 (Filter) atteindra la Sortie Output 1 à -6.00 dB, avec la Balance au centre (0.0).
- La rangée 2 (PEQ) atteindra la Sortie Output 1 à +6.00 dB, avec la Balance au centre (0.0).
- La rangée 3 (Compressor) atteindra la Sortie Output 1 à +3.00 dB avec la Balance tout à gauche (-100.0).
- La rangée 4 (Synth) atteindra la Sortie Output 1 à -2.00 dB avec la Balance tout à droite (+100.0).
- La rangée 5 (Delay) atteindra la Sortie Output 1 à ±0.00 dB avec la Balance 50% à gauche (-50.0%).
- La rangée 6 (Reverb) atteindra la Sortie Output 1 à +2.00 dB avec la Balance 34% à droite (34.0).

#### **BYPASSER LES BLOCS OUTPUT**

Les blocs de sortie ont un switch de **Bypass**. Lorsqu'un bloc de sortie est bypassé, il coupe le signal au niveau de la sortie correspondante ET sur la grille. C'est-à-dire que son **Bypass Mode** est fixé sur "MUTE".

#### **LES CANAUX DES BLOCS INPUT & OUTPUT**

Les blocs d'entrée et de sortie ont chacun 4 canaux. Cela leur donne plusieurs ensembles de paramètres que vous pouvez utiliser pour varier leur fonctionnement d'une scène à l'autre. Les blocs de sortie ne stockent pas le niveau de sortie principal du bloc indépendamment pour chaque scène.

#### **NIVEAUX DE SORTIE DES BLOCS PAR SCÈNE**

Chaque bloc de sortie est équipé de huit paramètres de niveau par scène **Scene Level**. Utilisez-les pour réduire ou augmenter la sortie de n'importe quelle scène. Pour plus d'informations, consultez votre mode d'emploi sur les scènes.

#### **LES BLOCS INPUT & OUTPUT EN TANT QUE BOUCLE D'EFFET**

Le bloc "FX Loop" des produits précédents n'existe plus. Au lieu de cela, les blocs d'entrée et de sortie doivent être placés séparément sur la grille. Dans l'exemple ci-dessous, le signal (en rouge) va du bloc de sortie OUT 3 vers le matériel externe puis retourne au bloc d'entrée IN 3. Le bloc d'entrée sert de "bypass maître" pour le contrôle de la boucle. Le bloc de sortie est "connecté" par un câble au bloc d'entrée mais le bloc d'entrée ignore les signaux d'entrée de la grille lorsqu'il est activé (image de gauche) et ignore les signaux d'entrée externes lorsqu'il est bypassé (image de droite).

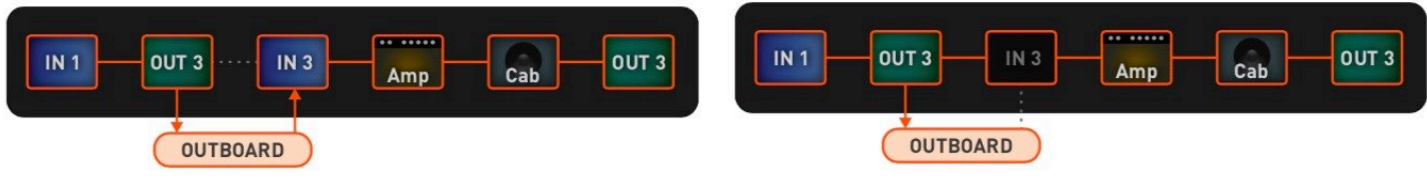

 *Boucle Active Boucle Désactivée (Bloc Input Bypassé)*

#### **INPUT 1 INSTRUMENT / IMPÉDANCE (Axe-FX III uniquement)**

Le paramètre **Input Instrument Impedance** (Impédance de I'entrée Instrument) n'apparaît que sur le bloc **Input 1**. Ce paramètre change le circuit analogique réel de la prise d'entrée INSTR pour interagir différemment avec vos micros de guitare. Cela recrée la manière dont certains effets classiques ("Vibe" ...) "déchargent" les micros, provoquant un changement de réponse en fréquence. En mode "AUTO", l'impédance est réglée automatiquement suivant le premier effet actif à suivre l'entrée. Normalement, le réglage "AUTO" est le plus approprié, mais vous pouvez également sélectionner l'une des valeurs suivantes. Ce réglage est sauvegardé avec le canal.

- 1MΩ
- 1MΩ+ Condensateur
- 230kQ
- $\blacksquare$  230 kΩ + Condensateur
- $90 \text{ k}\Omega$
- 90 kO + Condensateur
- 70 kΩ
- 70 k $\Omega$  + Condensateur
- 32 kQ
- $\blacksquare$  32 kΩ + Condensateur
- $22 k\Omega$
- 22 kO + Condensateur

## <span id="page-9-0"></span>**PARAMÈTRES COMMUNS DE MIXAGE**

Pratiquement tous les blocs de l'Axe-Fx III ont une page **Mix** avec les paramètres pour déterminer comment les sorties du bloc contribueront au préset. Presque tous les blocs ont une page Mix avec des paramètres qui déterminent comment ce bloc contribue au préset. Toutes les pages Mix utilisent un ou plusieurs des paramètres standard suivants. Plusieurs blocs ont des paramètres différents pour la page Mix car ils nécessitent des approches différentes. Il se peut que vous deviez modifier plus d'un paramètre pour obtenir le résultat souhaité.

**MIX** – Détermine la balance entre les signaux *wet* (effet) et *dry* (direct). Dans la plupart des cas, il est préférable de régler le mix à l'oreille. A l'exception de quelques blocs  $\bf{L}_{-3 \text{ dB}}$ utilisant un algorithme de puissance constant, **MIX** contrôle les niveaux des signaux *wet* et *dry* en dB dans une proportion linéaire inversée. Un réglage mix de 50% atténuera les  $V_{\text{-6 dB}}$ signaux *dry* et *wet* de manière égale de -6 db en comparaison à leur niveau de sortie maximum, voir le diagramme à droite. Notez que le réglage MIX du bloc Delay se L-12 dB comporte différemment. Voir *["Le Bloc DELAY"](#page-31-0)* pour plus de détails.

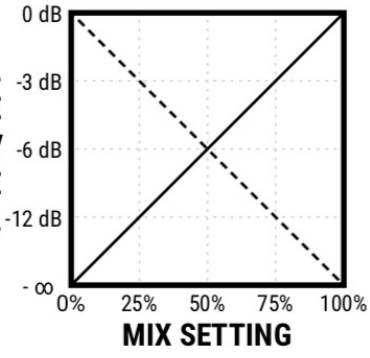

**LEVEL** – Comme vous vous en doutez, le **LEVEL** contrôle le niveau de sortie d'un bloc.

**BALANCE** – Chaque bloc délivre des signaux gauche et droit. Au fur et à mesure que vous ajustez à gauche ou la droite, le canal opposé devient plus silencieux. Les signaux *wet* et *dry* sont affectés.

**BYPASS** – Les blocs ont un paramètre Bypass dédié dans le but de permettre le contrôle d'un Modificateur.

**BYPASS MODE** – Détermine ce qui se passe quand un bloc est bypassé. Les différentes options sont détaillées cidessous. Toutes les options ne sont pas disponibles dans tous les blocs.

**MUTE** – Quand le bloc et bypassé, *wet* et *dry* sont désactivés et donc silencieux.

**THRU** – Quand le bloc et bypassé, le bloc est complètement désactivé. Ses paramètres sont sans effet sur le son ; il se comporte exactement comme un "shunt".

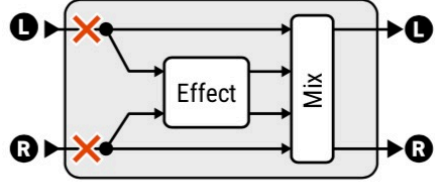

**MUTE IN** –Quand le bloc et bypassé, ses entrées sont déconnectées, coupant le signal *dry* immédiatement mais permettant aux résonances des effets temporels de continuer de sonner.

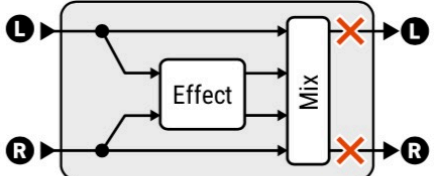

**MUTE OUT –** Quand le bloc et bypassé, ses entrées restent connectées mais ses sorties sont mutées. Avec ce réglage, les résonances des effets sont mutées quand l'effet est bypassé mais le signal peut toujours entrer.

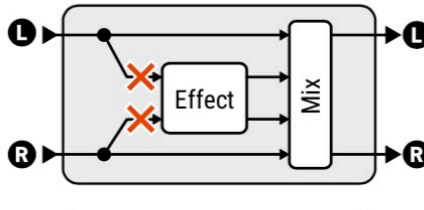

**MUTE FX IN –** Quand le bloc et bypassé, ses entrées à l'effet interne sont déconnectées, permettant aux résonances des effets temporels de continuer de sonner. Le signal *dry* n'est pas affecté. Les réglages **LEVEL** et **BALANCE** restent actifs même si le bloc est bypassé.

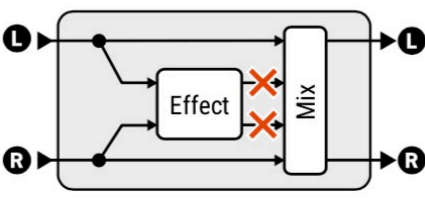

**MUTE FX OUT –** Quand le bloc et bypassé, les sorties de l'effet interne sont coupées mais le signal *dry* n'est pas affecté. Avec ce réglage, les signaux peuvent toujours entrer dans un effet avant qu'il ne soit activé pour être à nouveau entendu. Les **a** réglages LEVEL et BALANCE restent actifs même si le bloc est bypassé.

**INPUT SELECT** – Détermine comment un signal stéréo entrant sera traité par un effet. Vous pouvez entrer uniquement les canaux "LEFT" ou "RIGHT", ou additionner (SUM) "L+R" (le réglage par défaut). Input Select apparaît sur les blocs suivants: Megatap Delay, Multitap Delay, Plex Delay, Reverb et Rotary.

**INPUT GAIN** – Détermine la quantité de signal envoyé au processeur d'effet à l'intérieur du bloc. Ceci simule la façon dont un envoi AUX alimenterait normalement un effet routé en parallèle. Il n'a aucun effet sur le signal *dry*. Il figure sur les blocs suivants : Delay, Megatap Delay, Multitap Delay, Ten-Tap Delay, Pitch, Plex Delay, Resonator, Reverb.

**GLOBAL MIX** – Ce switch détermine ou non de quelle manière le réglage **MIX** de l'effet sélectionné sera sujet à un changement global de +/- 50% appliqué en utilisant le paramètre global **Effects Mix** dans le menu **Global** dans le **SETUP**.

Cette fonctionnalité est prévue pour vous permettre de concevoir des présets avec la possibilité incluse de modifier ou compenser un mix avec un bouton en adéquation à l'environnement où vous vous trouvez, lequel pourrait nécessiter plus ou moins d'effet (wet) dans le mix général. Vous trouverez ce réglage dans les blocs d'effet suivants : Chorus, Delay, Flanger, Megatap Delay, Multitap Delay, Phaser, Pitch, Plex Delay, Resonator, Reverb, Synth, Ten-Tap Delay, Vocoder.

**STEREO SPREAD** – Contrôle la largeur stéréo en réglant la position panoramique d'un effet, de la position panoramique stricte (100%) à la position panoramique inversée (-100%), en passant par la position mono brute (0%) - et au-delà, avec des effets psycho-acoustiques augmentant la largeur apparente avec des valeurs de -200% à +200%.

## <span id="page-11-0"></span>**LE BLOC AMPLI [AMP]**

Le bloc **Amp** reproduit le son d'un panel impressionnant d'amplificateurs vintage et modernes de guitare et de basse, avec plus de 280 différents "types" basés sur des modèles originaux, personnalisés ou hybrides. Il utilise une modélisation physique du niveau des composants qui produit un son d'une profondeur et d'une qualité que l'on ne peut obtenir en utilisant des méthodes de modélisation de moindre qualité. Nos modèles d'amplis sont le résultat de milliers d'heures d'analyse incroyablement détaillée des amplis qui les ont inspirés. On modélise les lampes de préampli, les contrôles de tonalité, le suiveur de cathode, l'alimentation, l'ampli de puissance, l'inverseur de phase, l'interaction ampli/haut-parleur, et plus encore. Cygnus est notre dernière innovation. Il utilise la nouvelle technologie SpectrumTrack™ pour améliorer la réponse des modèles d'amplis, du son clair à l'amplificateur au gain élevé, offrant un voicing plus vrai et plus dynamique, en particulier pour les modèles avec des étages de gain en cascade, ainsi que des "chugs" exceptionnellement satisfaisants.

Le bloc Amp fonctionne conjointement avec le bloc Cab, tout aussi important. Pour en apprendre plus, essayez différents amplis à travers le même baffle, ou différents baffles avec le même ampli. Le bloc Amp pourra aussi être utilisé avec un ampli de puissance et de vrais baffles de guitare. Quelque soit la configuration, les résultats sont étonnants : basses précises, médiums puissants, aigus soyeux et sensibilité tactile très expressive.

La page **Tone** est réglée par défaut pour afficher les contrôles "Authentic", ce qui en fait la manière la plus simple et la plus traditionnelle de "régler" un ampli. Si vous souhaitez creuser plus profondément, vous trouverez de nombreux paramètres passionnants qui vous permettront de régler et d'ajuster les aspects les plus enfouis du son de l'ampli. Ne soyez pas paralysé par les options, lancez-vous dans de nouveaux territoires uniquement si vous le souhaitez. Pour en savoir plus, rejoignez la communauté Fractal Audio, et cherchez "Tech Notes" sur le forum Fractal Audio pour obtenir des conseils. Surtout, utilisez vos oreilles : les règles sont faites pour être contournées ; vous avez ici les outils pour créer l'avenir du son.

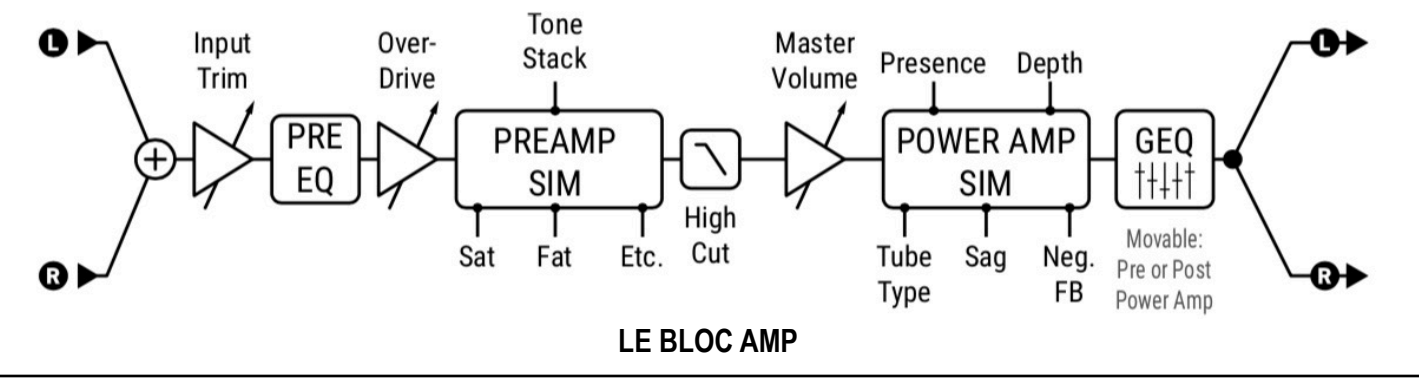

#### **La Page TYPE**

**AMP TYPE** – Les types d'ampli sont présentés par ordre alphabétique. Effectuez une sélection à l'aide du bouton **VALUE** ou des boutons **NAV**. Vous n'avez pas besoin d'appuyer sur **ENTER**. Il existe plus de 280 types différents basés sur des amplis réels ainsi que quelques créations originales. Si vous n'êtes pas familier avec les modèles, le wiki Fractal Audio (un document géré publiquement) contient de nombreuses pages d'informations utiles, en particulier *["Yek's Guide to the Fractal](http://wiki.fractalaudio.com/axefx2/index.php?title=Yeks_Guide_to_the_Fractal_Audio_Amp_Models) [Audio Amp Models"](http://wiki.fractalaudio.com/axefx2/index.php?title=Yeks_Guide_to_the_Fractal_Audio_Amp_Models)*.

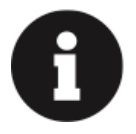

*Lorsque vous changez le type d'ampli, vous remarquerez que plusieurs paramètres changent de valeur par défaut pour chaque type. Ceci est parfaitement normal et permet de s'assurer qu'un modèle sonne correctement lorsqu'il est sélectionné. Par exemple, si un ampli original n'a pas de contrôle de volume Master, le modèle réglera Master sur "10.0" pour assurer la précision. (Bien entendu, vous pouvez toujours régler n'importe quel paramètre à partir du point de départ recommandé.)*

*Lorsque vous appuyez sur le bouton RESET (bouton poussoir A) pour initialiser le canal en cours, le type d'ampli n'est pas modifié mais tous les autres paramètres reviennent aux valeurs par défaut.* 

#### **La Page TONE**

*Note : la page Tone peut afficher certains ou tous les paramètres suivants, selon le réglage Tone Control Display sur la page Config du menu Global dans le Setup. Voir le mode d'emploi.* 

**INPUT DRIVE** – (Drive ;-) règle la quantité de gain / distorsion du préampli. utilisé en conjonction avec le Master Volume, Input Drive détermine si le son sera clair, très légèrement saturé, d'un overdrive modéré ou complètement saturé. Pour les amplis sans Master Volume, Input Drive fonctionnera comme un contrôle de volume.

Comme vous pouvez vous y attendre, le réglage du Drive peut aussi avoir un effet sur la tonalité. Le cas échéant, le circuit "treble peaker" (Bright) que l'on trouve sur de nombreux amplis est également modélisé, rendant l'ampli plus brillant à mesure que vous réduisez le Drive.

**BASS, MID, TREBLE** – réglez-les comme vous le feriez pour les contrôles de n'importe quel ampli.

Ils reproduisent exactement la réponse en phase et en fréquence d'un réglage de tonalité passif classique. Dans la plupart des cas, les positions des boutons peuvent même être adaptées aux réglages des amplis d'origine. (Tout en sachant que de nombreux types d'amplis ont été construits de manière incohérente avec différents types de potentiomètres d'une série à une autre.)

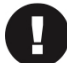

*Quand la page Tone est réglée pour afficher les contrôles "Ideal" au lieu d' "Authentic", les modèles montreront souvent des contrôles de tonalité NON présents sur l'ampli original. Par défaut, ils sont réglés sur une position de départ neutre mais vous pouvez bien sûr les ajuster ces "bonus" pour obtenir des sons innovants.*

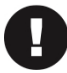

*Veuillez noter que des réglages de tonalité extrêmes sur des ampli high gain peuvent provoquer des larsens nondésirés. ceci est particulièrement évident avec le Tonestack Type réglé sur "ACTIVE."* 

**BRIGHT SWITCH** – De nombreux amplis contiennent un "treble peaker" (Bright) avec un switch ou un push/pull, ou parfois câblé. L'effet peut être subtil ou assez prononcé selon le type d'ampli. (Le son du switch de Bright est déterminé par le réglage Bright Cap dans le menu Advanced).

**INPUT TRIM** – Les amplis sans contrôle d'Overdrive (ci-dessous) afficheront Input Trim à la place. Cela vous permet de régler un gain de préampli plus ou moins élevé que le circuit réel modélisé. Cette fonction est différente de l'Input Drive en ce sens qu'elle n'interagit PAS avec les circuits environnants pour modifier la réponse en fréquence lorsqu'elle est modifiée. En bref, utilisez l'Input Trim pour ajuster le gain sans modifier la tonalité.

**OVERDRIVE** – Pour les amplis qui proposent cette option, il règle l'étage de gain de l'overdrive. (Les amplis avec Overdrive n'afficheront pas Input Trim (ci-dessus) sur la page Tone, mais on peut encore le trouver sur la page Advanced).

*Notez que l'Input Drive et l'Overdrive sont authentiquement appliqués aux points appropriés du circuit pour l'ampli modélisé, c'est-à-dire avant le dernier étage de triode ou avant la troisième triode.* 

*Notez aussi que certains amplis (par exemple les types "Jumped") ont des types de drive différents et fonctionnent comme les circuits d'origine.* 

**PRESENCE** - ajuste les hautes fréquences de l'ampli de puissance virtuel en faisant varier la réponse en fréquence négative.

**PRESENCE SHIFT** - Modélise le pull shift du "Lead Presence" que l'on trouve sur certains modèles d'ampli (certains types "USA" par ex.).

**HI-CUT** – Certains types d'ampli ( Class-A, etc.) ont un contrôle de High-Cut, qui assombrit le son lorsque vous le montez. (A partir de Cygnus [Avr. 2021], le menu avancé de chaque modèle d'ampli contient à la fois la **Présence** et le **Hi-Cut**).

**DEPTH** – amplifie les basses fréquences de l'ampli de puissance virtuel en faisant varier la réponse du retour en fréquence négative. Il est réglé par défaut sur une valeur appropriée lorsque le type d'ampli est sélectionné, mais peut être modifié.

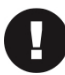

 *Note: Presence et Depth sont désactivés lorsque la modélisation de l'ampli de puissance est désactivée. Pour plus de détails sur la désactivation de la modélisation de l'ampli de puissance, voir Supply Sag et le mode d'emploi.*

**MASTER VOLUME** – Le **Volume Master** est le réglage "suprême". Il détermine la distorsion et les caractéristiques dynamiques du simulateur d'ampli de puissance et c'est le réglage de base d'un son sur un ampli. Quand on monte le Volume Master, le caractère entier de l'ampli change, tout comme dans la réalité. Les contrôles de tonalité auront moins d'influence sur le son, le son "explosera" et sera plus sensible au toucher. Les réglages pour le **Master** ne correspondent pas nécessairement à la position du bouton sur l'ampli modélisé. Avec un peu d'expérimentation, vous apprécierez les qualités des différents réglages de **Drive** et de **Master** et comment trouver de supers sons avec diverses combinaisons.

Quand vous sélectionnez un **Type** d'ampli, le **Master** changera pour un réglage typique et appropriée pour cet ampli. Si un vrai ampli n'a pas de Master, le **Master** de l'Axe-Fx sera réglé sur 10.0.

- ! Avec des réglages élevés, moins d'Input Drive est en général nécessaire, en particulier pour les types à gain élevé.
- ! Les amplis conçus pour une distorsion du préampli sonneront bien mieux avec le **Master** réglé bas pour éviter que le son ne devienne terne et trop bruyant. Ceci est valable pour les modèles "USA Lead" et autres.
- ! Les amplis avec un retour négatif ont tendance à avoir une distorsion d'ampli de puissance plus "crunch", qui peut devenir "râpeuse" lorsqu'on pousse trop fort. Expérimentez avec le retour négatif et le Master sur le son de distorsion.
- ! Avec la modélisation d'ampli de puissance désactivée, soit globalement, soit dans un bloc spécifique, le Master Volume devient un simple contrôle de niveau avec 40 dB de portée. Pour plus de détails sur la désactivation de la modélisation d'ampli de puissance, voir Supply Sag et le mode d'emploi..
- ! Si plus de gain pour l'ampli de puissance est nécessaire, le **Master Volume Trim** dans le menu Avancé peut être utilisé pour augmenter la portée.

La raison la plus fréquente des sons "muddy" et "boueux" avec des amplis à gain élevé est le réglage trop élevé de la commande Master Volume **(1)**. La page Tone inclut donc un indicateur horizontal appelé "Headroom", qui montre la tension des tubes de puissance virtuels en dB. Si le Master Volume est trop élevé, l'indicateur sera proche de 0 dB la plupart du temps.

**(1)** *Ceci s'applique aux amplis où l'ampli de puissance est destiné à fonctionner "proprement" comme le 6160, Recto, etc. Les amplis sans Master Volume obtiennent leur distorsion de l'ampli de puissance, donc cela ne s'applique pas.*

#### **La Page PREAMP**

**INPUT BOOST, BOOST TYPE, BOOST LEVEL** – Le boost d'entrée sélectionnable agit comme un "clean boost" pour reproduire la technique courante qui consiste à régler le bouton drive d'une pédale de distorsion à 0 et à utiliser son contrôle de niveau pour attaquer un ampli plus fort. Enclenchez le Boost, choisissez le type (les types sont basés sur de vraies pédales, chacune ayant sa propre EQ/couleur) et réglez le niveau de Boost comme vous le souhaitez. Le switch Boost peut être actionné avec un modificateur. Ces commandes permettent d'augmenter le gain d'un modèle d'ampli sans avoir à ajouter un bloc de drive et une charge CPU supplémentaire.

**SATURATION SWITCH** – Active une modification de circuit connue entre le préampli et les réglages de tonalité pour un caractère de distorsion plus épais et plus agressif. Les réglages "ON" et "IDEAL" diffèrent uniquement sur leur impact sur le volume de sortie. "IDÉAL" permet d'obtenir le niveau de sortie le plus élevé que vous *souhaiteriez* avec un véritable ampli avec la distorsion d'activée.

**SATURATION DRIVE** – Contrôle la quantité de saturation. La valeur par défaut diffère selon le type d'ampli choisi.

**FAT SWITCH** – Met l'accent sur les médiums et ajoute du "corps" en décalant la fréquence centrale du contrôle de tonalité.

**CUT SWITCH** – Réduit le niveau des basses fréquences entrant dans la simulation d'ampli. Ceci peut être utilisé pour obtenir une tonalité "plus serrée" ou pour réduire l'imprécision dans les basses fréquences.

**PREAMP TUBE TYPE** – Modifie les caractéristiques du préampli virtuel à lampes, en se basant sur des exemples réels.

**BRIGHT CAP** – Règle la valeur du condensateur virtuel pour déterminer l'impact sonore du Switch **Bright**. Augmenter la valeur rendra le son du préampli plus brillant et vice versa.

**HIGHT TREBLE** – Contrôle de tonalité supplémentaire, utile pour ajouter du "métallique" ou atténuer les aigus agressifs.

#### **La Page POWER AMP**

**POWER AMP MODELING** – (**On**/**Off**) Désactive la simulation d'ampli de puissance dans le bloc d'ampli, ce qui permet d'utiliser un véritable ampli de puissance à lampes sans désactiver globalement la modélisation d'ampli de puissance dans **SETUP** : **Global** : **Config**.

**POWER TUBE TYPE** – Modifie les caractéristiques des lampes de l'ampli de puissance virtuel. Ce dernier inclut la modélisation de l'impédance de la plaque des lampes de puissance. Les caractéristiques de la plaque sont réglables via le **Dynamic Damping**. Le paramètre Tube Type vous permet de choisir parmi les lampes de puissance les plus courantes : 6AQ5, 6L6/5881, 6V6, 300B (triode), 6550, 6973, EL34/6CA7, EL84/6BQ5, KT66, KT77, KT88, 5881 et 6L6GB.

**POWER TUBE GRID BIAS** – Règle le point de polarisation de l'ampli de puissance virtuel. Les valeurs inférieures se rapprochent d'un fonctionnement de Classe B. Des valeurs plus élevées se rapprochent d'un fonctionnement de Classe A.

**NEGATIVE FEEDBACK** – Règle le montant du retour négatif ou de l'atténuation dans la simulation de l'ampli de puissance. De hautes valeurs donnent un son plus serré et brillant mais peuvent donner un son criard avec le Master poussé. De faibles valeurs donneront un son ample et granuleux. Négative Feedback est réglé à une valeur appropriée par défaut à chaque fois que vous changez réinitialisez ou changez le type d'ampli mais d'autres réglages peuvent être aussi intéressants. Par exemple, vous pourriez monter le retour négatif sur un type "Top Boost" pour donner à l'ampli de puissance un son plus "Américain" tout en conservant le son du préampli.

**TRANSFORMER MATCHING** – Le Transformer Matching est un paramètre extrêmement puissant. Des valeurs inférieures entraînent un écrêtage retardé des lampes de puissance et, par conséquent, l'onduleur de phase et l'écrêtage du réseau deviennent plus prédominants. Avec des réglages plus élevés, les lampes de puissance écrêtent plus tôt et les réglages de **Résonance** sur la page Speaker deviennent plus prononcés. Pour des résultats optimaux, montez le **Master** jusqu'à ce que la quantité désirée de distorsion de l'ampli de puissance soit atteinte, puis ajustez le **Matching** jusqu'à ce que le caractère de la distorsion soit comme désiré. Les différents paramètres **LF et HF Resonance** interagissent fortement avec ce paramètre, donc assurez-vous d'expérimenter avec eux aussi lors de l'élaboration d'un son.

**SPEAKER IMPEDANCE** – Permet de régler l'impédance relative du haut-parleur virtuel. Par exemple, pour simuler la connexion d'un haut-parleur de 16 ohms à une sortie de 8 ohms, réglez Speaker Impedance sur 2.0.

**POWER TUBE HARDNESS** – La sélection d'un type de lampe de puissance (ci-dessus) charge la tension de flexion appropriée pour les lampes de puissance sélectionnées. Cette tension peut être ajustée plus ou moins en utilisant le Power Tube Hardness (dureté des lampes de puissance). Des valeurs plus élevées donnent une tension de flexion plus faible et un écrêtage plus brutal et vice-versa.

**POWER TUBE MISMATCH** – A utiliser pour simuler un décalage de gain entre les lampes de puissance de poussée et de traction virtuelles. Une valeur de zéro représente des lampes parfaitement appairées.

**BIAS TREM FREQUENCY, BIAS TREM DEPTH (Axe-Fx III uniquement)** – Ces réglages créent un véritable trémolo de polarisation en faisant varier la polarisation des lampes de puissance virtuelles. Le son du Bias Tremolo varie en fonction d'une multitude de variables, y compris les réglages de l'ampli de puissance, l'amortissement, les paramètres de polarisation, etc. L'effet est aussi "auto-ducking" et diminuera quand vous jouerez plus fort. Sur certains types d'ampli, une profondeur de polarisation extrême peut entraîner une distorsion croisée excessive. Sur d'autres amplis, la quantité de trémolo peut varier considérablement entre un jeu fort et un jeu doux. Tout cela, cependant, fait partie de l'attrait du Bias Tremolo car il en résulte un son particulièrement "organique".

Le son du Bias Trem est disponible sur le FM3 via le bloc Tremolo/Pan (p. 91) mais ne fait pas partie de l'ampli.

#### **La Page POWER SUPPLY**

**SUPPLY SAG** – Contrôle la dynamique de l'ampli de puissance virtuel. Des réglages plus élevés simulent une impédance d'alimentation plus élevée, et donc une plus grande "chute" de tension de la plaque tubulaire, pour une sensation plus compressée. Ce réglage interagit avec le **Master Volum**e et aura peu d'effet si l'ampli de puissance n'est pas poussé fort. Lorsque le **Master Volume** est augmenté, l'ampli de puissance tire plus de courant et le contrôle de l'affaissement de l'alimentation **Supply Sag** aura plus d'effet.

*NOTE : depuis le firmware 16.02, Power Amp Modeling ON/OFF (p. 12) est un réglage séparé non liée à Supply Sag.*

**B+ TIME CONSTANT** - Interagit avec **Supply Sag** parce qu'il ralentit ou accélère la réponse de l'alimentation. Lorsque l'alimentation est rapide, elle s'affaissera rapidement, accentuant l'attaque du médiator et comprimant après coup. La plupart des guitaristes aiment cela, mais un réglage trop rapide provoquera des ondulations excessives et des notes fantômes. Pour plus de commodité, la tension d'alimentation virtuelle (B+) est affichée comme un **compteur** sur cette page lorsque la commande **Supply Sag** est sélectionnée. Le Vu-mètre affiche des dB, par rapport à la tension de repos.

**SUPPLY TYPE, AC LINE FREQUENCY** – Sélectionne le type d'alimentation virtuelle entre AC et DC. Le redressement AC et l'ondulation qui en résulte sont modélisées, et la fréquence de la ligne peut être réglée sur 50Hz ou 60Hz. Comme dans un vrai ampli à lampe, le type d'alimentation AC peut causer des "ghost notes" et des artéfacts quand le **Supply Sag** est faible et que le **B+ Time Constant** est trop élevé. Des valeurs de B+ Time Constant plus faibles donnent l'impression que l'ampli est plus "réactif", mais des valeurs trop faibles peuvent aussi causer des notes fantômes.

**VARIAC** - Règle la tension AC relative dans la simulation d'ampli. Un variac modifie considérablement le volume d'un ampli, mais notre variac virtuel compense ce phénomène.

**SCREEN FREQUENCY, SCREEN Q** - Règlent la fréquence de résonance du filtre à écran des lampes de puissance virtuelles et le Q de ce filtre.

**LEVEL** - Contrôle dupliqué à partir de la page Tone.

#### **La Page SPEAKER**

Ces paramètres façonnent la courbe d'impédance des haut-parleurs virtuels déterminant les résonances qui en résultent dans l'ampli de puissance virtuel. L'interaction entre l'ampli et le haut-parleur affecte la tonalité en provoquant une augmentation de la réponse de l'ampli de puissance à certaines fréquences. Notez qu'un réglage du **Negative Feedback** supérieur à "0" aplatit l'effet de la courbe de réponse.

**LF RESONANCE FREQUENCY, LF RESONANCE Q, LF RESONANCE** – Les haut-parleurs de guitare ont une forte résonance dans les basses fréquences (bien que celle-ci se déplace légèrement vers le haut lorsqu'un haut-parleur est monté dans un baffle). Cette résonance provoque une augmentation de la réponse de l'ampli de puissance en raison de l'impédance de sortie limitée de l'ampli de puissance.

**HF RESONANCE FREQUENCY, HF RESONANCE** – Une bobine de haut-parleur présente une charge inductive à l'ampli de puissance à haute fréquence. Cette charge inductive, en conjonction avec la capacité du transformateur de sortie, crée une résonance à haute fréquence à la fréquence spécifiée.

**HP SLOPE** – Ce paramètre permet un réglage fin de l'impédance des hautes fréquences de la bobine virtuelle (affectant la pente de la courbe de l'impédance). Une bobine de haut-parleur est "semi-inductive" en raison du courant de Foucault. Ceci présente une impédance à l'ampli de puissance qui n'est ni totalement inductive ni entièrement résistive. Le montant de la perte de résistance varie selon la marque et le type. Réduire Hp Slope simule un haut-parleur moins inductif, augmenter simule un haut-parleur plus inductif. Les baffles typiques varient de 3,0 à 4,5, la moyenne étant d'environ 3,7. Les valeurs plus basses donneront des médiums plus élevées alors que les valeurs plus élevées ils seront plus nets et plus creusés.

**CABINET RESONANCE** - Ce paramètre interagit avec la courbe d'impédance du haut-parleur (**Speaker Impedance Curve**  p.18), pour augmenter ou diminuer l'effet de la résonance du baffle sur la courbe d'impédance du haut-parleur.

**SPEAKER DRIVE** – Simule la distorsion et la compression douce provoquée par le fait de pousser un haut-parleur trop loin. Il interagit avec le **Master Volume** qui détermine la force de poussée de l'ampli de puissance. Essayez ce paramètre pour recréer des sonorités "vintage", car cela aide à faire sonner limite "rupture" comme avec un vieil ampli bien joué.

**SPEAKER COMPRESSION** – Même si vous ne touchez jamais les paramètres les plus avancés du bloc Amp, vous pourriez apprécier la compression des haut-parleurs. Elle modélise l'interaction de l'ampli de puissance avec la compression de puissance d'un haut-parleur virtuel. Un haut-parleur de guitare typique compressent entre 3 et 6 dB selon sa fabrication, son âge, le volume, etc. La valeur par défaut est modérée et donne environ 3 dB de compression. Augmenter les **Master**, **Presence** et **Depth** provoquera une compression beaucoup plus importante. Notez que ce paramètre n'est pas réinitialisé à sa valeur par défaut lorsque vous changez le type d'ampli.

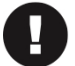

*Réglez Speaker Compression sur zéro lorsque vous utilisez le bloc Amp avec un ampli de puissance à lampes et un véritable baffle de guitare.*

**SPEAKER COMPLIANCE** – Modifie le comportement non linéaire de l'enceinte virtuelle. La sélection d'un nouveau modèle d'ampli ou la réinitialisation du bloc réglera la valeur à 50%, ce qui est une valeur typique pour des baffles de guitare.

**TRANSFORMER LF, TRANSFORMER HF** – Définissent la largeur de bande du transformateur de sortie.

**TRANSFORMER DRIVE** - Modélise la saturation du noyau dans le transformateur de sortie virtuel. Des valeurs plus élevées simulent un transformateur plus petit et plus facilement saturé. La distorsion produite par un transformateur de sortie surchargé n'est pas particulièrement jolie, mais elle joue un rôle dans la tonalité et sans elle, la distorsion ne serait pas authentique.

#### **La Page INPUT EQ**

Les paramètres de l'égaliseur d'entrée règlent un puissant ensemble de filtres à l'entrée du bloc d'ampli. Les filtres peuvent être utilisés pour tout ce qui va d'une bosse subtile à des pics extrêmes, ou des remontées légères à des rehaussements extrêmes.

**TYPE, FREQUENCY, Q, GAIN** – Ces paramètres définissent le filtre de base.

**LOW CUT** – Enlève les fréquences basses à l'entrée selon une méthode classique pour resserrer un ampli.

**HIGH CUT** – Ce filtre est en fait placé entre le préampli et l'ampli de puissance, il a donc un effet plus spectaculaire qu'un égaliseur qui pourrait être placé avant la distorsion du préampli.

**DEFINITION** – Cette commande est un simple "égaliseur à bascule" qui ajoute des aigus/coupe des basses, ou vice versa.

#### **La Page OUTPUT EQ**

Le bloc Amp inclut un Egaliseur Graphique, ce qui permet d'éviter ainsi d'ajouter d'un bloc EQ supplémentaire à la suite sur la grille. Vous pouvez obtenir des résultats différents en changeant l'emplacement de l'égaliseur (**EQ Location**) dans le menu Advanced.

Pour utiliser les bandes EQ, utilisez les touches **NAV** et **VALUE** ou **A**, **B**, **C**, **D** et **E**.

Pour changer le nombre de bandes, utilisez les boutons **NAV UP/DOWN**.

Les types d'égaliseur (**EQ Type**, page Advanced) incluent : 3-Band Console, 3-Band Passive, 4-Band Passive, 5-Band Passive, 5-Band Constant Q, 7-Band Constant Q, et 8-Band Constant Q, 5-Band "Mark", 7-Band Variable Q, et 8-Band Variable Q.

#### **La Page DYNAMICS**

**INPUT DYNAMICS** – Règle la force d'un processeur de dynamique d'entrée. Lorsqu'il est réglé en dessous de zéro, le type d'ampli compresse, ce qui donne un son plus doux et moins dynamique. Lorsqu'il est réglé à une valeur supérieure à zéro, l'ampli se "détend", ce qui donne un son plus percutant, plus mordant et plus dynamique. Notez que les valeurs extrêmes peuvent avoir des effets secondaires indésirables tels que le pompage ou l'écrêtage.

**OUTPUT COMPRESSION** – Ceci contrôle le ratio d'un compresseur spécialement conçu pour réduire la plage dynamique de sortie du bloc d'ampli. Un indicateur de réduction de gain indique le niveau de compression lorsque cette ligne de paramètres est sélectionnée.

**COMPRESSOR TYPE** – Règle le type pour **Output Compression** (compression de sortie).

- "**OUTPUT**" compresse simplement la sortie.
- "**FEEDBACK**" compresse la sortie du bloc mais applique la dynamique à l'entrée du bloc, de sorte que vous obtiendrez plus de distorsion lorsque vous jouerez plus fort et inversement quand vous réduirez le volume par exemple.
- "**GAIN ENHANCER**" simule la façon dont un ampli puissant "amplifie" acoustiquement la guitare pour une expérience de jeu plus réactive.

**COMPRESSOR THRESHOLD** – Règle le seuil pour **Output Compression** (compression de sortie). Une valeur plus faible entraînera une compression pour les signaux plus faibles.

**COMPRESSOR CLARITY** – Utilisé conjointement avec les autres paramètres de la compression de sortie, ce paramètre ajuste la réponse en basses du compresseur et peut être utilisé pour ajouter de la clarté aux basses fréquences.

**SPEAKER COMPRESSION** – Ce paramètre de la page Speaker apparaît également ici car il interagit avec Speaker Time Constant (ci-dessous).

**SPEAKER TIME CONSTANT** – Ajuste la constante de temps thermique de la bobine virtuelle, ce qui affecte l'attaque et la relâchement de la compression des haut-parleurs virtuels (**Speaker Compression**). Des valeurs inférieures feront chauffer et refroidir la bobine plus rapidement et vice-versa.

**MASTER BIAS EXCURSION** – Cela règle TOUS les paramètres de bias excursion dans le bloc d'ampli. La valeur par défaut pour les différentes excursions de polarisation est généralement de 100%, mais il y en a qui ont des valeurs de 0%, selon la topologie.

**LEVEL** - Contrôle dupliqué à partir de la page Tone.

## **FAQ: Égaliseur d'entrée (INPUT EQ) ou de sortie (OUTPUT EQ) ?**

Au cœur de cette discussion se trouve la relation entre l'égalisation et la distorsion. Le pré-EQ ou l'Input EQ du bloc amp est appliqué à l'entrée, avant toute distorsion ou traitement de l'ampli. Pensez-y comme si vous égalisiez votre guitare ou vos pédales. Le pré-EQ peut changer la tonalité et même avoir un effet sur la dynamique, mais alors qu'il peut amener l'ampli à distordre plus, moins ou différemment, la distorsion de l'ampli elle-même ne sera pas égalisée, parce que cette distorsion est générée par l'ampli après son entrée. Une comparaison extrême pourrait être une pédale wah, qui change radicalement l'égalisation d'entrée mais d'une manière très "musicale".

En comparaison, un post-ampli ou un égaliseur de sortie est appliqué après l'ampli et toute distorsion qu'il génère. Cela peut avoir un effet plus dramatique sur le son, mais cela n'affectera pas la quantité de distorsion ou la dynamique de l'ampli. Pensez-y comme à l'égaliseur qui est appliqué à une piste après l'enregistrement.

Il y a une troisième position d'égalisation à connaître. L'ampli lui-même est en fait constitué de composants de préampli et d'ampli de puissance. Chacun d'entre eux - selon le type d'ampli et ses réglages - possède ses propres caractéristiques de tonalité, de dynamique et de distorsion. Maintenant, notez qu'une option sur la page du menu avancé de l'ampli vous permet de régler l'emplacement de l'égaliseur (de sortie) sur "PRE P.A.". Cela place l'égaliseur entre le préampli et l'ampli de puissance virtuels. (En fait, c'est là que l'EQ graphique est placé sur de nombreux amplis à lampes populaires.) Un EQ dans cette position affecte la tonalité du préampli comme un EQ de sortie, et la tonalité de l'ampli de puissance comme un EQ d'entrée.

#### **La Page ADVANCED**

**INPUT SELECT** – Le bloc Amp traite l'audio en mono uniquement. Ce réglage détermine comment un signal stéréo entrant sera traité. Vous pouvez le régler pour accepter "LEFT"(la gauche) uniquement ou "RIGHT" (la droite) uniquement, ou "SUM L+R" (l'addition des deux - le réglage par défaut).

**EQ TYPE EQ LOCALISATION, EQ OFF/ON** – Ces paramètres déterminent le nombre de bandes, l'emplacement et l'état on/off de l'égaliseur graphique intégré au bloc Amp. L'EQ lui-même apparaît sur la page "POST" EQ. EQ Type définit le nombre de bandes et le comportement du Q (vous pouvez également le modifier à partir de la page Output EQ en utilisant les boutons NAV UP/ DOWN). EQ Location définit la position de l'égaliseur. La valeur par défaut "OUTPUT" place l'égaliseur à la sortie de l'ampli de puissance virtuel. "PRE PA" place l'égaliseur entre le préampli et l'ampli de puissance. Le réglage "INPUT" place le Post EQ devant le préampli. L'interrupteur "EQ On/Off" peut être utilisé pour désactiver l'égaliseur, et ce réglage peut être contrôlé par un modificateur.

**OUTPUT MODE** – La valeur par défaut, "FRFR", est conçue pour être utilisée avec des moniteurs "FRFR" (Pleine Bande / Réponse Plate), ou pendant l'enregistrement. Le mode "**S**olid **S**tate **P**ower **A**mp + Cab" (ampli de puissance à transistor + baffles) est destiné à être utilisé avec un ampli de puissance à transistors et des baffles de guitare conventionnels. Dans ce mode, la modélisation de la compression du haut-parleur se comporte différemment, s'appuyant sur le haut-parleur pour la compression tout en simulant l'interaction avec l'ampli de puissance.

NOTE : Le mode SS PA + Cab n'est pas destiné à être utilisé avec les amplis de puissance "à inductance de tension", c'est-à-dire les amplis de puissance à lampes, les amplis de classe D, etc. Il peut néanmoins être utilisé avec des moniteurs FRFR dans des applications à volume élevé où les haut-parleurs du moniteur compressent, obtenant ainsi une réponse plus dynamique.

#### *La Page ADVANCED : TONE AND GAIN*

Toutes les réglages de base de l'ampli sont présentées ici pour plus de commodité.

#### *La Page ADVANCED : PREAMP*

**DEFINITION** – Ce réglage est un simple EQ à "plateau" qui ajoute des aigus/coupe des graves, ou vice versa. Il est situé à l'entrée de l'ampli, de sorte que son effet est entendu avant la distorsion du préampli ou des contrôles de tonalité.

**LOW CUT FREQ** – Ce contrôle filtre les graves à l'entrée de l'ampli. Ce réglage apparaît aussi à la page "INPUT EQ".

**HI CUT FREQ** – Règle la fréquence de coupure du filtre passe-bas à la toute fin de la simulation du préampli. Expérimentez pour affiner vos sons. Par exemple, certains types à haut gain sont caractérisés par un filtrage plutôt serré après l'étage du préampli. Augmentez pour un son plus brillant ou réduisez pour un son plus sombre.

**TONESTACK TYPE** – Par défaut, **BASS**, **MID** et **TREBLE** opèrent comme des contrôles "passifs" ; ils simulent exactement la réponse en phase et en fréquence des réglages de tonalités classiques trouvés dans les amplis originaux sur lesquels ils sont basés. Ce paramètre vous permet de substituer les réglages de tonalité passifs d'un autre ampli, ce qui vous permet de mélanger les amplis et leurs réglages de tonalité pour créer vos propres hybrides. Vous pourriez, par exemple, utiliser les réglages de tonalité d'un type USA sur un modèle d'ampli Plexi.

Sélectionner le type "ACTIF" change complètement les réglages, donnant à chaque contrôle de tonalité une capacité de +/- 12 dB de boost/cut pour jusqu'à deux fois la portée d'un ampli typique. Comme les réglages de tonalité actifs sont plus sensibles, les petits ajustements ont des effets plus importants. Par exemple, des aigus PASSIFS à fond pour un ampli anglais à gain élevé équivalent à seulement +5,0 dB ACTIFS, ce qui laisse 7 dB de marge supplémentaire. Les contrôles de tonalité actifs n'interagissent pas comme ceux d'un ampli typique, donc lorsque vous ajustez les aigus, les médiums et les basses ne sont pas affectés.

**TONESTACK FREQ** – Règle la *fréquence centrale* des contrôles de tonalité pour déterminer leur impact sur le son. Ce réglage fonctionne sur tous les types de contrôle de tonalité : ACTIVE, PASSIVE, ou d'autres substitués. Le réglage est par défaut sur une valeur pour chaque **Type** sélectionné mais cela peut être changé si désiré. Ceci-dit, si vous changez ensuite le **Tonestack Type**, la valeur pour le **Tonestack Frequency** ne sera donc plus correcte.

**TONESTACK LOCATION** – Ce réglage vous permet de changer la position des contrôles de tonalité. "PRE" les place à l'entrée de l'ampli, "POST" entre le préampli et l'ampli de puissance, "MID" entre les deux derniers étages en "triode", et "END" après l'ampli de puissance (ce qui est physiquement impossible avec un véritable ampli).

**PREAMP SAG** - En activant cette fonction, le bloc ampli se comporte comme une tête à lampe ou un ampli combo. La désactivation simule un préampli et un ampli de puissance séparés.

**PREAMP TUBE HARDNESS** - Ce paramètre contrôle la précision avec laquelle les triodes entrent en saturation et peut être utilisé pour simuler des lampes plus souples ou plus dures. Plus la valeur est faible, plus la distorsion est douce. Plus la valeur est élevée, moins la série d'harmoniques se dégrade et plus le "brillant" perçu est élevé. Utilisez ce contrôle avec le Preamp Bias pour contrôler la brillance et la rondeur du son.

**TRIODE 1 PLATE FREQ, TRIODE 2 PLATE FREQ** - Ces paramètres définissent la fréquence de coupure des deux derniers triodes de la chaîne. Beaucoup d'amplis ont un condensateur sur la résistance à plaques de cette triode. Ce condensateur est utilisé pour lisser la réponse et réduire le bruit. Vous pouvez ajuster la capacité et la fréquence résultante à l'aide de ces paramètres.

**PREAMP BIAS** - Ajuster le point de polarisation de la dernière étape de la triode. C'est l'étape la plus importante pour la sensation et la texture de la distorsion, car elle contrôle le rapport des harmoniques paires/impaires. Des valeurs proches de zéro produiront surtout des harmoniques impaires. En vous écartant de zéro, vous produirez moins d'harmoniques impaires et plus d'harmoniques paires. Les harmoniques impaires donnent de la clarté et un son plus agressif et plus ouvert, mais cela peut être froid et dur. L'ajout d'harmoniques paires donne un son plus chaud, mais si vous en ajoutez trop, le son peut devenir boueux. Trouver le bon équilibre entre les harmoniques paires et impaires est l'une des clés pour obtenir des bons sons "crunch".

**BIAS EXCURSION** - A ne pas confondre avec Bias Excursion sur la page Power Amp, il s'agit d'un paramètre séparé pour le préampli. Plus la valeur est élevée, plus le Bias se modifie lorsque les lampes virtuelles sont surchargées.

#### *La Page ADVANCED : CATHODE FOLLOWER*

**CATHODE FOLLOWER COMPRESSION** - Détermine le niveau de compression dans le suiveur de cathode virtuelle. Ce paramètre interagit avec les autres paramètres énumérés ci-dessous.

**CATHODE FOLLOWER HARMONICS** - Simule les harmoniques qui se produisent naturellement à l'intérieur d'un ampli lorsque les lampes interagissent. Des valeurs plus élevées augmentent l'interaction entre les lampes virtuelles, ce qui produit une distorsion plus "douce".

**CATHODE FOLLOWER GRID CLIPPING** - Règle l'écrêtage de la grille dans le suiveur de cathode. Les valeurs inférieures reflètent la réponse plus douce des tubes classiques britanniques et américains comme les Mullard, Sylvania et RCA. Des valeurs plus élevées simulent la réponse des tubes chinois et russes plus modernes avec un écrêtage plus abrupt.

#### *La Page ADVANCED : POWER AMP*

**MASTER VOL TRIM** – Vous permet d'ajuster la portée du **Master Volume**. Augmenter la valeur au-dessus de 1.0 enverra plus de gain vers l'ampli de puissance virtuel et vice versa.

**MASTER VOL CAP** – Règle la valeur du condensateur de Bright sur le **Master Volume**.

**MASTER VOL LOCATION** – Règle la position du **Master Volume**. La plupart des amplis ont leur Master Volume positionné avant l'inverseur de phase ("Pre PI"). Sur certain amplis (comme le types "Class-A"), le Master Volume est positionné après l'inverseur de phase ("PI"). Une troisième option "pre-triode," est le réglage par défaut pour les types d'ampli basés sur les modèles Hipower.

**PRESENCE FREQ** – Ce multiplicateur modifie la fréquence centrale du contrôle **Presence**.

**DEPTH FREQ** – Ce multiplicateur modifie la fréquence centrale du contrôle **Depth**.

**GRID BIAS** - Il s'agit de **Power Tube Grid Bias** de la page Power Amp.

**P. A. CATHODE RESONANCE** - Il existe deux types de polarisation des lampes de puissance : la polarisation fixe et la polarisation cathodique. Dans un ampli à cathode polarisée, une résistance est placée entre la cathode de la lampe de puissance et la masse, ce qui permet de polariser automatiquement la lampe. Ce paramètre définit la valeur de la résistance de cathode virtuelle. Des valeurs plus élevées entraînent un Bias plus négatif et poussent le fonctionnement en classe B, ce qui entraîne une plus grande distorsion de croisement.

**P. A. CATHODE TIME CONST** - Définit la constante de temps du réseau de cathode RC virtuel pour les types d'ampli qui sont polarisés par la cathode.

**PI BIAS EXCURSION** - Contrôle le degré de décalage de la polarisation de l'onduleur de phase virtuel en surcharge.

**PWR TUBE BIAS EXCURSION** - Contrôle dans quelle mesure la polarisation du réseau change lorsque les lampes de puissance virtuelles sont saturées.

**EXCURSION TIME**, **RECOVERY TIME** - Ces paramètres sont liés à **Pwr Tube Bias Excursion**. Ils contrôlent la vitesse à laquelle le condensateur de couplage se charge/décharge lorsque les lampes de puissance seront conductrices ou non.

**SPEAKER IMPEDANCE CURVE** - Caché près de la fin du menu avancé, vous trouverez ce paramètre d'une importance unique. Il permet de choisir entre plus de 50 courbes de modélisation de l'impédance de haut-parleurs. En changeant le **type** d'ampli, une courbe appropriée sera automatiquement chargée. Le paramètre "**Cabinet Resonance**" (p. 13) peut être utilisé pour ajuster la quantité de résonance du baffle dans la courbe d'impédance, avec un rendu visible instantané sur le graphique de la page "Speaker" du bloc Amp et dans l'éditeur de votre produit.

#### *La Page ADVANCED : OUTPUT*

Le bloc Amp possède les paramètres **Level**, **Balance**, **Bypass** et **Bypass Mode**.

Voir *["Paramètres Communs de Mixage"](#page-9-0)* p. 7 pour plus de détails.

## <span id="page-21-0"></span>**LE BLOC BAFFLE [CAB]**

Le Simulateur de "Cabine" de Haut-parleur, ou Cab block, recrée les caractéristiques sonores de différents haut-parleurs chargés dans différents baffles. Il recrée également le son de différents préamplis micro, la reverb de pièce, "l'air", la "proximité" et simule la "distance du micro" avec une résolution millimétrique pour des effets de phase inter-microphone précis.

Le bloc Cab utilise des réponses impulsionnelles (IR). Il s'agit de "captures" de véritables haut-parleurs dans de vrais baffles créés en studio. Avec un choix de 2048 baffles d'usine, plus une banque "Legacy" avec les 189 baffles d'usine des Axe-Fx II & AX8. Le contenu d'usine comprend des sélections des meilleurs producteurs et artistes IR tiers d'aujourd'hui.

Les emplacements mémoire "User Cab" vous permettent de charger nos Cab Packs (y compris ceux compatibles avec nos produits précédents) ou des IR tiers. L'Axe-Fx III a 2048 emplacements de mémoire "User Cab" et le FM9 et le FM3 en ont 1024.

Le bloc Cab dispose d'un mixeur basé sur notre fameux logiciel Cab-Lab offrant jusqu'à 4 IR différents par canal (2 sur le FM9 et le FM3). Cela permet de mélanger et de remixer les IR à la volée comme vous le feriez avec de vrais micros sur un vrai baffle.

Sur l'Axe-Fx III, un utilitaire intégré vous permet de capturer les IR de vos propres baffles - avec 16 emplacements "Scratchpad" pour tester les IR sans les sauvegarder.

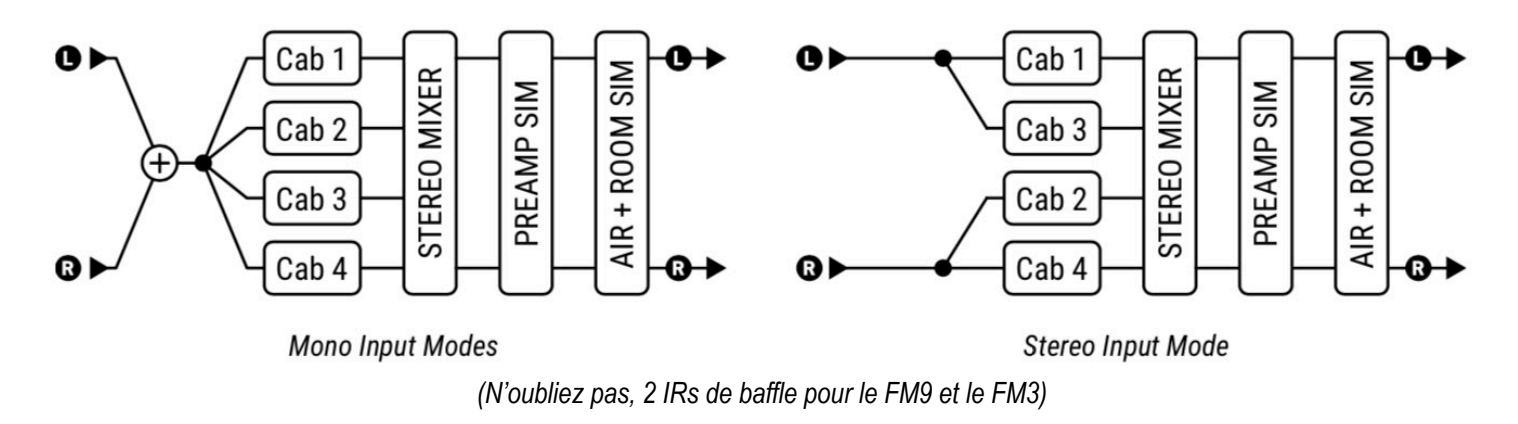

#### **La Page CABS**

La page Cabs vous permet de sélectionner des IR différentes, avec une colonne complète de paramètres pour chacun d'entre elles. Le nom des IR actuellement sélectionnées est affiché en haut de la page. Chacun des paramètres suivants est disponible pour chaque IR.

**BANK** – Sélectionne parmi les différentes banques contenant des baffles. Les banques disponibles sont :

- **Factory 1, Factory 2:** deux banques de 1024 IR contiennent une richesse de sélections des meilleurs producteurs et artistes IR d'aujourd'hui, y compris de nombreux extraits des Cab packs Fractal Audio produits avant mars 2018.
- **User 1**, **User 2** (Axe-Fx III uniquement) : chaque banque dispose de 1024 emplacements mémoire pour des IR Utilisateurs. Pour en savoir plus sur le chargement des User Cabs, consultez votre mode d'emploi.
- **Legacy**: Cette banque contient les 189 baffles d'usine de l'Axe-Fx II XL+.
- **Scratchpad**: Les 16 emplacements Scratchpad vous permettent d'écouter les IR avant de les affecter à un emplacement User Cab. Cette fonctionnalité est particulièrement utile lors de la capture d'IR ou de l'utilisation de Cab-Lab (*[www.fractalaudio.com/cab-lab-3](http://www.fractalaudio.com/cab-lab-3)*). Veuillez noter que le contenu des Scratchpads est effacé à chaque fois que vous mettez l'appareil hors tension.

**CAB NUMBER** – Cette fonction sélectionne une IR spécifique en fonction de son numéro au sein de la banque actuelle.

**CAB PICKER (fonction cachée)** – Une fois le champ du numéro de baffle sélectionné, appuyez sur **ENTER** pour afficher le sélecteur de baffle. Cela liste tous les IR de la banque en cours et facilite le défilement pour trouver ce que vous cherchez. Les IR en UltraRes sont affichées en violet et les IR standards sont affichées en vert. Les baffles sont initialement affichés par ordre croissant, mais le bouton de tri **Sort A-Z** (bouton poussoir A) permet de trier la liste par ordre alphabétique. Le bouton **Filter** filtre la liste, en sélectionnant une taille de baffle différente à chaque pression (ou en affichant FILTER:OFF lorsque la liste n'est pas filtrée). Les filtres incluent : 1x4, 1x6, 1x8, 1x10, 1x12, 1x15, 2x10, 2x12, 4x10, 4x10, 4x12. Appuyez sur EXIT pour quitter le sélecteur de baffle et retourner à la page **Cabs**.

**CAB 1, 2, 3, 4 LEVEL** – (deux sur le FM9 et le FM3) Ces paramètres peuvent sembler assez simple, mais il vous faudra peut être un peu de temps jusqu'à ce que vous compreniez comment ils fonctionnent. Plutôt que de simplement contrôler le niveau global de chaque IR de baffle, ils permettent d'établir des niveaux relatifs entre les IR lorsque plus d'une IR est chargée. Le mélange final est ensuite normalisé **1** et contrôlé par le paramètre **Level** de la page **Mix** - un contrôle master pour les IR de baffle. Donc, par exemple :

- Lorsque **UNE** seule IR est utilisée et que les trois autres sont **mutées**, cette commande n'a aucun effet puisque le niveau relatif ne s'applique pas sans deux IR au moins à comparer.
- Lorsque **DEUX** (**ou plus**) IR sont chargées, vous ne baisserez que celle qui est concernée. Pensez-y : réduire Cab 1 à -2dB et Cab 2 à -4 dB est la même chose que de laisser Cab 1et de régler Cab 2 à -2 dB. Seule la *différence* compte !
- Avec plus d'une IR en service, vous entendrez le changement de sonorité du mixe, mais le volume global restera relativement le même parce que, encore une fois, le mixage est normalisé au fur et à mesure que vous l'ajustez. Gardez cependant à l'esprit qu'en raison de leur contenu en fréquence, certains baffles peuvent être perçus comme étant plus forts ou plus silencieux que d'autres.
- *<sup>1</sup> Dans ce cas, la normalisation rend le signal de sortie aussi fort qu'il peut l'être sans le déformer.*

**MUTE/SOLO** – **Mute** active ou désactive l'une des IR. Lorsqu'un canal d'IR est muté, il n'utilise pas de CPU, ce qui en fait l'un des paramètres vers lesquels vous pourrez vous tourner afin de réduire la charge CPU. Pour les raisons évoquées cidessus avec **Level**, le niveau global ne changera pas lorsque vous couperez le son d'une ou de plusieurs IR. **Solo** mute toutes les IR sauf celle sélectionnée.

**PAN** – Définit l'endroit où une IR donnée sera entendue dans le champ stéréo.

**MIC DISTANCE** – Règle la distance du micro virtuel en millimètres, entraînant des retards de moins de quelques millisecondes qui peuvent être utilisés pour créer des effets de phase inter-micro.

**LOW-CUT/LOW SLOPE, HI-CUT/HIGH SLOPE** – ajustent les points de coupure et la pente du filtre pour les filtres passehaut et passe-bas après le préampli. Augmentez le Low Cut pour réduire les basses fréquences, et baissez le Hi Cut pour assombrir le son. Les paramètres de pente modifient la "raideur" du filtre, 6 dB/Oct étant une coupure progressive et 24 étant plus extrême.

**PROXIMITY** – Simule l'effet classique de "proximité" des micros sur un baffle, provoquant une augmentation des basses ou de la réponse en basses fréquences au fur et à mesure que la proximité augmente.

**SMOOTHING** – Réduit la prévalence des pics et des vallées dans l'IR, réduisant les entailles caractéristiques d'un micro de haut-parleur. Certains trouveront que cet effet rapproche le son de celui d'un baffle "dans une pièce".

**IR LENGTH** – (Axe-Fx III uniquement) Définit la longueur de l'IR. Des valeurs plus faibles peuvent entraîner une diminution des détails et de la résonance des basses fréquences, mais réduiront également le CPU et augmenteront potentiellement la clarté en éliminant toute réflexion dans l'IR elle-même.

#### **La Page PREAMP**

Un préampli micro peut créer une agréable distorsion musicale. Elle peut aller de la "chaleur" subtile à la très "désagréable". Les vrais préamplis micro offrent également des contrôles de tonalité qui changent le son du haut-parleur repiqué. Le bloc Cab inclut des contrôles pour simuler ces effets.

**DRIVE** - Règle le gain global du préampli simulé. Augmentez pour plus de dynamisme. Un VU-mètre au-dessous du bouton indique le niveau dans le préampli virtuel. Lorsque vous poussez le Drive et que le VU-mètre approche ou dépasse le repère de 0 dB, vous commencerez à saturer le préampli.

**SATURATION** - Contrôle le rapport des harmoniques paires et impaires dans la distorsion du préampli micro.

**BASS, MID, TREBLE** - Règlent la tonalité générale du préampli micro virtuel.

**PREAMP MODE** - Choisissez entre les modes " HIGH QUALITY " et " ECONOMY " qui utilisent plus ou moins de CPU.

**PREAMP TYPE** - Sélectionne parmi différents types de préampli, chacun avec ses propres caractéristiques de drive. Les options incluent: Tube, Bipolaire, FET 1, FET 2, Transformateur, Tape 70us, Tape 50us, Tape 35us, Vintage, Modern, Modern, Exciter. Réglez sur "NONE" pour bypasser complètement le préampli virtuel, ce qui permet d'économiser du CPU.

**LOW-CUT/LOW SLOPE, HI-CUT/HIGH SLOPE** – Ce sont les filtres "Master" pour le bloc Cab et, bien qu'ils se trouvent sur la page "Preamp", ils continuent à fonctionner même lorsque le **type de préampli** est réglé sur NONE.

REMARQUE : le préampli dispose également d'un Mode permettant de choisir entre High-Quality et Economy (qui utilise moins de puissance CPU). Comme il n'a pas sa place ici, le réglage de Mode se situe sur la page **Mix**.

#### **La Page ROOM**

**ROOM LEVEL, ROOM SIZE** - déterminent le niveau de volume et la taille virtuelle du simulateur de réverbération stéréo intégré au bloc Cab. Ajustez ces paramètres pour obtenir une ambiance légère ou une pièce "spacieuse".

**ROOM SHAPE** - détermine l'espace virtuel : ROOM ou HALL. Chacun a ses propres propriétés sonores.

**LF DAMPING, HF DAMPING** - peuvent être utilisés pour atténuer les basses ou les hautes fréquences dans la pièce virtuelle.

**MIC SPACING** - Le simulateur de pièce capture les premières réflexions à l'aide d'une paire stéréo de micros virtuels. Cela permet de régler la distance entre les micros, en faisant passer le son de l'espace d'étroit à large à mesure que l'on augmente la valeur.

**ROOM SHAPE** - Permet de choisir entre les types de réverbération Hall et Room.

**FLOOR REFLECTIONS** : définit le niveau de réflection du sol virtuel de la pièce ou du hall. *Floor Reflections* peut apporter du "son dans la pièce", les différents matériaux de revêtement de sol contribuant différemment au son.

**ROOM DIFFUSION** - Diffuse des échos discrets dans la pièce virtuelle, procurant ainsi un son plus doux.

**PROXIMITY FREQ** - Règle la portée sur laquelle l'effet de "proximité" se produit. Le montant est défini pour chaque IR sur la page **Cabs**.

#### **La Page ALIGN**

Lors de l'enregistrement, il n'est pas rare d'utiliser plus d'un micro sur un seul baffle de guitare. Cela permet un mélange créatif de différentes "couleurs" sonores. L'ajustement de la distance/phase des différents micros est un autre outil de sculpture sonore. Parfois, les micros sont minutieusement alignés. Dans d'autres situations, un léger désalignement produit l'effet désiré.

Dans un studio moderne, divers outils facilitent le réalignement de la synchronisation du micro pour la phase désirée ; la page **Align** du bloc *Cab* est une ressource similaire pour ajuster la phase d'une IR. Cela peut être particulièrement le cas lorsque l'on utilise des IR qui n'ont pas été traités en phase un minimum.

La page **Align** affiche jusqu'à quatre graphiques superposés des IRs actuellement sélectionnées, avec des réglages permettant un alignement visuel. Pour aligner les IR, tourner les boutons B, C, D et E. Ceci définit le paramètre **Mic Distance**, qui se trouve également sur la page **Cabs**. Commencez par aligner le premier pic proéminent vers la gauche, puis ajustez à l'oreille.

#### **La Page MIXAGE**

**INPUT MODE** - Sélectionne le mode d'entrée du bloc Cab. Il y a 3 modèles mono LEFT, RIGHT ou SUM L+R, tandis que le mode STEREO traite les canaux d'entrée L+R indépendamment. (Comparez les différents diagrammes en p. 19.)

**AIR, AIR FREQ** - Ajoute de "l'air" haute fréquence, avec une fréquence de coupure pour contrôler la brillance.

#### *LE SON DES RÉPONSES IMPULSIONNELLES*

Les modèles d'ampli Fractal Audio Systems et la technologie de simulation de haut-parleur sont *[extrêmement précis](https://www.fractalaudio.com/larry-mitchell-accurate-models-amazing-amps/)*, mais certains utilisateurs trouvent le son des IR peu réaliste au début. En fait, les réponses impulsionnelles recréent en général le son d'une prise de son "rapprochée". Lorsque vous mettez un micro sur un baffle de guitare, le micro "capte" quelque chose de très différent de ce que vous entendriez. Nos oreilles sont par définition "neutres" alors qu'un micro a une "couleur" distincte. De plus, nous écoutons à distance (et le son du baffle est très différent lorsque nous nous déplaçons) alors qu'un micro est à quelques centimètres et stationnaire, en se concentrant sur le son choisi à un endroit spécifique.

En tant que guitaristes, nous sommes habitués au son d'un baffle "dans une pièce", mais ce n'est pas ce que l'auditoire entend. Pour l'enregistrement et la représentation, le son micro de proximité est un standard universel. C'est le son que le bloc Cab est censé reproduire, ce qui explique pourquoi non seulement les guitaristes, mais aussi les ingénieurs du son ont adopté son utilisation. (Bien entendu, nos modèles d'ampli peuvent être également utilisés avec un baffle de guitare traditionnel, comme le démontrent les nombreuses configurations du **mode d'emploi**.

Si vous êtes nouveau dans l'utilisation des micros sur un ampli de guitare, vous trouverez que le bloc Cab Cab est un moyen fantastique d'en apprendre plus. Pour commencer, écoutez une seule IR ou explorez les présets d'usine qui en combinent plusieurs à la fois. Depuis près d'un siècle, les artistes, producteurs et ingénieurs ont peaufiné l'art de placer ou de mélanger les micros pour obtenir le son désiré. De nombreuses techniques classiques sont faciles à recréer. Essayez une "recette" éprouvée comme mélanger un micro "grave" et un micro "aigu", ou essayez quelque chose d'original.

Le contenu d'usine comprend des douzaines de baffles avec différents micros dans différentes positions. Vous pouvez également profiter des "Mix" d'IR de Fractal Audio ou tiers, qui vous apportent l'expérience d'un producteur dans un seul IR. Dans tous les cas, vous reconnaîtrez que le son des IRs est le même son des baffles et micros qu'ils capturent.

Les baffles utilisateurs (User Cabs) ajoutent une nouvelle dimension au bloc Cab. Pour plus de détails, voir le **mode d'emploi**.

## <span id="page-25-0"></span>**LE BLOC CHORUS [CHO]**

Une unité de CHORUS crée une ou plusieurs copies retardées du signal d'entrée et module chacune des ces copies pour créer un effet à plusieurs couches des plusieurs voix. Utilisé de manière subtile, l'effet peut être «ambiant» et «liquide», ou bien des réglages plus extrêmes peuvent produire un vibrato ou un effet "Leslie". Le bloc Chorus offre un Chorus stéréo multi-voix de haute qualité, pouvant produire n'importe quel effet d'ensemble exceptionnellement doux à un tourbillon sauvagement désaccordé, avec des modes spéciaux pour certains effets vintage rares tels que le tape chorus, le dimension chorus et le tri-chorus.

Le Chorus est présent sur de nombreuses sonorités "80s", en particulier les sons "LA Session" de Steve Lukather et Mike Landau. Tom Scholz, Alex Lifeson, Mike Stern, Eric Johnson et beaucoup d'autres ont utilisé le chorus de manière remarquable.

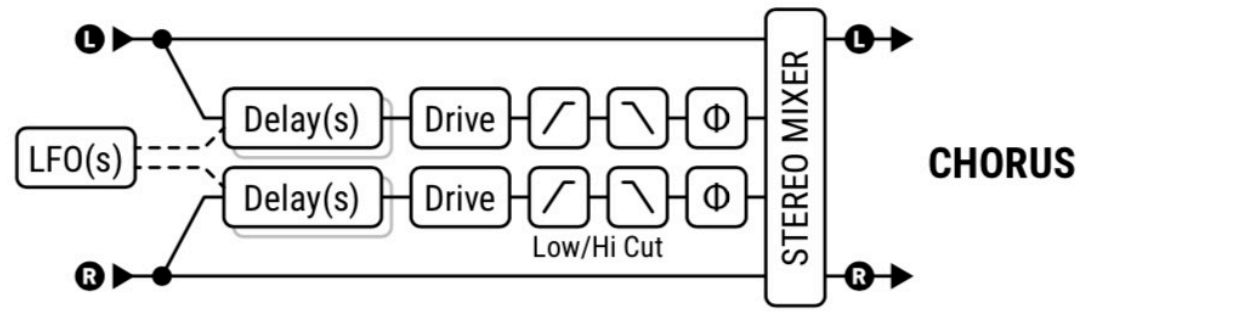

#### **La Page TYPE**

**TYPE** – Faites une sélection à l'aide des boutons **VALUE** ou **NAV** sans avoir à appuyer sur **ENTER**. Ce contrôle définit instantanément d'autres paramètres pour différents réglages sonores utiles. Les types incluent : **Digital Mono, Digital Stereo, Analog Mono, Analog Stereo, Japan CE-2, Warm Stereo, 80'S Style, Triangle Chorus, 8-Voice Stereo, Vintage Tape, Dimension (1/2/3), 4-Voice Analogique, 8-Voice Analogique, Stereo Tri-Chorus** et **Dual Chorus.** 

Tous les types analogiques utilisent un algorithme qui modélise les classiques "bucket brigade" (BBD). **Vintage Tape** utilise un algorithme unique qui modélise le comportement d'un chorus à bande. Le **Tri-Stereo Chorus** utilise son propre algorithme basé sur l'original convoité du même nom.

#### **La Page BASIC**

**NUMBER OF VOICES** – Règle le nombre de voix ou de lignes de delay. L'augmentation du nombre de voix augmente la plénitude de l'effet. Utilisez deux voix pour un chorus vintage ou jusqu'à huit voix pour un ensemble riche et multicouche.

**RATE** – Contrôle la vitesse à laquelle le chorus oscille. Utilisez des réglages bas avec le depth plus haut pour les sons à mouvement lent. Augmentez la vitesse et la profondeur pour des effets vibrato. Régler à "zéro" pour synchroniser la vitesse avec le **contrôleur LFO1** ( Voir le mode d'emploi pour en savoir plus sur la Source du Modificateur LFO1).

**TEMPO:** Règle la vitesse en relation rythmique avec le tempo. Par ex., si Tempo est réglé sur "1/4" et que le tempo est de 120 BPM, la vitesse sera automatiquement réglée sur 2 Hz (BPM/60 = Hz). Pour ignorer le tempo, réglez sur "NONE".

**DEPTH** – Règle la modulation du delay, qui déterminera la quantité de «désaccordage» entendue dans chaque voix.

*Astuce: Rate et Depth sont en général réglés à l'opposé (beaucoup de Rate pour peu de Depth ou l'inverse) mais d'autres réglages peuvent aussi produire des effets intéressants. Pour plus de profondeur, réglez Auto Depth (page Expert) sur "OFF".*

**DELAY TIME** – Ajuste le temps de delay minimum de 0,01 à 50.0 ms. Des valeurs basses créeront son plus particulier tandis que les réglages plus élevés s'approcheront d'un effet de retard type "slapback"..

**MIX** – 50% produit un effet classique. Régler à 100% pour un effet pur ou des effets vibrato, tandis que des valeurs moins élevées sonneront plus "double tracking" ou "slap back".

#### **La Page EXPERT**

**LOW CUT** – Ajuste la fréquence de coupure du filtre passe-haut (high-pass) à la sortie du signal traité. Ce contrôle enlève les fréquences basses et peut être utile pour créer un effet chorus pour basse.

**HIGH CUT** – Ajuste la fréquence de coupure du filtre passe-bas (low-pass) à la sortie du signal traité. Baissez cette valeur pour un effet de chorus plus «sombre» réminiscent d'une période à laquelle les effets n'étaient pas capables de reproduire toute la bande du signal. Certains appelle typiquement ce son «chaud».

**LFO PHASE** – Règle le différentiel de phase entre les voix de gauche et de droite, décalant les effets de désaccord pour plus ou moins de différence apparente entre les voix opposées.

**LFO TYPE** – Règle la "forme" de la modulation. Sine et Triangle sont les formes d'onde les plus couramment utilisées.

*Note: A chaque fois que le nombre de voix sera réglé sur plus de deux voix, le type de LFO sera automatiquement réglé sur "*SINE*". Si le nombre de voix est supérieur à deux et que le type de LFO est changé sur autre chose que "SINE," le nombre de voix sera réinitialisé sur deux.* 

**AUTO DEPTH** - Étage le **Depth** pour créer un son consistent quelle que soit le **Rate** (vitesse). Ce contrôle simplifie le réglage pour des résultats plus "musicaux". Pour un contrôle précis, vous pourriez le régler sur OFF.

**PHASE REVERSE** – Permet d'inverser la phase des canaux gauche, droit ou des deux canaux de l'effet.

**DRIVE** – Permet de simuler la douce distorsion produite en saturant la puce d'un vieux delay "analog bucket brigade" utilisée dans beaucoup d'effets chorus vintage de l'époque. Réglez sur zéro pour un effet parfaitement transparent.

**WIDTH** – Élargit le son, en créant une différence entre les temps de retard gauche et droit en enlevant **1 ms** de la valeur droite sélectionnée (voir **Delay Time** ci-dessus), la largeur allant de de 0 à 100 %.

**LFO2 RATE** – Ajuste la vitesse du deuxième LFO. Ce LFO module le LFO primaire et peut être utilisé pour créer d'autres effets plus intéressants.

**LFO2 DEPTH** – Ajuste la profondeur du deuxième LFO.

**STEREO SPREAD** – Contrôle la largeur stéréo en jouant sur la balance des deux delay, de l'extrême gauche-droite (100%) au plein centre (0%).

**DIMENSION MODE** – Permet la simulation du fameux Chorus "Dimension" en rack et des effets en pédale suivants :

- Off : le mode Dimension est désactivé.
- Low : une version neutre du Chorus Dimension sans coloration sonore.
- Med : traitement Classic Dimension avec les boutons 1-3. Réglez Rate sur 0,25 0,50 Hz et Depth à votre goût.
- High : traitement Classic Dimension avec le bouton 4. Réglez Rate et Depth comme ci-dessus.

**Right Time Ratio** – Lorsque le type Dual Delay est sélectionné, règle le temps du chorus droit.

#### **La Page MIX**

Le bloc Chorus dispose des paramètres **Mix**, **Level**, **Balance**, **Bypass**, **Bypass Mode** et **Global Mix**.

Voir *["Paramètres Communs de Mixage"](#page-9-0)* p. 7 pour plus de détails.

### <span id="page-27-0"></span>**LE BLOC COMPRESSOR [CMP]**

Un compresseur réduit la différence entre les sons forts et faibles en modifiant le niveau des signaux extrêmes. La réduction se produit lorsque le signal atteint un seuil défini. Une fois que le compresseur a réduit la plage dynamique, le niveau général est souvent boosté, ce qui crée une plus grande ampleur ou un sustain perceptible.

Dans les pédaliers de guitare, un compresseur est souvent placé au début de la chaîne d'effets, bien que cela puisse augmenter le bruit de fond ou même les sifflements. En studio d'enregistrement, un compresseur est généralement placé à la fin d'une chaîne de signaux pour lisser les niveaux ou créer des effets spéciaux. Ce bloc comprend à la fois des compresseurs de type pédale et de type studio (détaillés ci-dessous) et permet le side-chaining avec un filtrage sophistiqué du signal de détection.

#### **La Page TYPE**

**TYPE** – Une variété de types de compresseurs populaires et utiles sont inclus.

• Le type **Studio FF Compressor 1** (anciennement "Studio") simule un compresseur descendant classique "Feed Forward" haut de gamme . La compression Feed Forward est utilisée par de nombreux produits audio populaires, dont la plupart des modèles d'EMI, dbx et SSL.

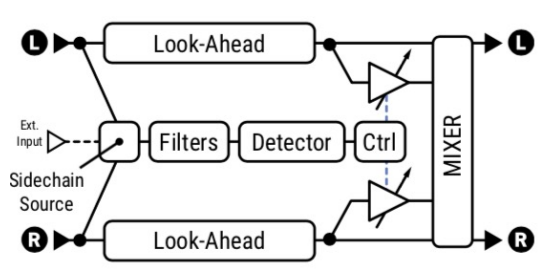

- Le type **Studio FF Compressor 2** est similaire, sauf qu'il s'agit d'un "compresseur ascendant" ou expandeur.
	- *Dans la compression vers le bas, les signaux au-dessus du seuil sont abaissés. En compression ascendante, les signaux inférieurs au seuil sont augmentés. Un graphique sur la page Config du compresseur représente la relation entre les signaux d'entrée et de sortie sous forme de ligne (illustration, à droite).*
- Le type **Studio FB compressor 1** est un compresseur descendant de type "Feed Back". Dans ce type, le détecteur analyse la sortie au lieu de l'entrée pour un effet souvent décrit comme "musical" et "gras", avec une dynamique plus douce. Des exemples de ce type incluent le Teletronix LA-2A, le Fairchild™ 670, et le Distressor™ d'ELI™.
- Le **Studio FB Compressor 2** est un compresseur ascendant.
- Le type **Pedal 1** est un compresseur classique de type stompbox.
- Le type **Pedal 2** utilise un détecteur plus doux et aura moins d'effet de "pompe".
- Le type **Dynamics Processor** permet une compression vers le bas ou une expansion vers le haut avec un seul contrôle.
- Le type **Optical** est un autre type, offrant différentes options plus simples, chacune avec ses propres caractéristiques.
- Le type **Analog Compressor** avec un "soft knee" est plus doux et capture le son de certains classiques des années 70/80.
- Le type **Tube Compressor** est basé sur des modèles classiques comme l'Altec Lansing 436C et peut ajouter les caractéristiques de distorsion subtiles et recherchées de l'original.
- Le type **DynamiComp** est basé sur le Dynacomp<sup>TM</sup> de MXR<sup>TM</sup>.
- Le type **JFET** est un compresseur à rétroaction descendante inspiré de l'UreiTM 1176.

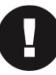

*Certains compresseurs peuvent provoquer des distorsions lorsque les réglages d'attaque, de relâchement et de ratio sont extrêmes. La fonction Auto Attack/Release (p. 26) peut aider à réduire cet effet.* 

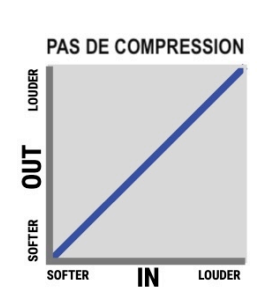

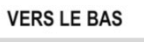

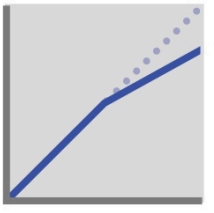

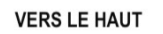

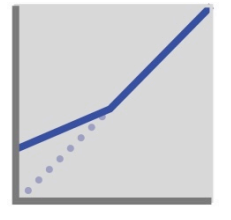

#### **La Page CONFIG**

#### *Paramètres COMMUNS*

Les différents types de compresseurs ont des paramètres différents. Tous sont énumérés ci-dessous.

**THRESHOLD** – Pour les compresseurs descendants (la plupart des types), cela définit le niveau au-dessus duquel une réduction automatique du volume se produit. Lorsque l'entrée dépasse le seuil, le compresseur réduit la sortie. Pour les compresseurs ascendants (Studio 1 et Studio 2), le seuil est le niveau en dessous duquel les niveaux seront augmentés.

**RATIO** – Détermine le degré de compression ou d'expansion du signal. Un ratio plus élevé signifie une diminution de la dynamique. Réglez ce paramètre à un niveau bas pour une compression légère et augmentez-le selon vos goûts. Par exemple, un ratio de 2:1 signifie que pour chaque 2 dB de hausse du signal au-dessus du seuil, la sortie n'augmentera que de 1 dB. Remarque : Si vous réglez le ratio sur "INFINITE", le compresseur devient un "limiteur", qui possède un plafond absolu ou "brick wall" que rien ne peut dépasser.

**COMPRESSION** – De la même manière que pour le ratio, ci-dessus, cela détermine le degré de compression.

**DYNAMICS** – (Quand le type choisi est **Dynamics Processor**, ce paramètre remplace le Ratio ou la Compression.) Réglé *en dessous* de zéro, une compression se produit et la dynamique est désaccentuée. Réglé *au-dessus* de zéro, une expansion se produit et la dynamique est exagérée. L'expansion est en fait l'inverse de la compression. Au lieu de rendre les signaux forts plus silencieux, elle rend les signaux faibles plus silencieux, car tout signal inférieur au seuil est réduit.

Les autres commandes pour ce type fonctionnent comme celles décrites ci-dessus pour le compresseur type Pedal.

**ATTACK TIME** – Définit la vitesse à laquelle le compresseur réduit le volume lorsque la compression est appliquée.

**RELEASE TIME** – Définit la vitesse à laquelle la sortie revient à la normale quand la compression n'est plus déclenchée.

## FAQ: RAPIDE OU LENTE ? C'est tout un art de régler l'attaque et le relâchement de manière appropriée.

Voici une brève introduction décrivant certaines des choses auxquelles vous pouvez vous attendre. Explorez différents réglages avec des taux de compression subtils et extrêmes pour vous faire une idée de leur fonctionnement.

- L'attaque rapide (**Fast attack**) permet au compresseur de capter rapidement les pics. C'est un excellent moyen de contrôler la dynamique, et cela explique pourquoi la compression semble si satisfaisante pour ceux qui ont une technique "non raffinée". Cependant, lorsque la compression est trop rapide et trop forte, elle tue la dynamique, typiquement un son sur-traité et sans vie.
- Une attaque lente (**Slow attack**) permet à plus d'énergie de passer avant que la compression ne commence, ce qui donne un son punchy et percutant. À des taux plus élevés, cependant, il peut être TROP poppy ou mettre trop l'accent sur les "mauvaises" dynamiques.
- Le relâchement rapide (**Fast Release**) permet à un compresseur de se réinitialiser rapidement afin que les attaques successives soient ponctuées de manière agressive (pensez à des "cocotes", pic de poulet, à des riffs de metal ou à de la batterie). Des réglages trop rapides peuvent cependant provoquer de la distorsion, surtout si des temps d'attaque rapides et des ratios élevés sont également utilisés. Pour maintenir l'ensemble, le taux de relâchement doit être réglé légèrement plus rapidement que le taux de relâchement naturel du son de référence.
- Les temps de relâchement lents (**Slow release**) permettent un contrôle plus doux, qui peuvent être une solution pour équilibrer la dynamique globale. Certains considèrent même que cela s'apparente à un "fader riding". Cependant, suivant l'effet recherché, un relâchement trop lent peut laisser au compresseur le temps de se réinitialiser avant l'arrivée de la prochaine transitoire et peut faire en sorte que les niveaux généraux restent bas.

#### **QU'EST-CE QUE L'EFFET DE "POMPE" ?**

L'effet de "pompe" se produit lorsqu'un bref pic du signal fait chuter puis remonter les niveaux de manière perceptible et souvent indésirable. Un bon réglage des Ratio, Attack et Release permettra d'éviter cet effet, tout comme l'**Auto Attack/ Release** (page suivante). Si le pic d'origine est élevé dans une certaine bande de fréquences (comme un "palm mute" ou un son clair aigu "claqué"), vous pouvez également réduire l'effet de pompe en filtrant le **Sidechain** (page suivante).

**AUTO ATTACK/RELEASE** - Quand il est activé, le compresseur répond aux transitoires plus rapides avec des temps plus rapides. Cela peut aider à éliminer l'effet de pompe indésirable et peut aussi être utile lorsque le matériel que vous jouez nécessite des réglages d'attaque/relâchement conjoints.

**LOOK AHEAD TIME** – Même avec les temps d'attaque les plus rapides, un compresseur peut toujours manquer les transitoires les plus rapides. La commande Look Ahead utilise un court retard de l'audio à l'étage de contrôle du gain afin que le détecteur puisse en fait simuler une projection dans le futur : il reste en temps réel tandis que le signal audio est décalé dans le passé. Notez que cette commande introduit un retard réel, augmentant la latence du signal de sortie global (traité ET non traité). En fait, certains ont judicieusement tiré parti de cette fonction comme "retard de précision" inférieur à la milliseconde ; n'oubliez pas de régler le ratio ou la compression sur 0,0 lorsque vous utilisez le **Look Ahead** de cette manière.

**DETECTOR TYPE** – Permet de choisir si le compresseur utilisera la détection RMS ("Root Mean Square"), PEAK ou RMS+PEAK. Le RMS est "doux" et généralement utilisé pour égaliser le niveau du signal sur des périodes de temps plus longues. Le PEAK, couramment utilisé avec la guitare, est utile pour les punchs agressifs ou les limitations rapides. RMS+PEAK combine les attributs des deux : la vitesse d'un PEAK et la douceur du RMS.

**LIGHT TYPE** - (Optical Compressor type seulement) Trois types "light" permettent au compresseur de réagir différemment. Choisissez le type qui se trouve dans votre compresseur matériel préféré, ou celui qui vous convient le mieux.

**AUTO MAKEUP** – Quand il est activé, ce paramètre augmente le niveau de sortie pour maintenir l'intensité sonore perçue aux réglages actuels du seuil et du ratio du compresseur.

**KNEE TYPE** – Le réglage de knee "adoucit" le seuil, de sorte que la compression s'engage progressivement à mesure que les signaux s'approchent du seuil. Avec des ratios élevés, un knee dur peut produire des changements abrupts. Un knee doux produit un effet plus "transparent". L'effet du knee est visible sur le graphique présenté pour nos types de compresseurs Studio.

**MIX** – Règle le rapport entre le son traité et le son original. Cette valeur est normalement fixée à 100 %, mais des valeurs inférieures permettent une compression parallèle.

#### *Paramètres du PROCESSEUR de DYNAMIQUE*

#### **La Page SIDECHAIN**

Cette page est utilisée pour le side-chaining, mais aussi pour filtrer les signaux avant qu'ils n'atteignent le détecteur du compresseur - même lorsque la source du détecteur est son entrée principale. Un graphique montre l'effet des filtres.

**SIDECHAIN SOURCE** – Détermine quel signal est utilisé pour alimenter le détecteur du compresseur. "BLOCK L+R" est le réglage normal qui sélectionne l'entrée du compresseur (somme des rangées alimentant le bloc). Vous pouvez également utiliser l'entrée d'une rangée désignée et n'importe laquelle des prises d'entrée. Les options "BLOCK L" et "BLOCK R" sont utiles lorsque le compresseur suit un effet avec un côté hors-phase (delay, chorus, enhancer). Rappelez-vous que les types Pedal/ Optical utilisent une architecture de rétroaction, dans laquelle le signal de sortie est aussi envoyé au détecteur.

**LOW CUT, HIGH CUT** – Règlent les fréquences de coupure des filtres passe-haut et passe-bas qui forment le signal allant au détecteur.

**EMPHASIS** – En mettant l'accent sur les hautes fréquences, cet égaliseur haut de gamme peut empêcher les basses fréquences de faire pomper le compresseur.

**FREQUENCY, Q, AND GAIN** – Utilisez cet égaliseur de crête pour booster ou couper sélectivement le signal du détecteur.

#### **La Page MIX**

Le bloc Compressor dispose des paramètres **Mix**, **Level**, **Bypass** et **Bypass Mode**.

Voir *["Paramètres Communs de Mixage"](#page-9-0)* p. 7 pour plus de détails.

### <span id="page-30-0"></span>**LE BLOC CROSSOVER [XVR]**

#### **AXE-FX III UNIQUEMENT**

Un Crossover (filtre répartiteur) divise un signal audio en composantes haute et basse fréquence afin qu'elles puissent être traitées séparément. Ce bloc stéréo à deux voies contient des filtres *Linkwitz-Reilly* de 4ème ordre pour une excellente séparation. Vous pouvez utiliser deux blocs pour créer un crossover à trois voies en injectant la sortie de l'un dans l'autre.

Les applications possibles : la séparation d'un signal pour deux amplis différents, ou la création d'effets "multi-bandes" comme le polyfuzz ou le chorus hi-lo.

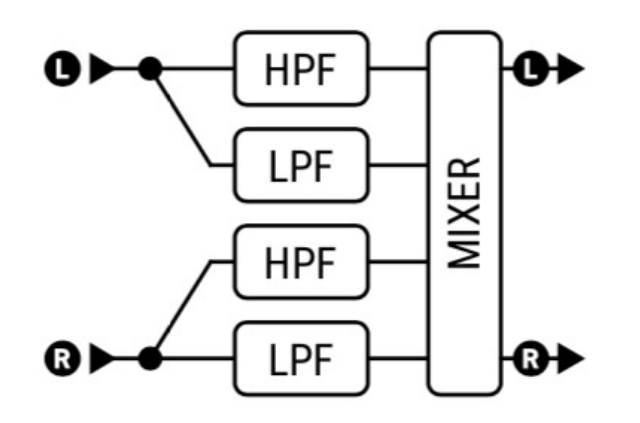

#### **La Page CONFIG**

**FREQUENCY** – Règle la fréquence des filtres du crossover.

**FREQUENCY MULTIPLIER** – Quand il est réglé sur "×10," la fréquence du crossover est multipliée par dix.

**LO LEVEL LEFT, LO LEVEL RIGHT** – Règlent le niveau des basses fréquences sur les canaux gauche et droit.

**HI LEVEL LEFT, HI LEVEL RIGHT** – Règlent le niveau des hautes fréquences sur les canaux gauche et droit.

**LOW PAN LEFT, HI PAN LEFT** – Permettent de balancer les deux bandes d'entrée gauches.

**LOW PAN RIGHT, HI PAN RIGHT** – Permettent de balancer les deux bandes d'entrée droites.

#### **La Page MIX**

Le bloc Crossover dispose des paramètres **Level**, **Balance**, **Bypass** et **Bypass Mode**.

Voir *["Paramètres Communs de Mixage"](#page-9-0)* p. 7 pour plus de détails.

## <span id="page-31-0"></span>**LE BLOC DELAY [DLY]**

Le bloc Delay crée des effets d'écho classiques, modernes et innovants. Tout retard enregistre une entrée et la rejoue plus tard dans le temps, créant l'effet d'un écho....echo...echo... Les magnétophones modifiés ont déjà été utilisés à cette fin, mais la qualité du son, le bruit et la fiabilité étaient préoccupants. Les delays à transistors ("analogiques") constituaient une alternative à la bande mais présentaient aussi leurs propres défauts. L'avènement de la technologie numérique a ouvert la voie à des delays avec un son impeccable, des temps plus longs et une flexibilité supérieure, plus la possibilité d'utiliser des traitements supplémentaires pour simuler les qualités "vintages" des bandes, analogiques et même des précurseurs numériques lo-fi.

En plus de ce bloc, d'autres blocs de delay sont disponibles : Multitap, Plex, Megatap et Ten Tap delay.

Le temps de retard maximum est de 16 secondes sur l'Axe-Fx III et le FM9, et de 8 secondes sur le FM3.

#### **La Page TYPE**

**TYPE** – Cette commande définit divers paramètres du bloc Delay pour obtenir instantanément des effets de retard très appréciés. Voir le tableau ci-dessous pour une liste des types disponibles. Effectuez une sélection à l'aide des boutons **VALUE** ou **NAV** sans avoir à appuyer sur **ENTER**.

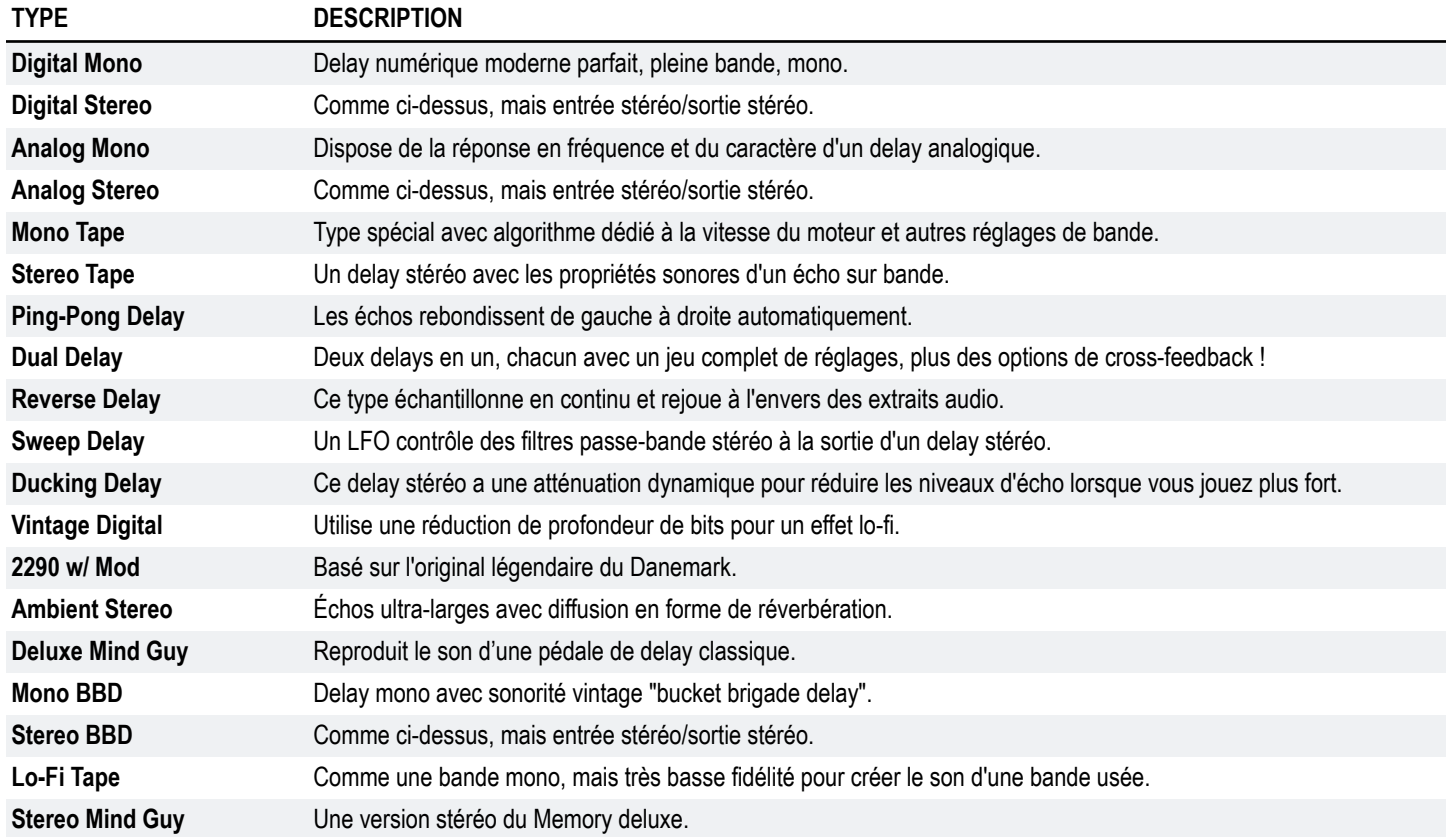

#### *UN MOT SUR LE "SPILLOVER"*

Comme la reverb, le bloc Delay est capable de "débordement", ce qui signifie que les queues de l'effet continuent de résonner lorsque l'effet est bypassé ou lorsque vous changez de scène/presets. Pour plus de détails, voir le mode d'emploi.

#### **La Page CONFIG**

#### *Types MONO et Paramètres Communs*

L'algorithme **Mono Delay** dispose d'un grand nombre de fonctions, y compris un drive, la diffusion de type reverb, une modulation double-LFO, un EQ pour le feedback, la réduction de bits, le ducking et plus encore.

**TIME** – Règle le temps du delay en millisecondes. Quand **Time** est affiché entre parenthèses, il est contrôlé automatiquement par le **Tempo** (voir ci-dessous). Réglez le **Tempo** sur NONE pour un réglage manuel.

**TEMPO** – Synchronise le paramètre **Time** (voir ci-dessus) en relation rythmique avec le tempo. Par exemple, si le tempo est de 120 BPM, et que Tempo est réglé sur "1/4" (un écho par battement), le temps sera de 500 ms. Pour ignorer le tempo, réglez sur "NONE".

**MASTER FEEDBACK** – Réglage général sur tous les paramètres de feedback. Notez que la plage de ce réglage est de 0-200%, ce qui permet (facilement, en fait) de surcharger la boucle de feedback.

**FEEDBACK** – Règle la quantité de retour de delay (régénération) pour déterminer le nombre de répétitions. Des valeurs négatives inverseront la phase du signal dans la boucle de feedback.

**ECHO PAN** – Positionne l'écho dans la sortie stéréo du bloc Delay. Notez que ce réglage diffère de la Balance, qui agit à la fois sur les signaux effet et direct.

**REPEAT STACK/HOLD** – Ce switch neutralise les entrées du delay et "capture" la boucle de feedback, la faisant jouer à l'infini, tant que ce switch restera sur ON.

**DRIVE** – Détermine le montant de distorsion créée par le drive du delay. A utiliser pour simuler la dégradation typique des répétitions d'un magnéto à bande ou d'un delay analogique.

**BIT REDUCTION** – Ce contrôle permet de créer les sons lo-fi des delays numériques vintage. Le nombre indiqué est le nombre de bits à soustraire des 24 bits de référence. Pour créer un delay de 16 bits, par exemple, réglez Bit Reduction sur "8" (24 - 8 = 16). La réduction de bit est souvent utilisée avec une atténuation des hautes fréquences.

**RIGHT POST DELAY** – Élargit les sons d'écho en ajoutant 0–100 millisecondes au delay de la sortie droite (effet).

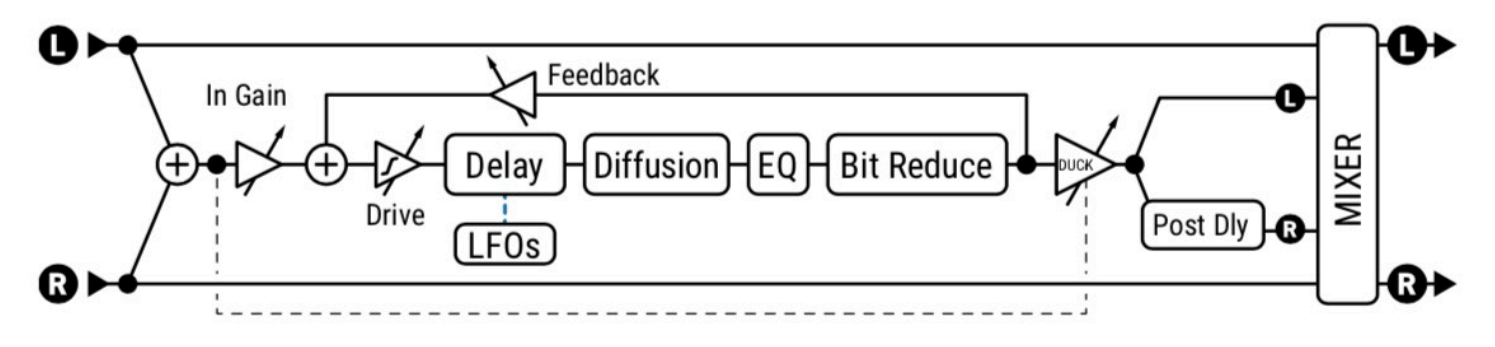

*Types de Delay Mono* 

#### *Paramètres STEREO DELAY*

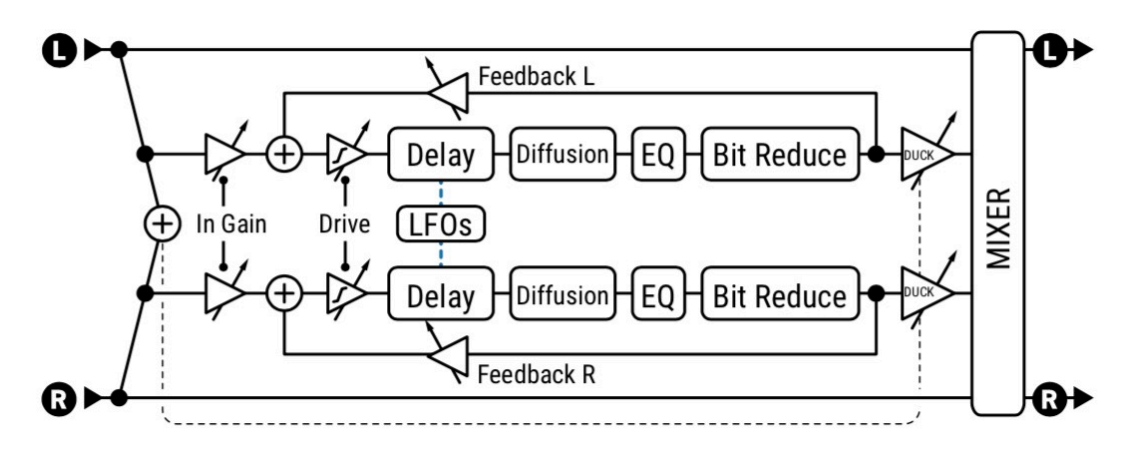

La plupart des paramètres pour les types **Stereo Delay** fonctionnent de la même manière que pour les types mono, à l'exception du fait que le signal traité est stéréo entrée/sortie et que plusieurs paramètres supplémentaires sont disponibles.

**L/R TIME RATIO** – Règle le temps du delay droit comme un pourcentage du delay gauche. 100% donnera un temps de delay égal aux deux côtés. Un réglage proche de 100% élargira le son de l'écho, tandis que des ratios correspondant à un rapport de nombres entiers comme 7:8 (87.5%), 3:4 (75%) ou 1:2 (50%) créeront des répétitions "groovy" intéressantes.

**SPREAD (WIDTH)** – Contrôle la largeur stéréo en réglant la balance des deux delay de l'extrême gauche-droite (100%) au plein centre (0%) ou en extrême gauche-droite inversé (-100%).

**FEEDBACK L**, **FEEDBACK R** – Les delay stéréo ont des commandes de feedback gauche et droite indépendantes. Pour préserver une balance des fins de répétition, ce contrôle sera ajusté de manière automatique quand **L/R Time Ratio** sera changé. Vous pouvez ignorer ces réglages automatiques en entrant manuellement une nouvelle valeur. Des valeurs négatives inverseront la phase du signal dans la boucle de feedback.

#### *Paramètres DUAL DELAY*

Le **Dual Delay** est identique au Stereo Delay, excepté que les delay gauche et droit sont totalement indépendants, avec leurs propres réglages de **Time**, **Tempo**, **Level**, **Pan** et **Feedback**. Le Dual Delay dispose d'un réseau de feedback avec quatre paramètres distincts. **Feedback L->L** et **Feedback R->R** sont les commandes normales de feedback pour chacune des deux lignes de retard. **Feedback L->R** et **Feedback R->L** sont des commandes de feedback croisé. Cette structure est illustrée dans le diagramme de droite.

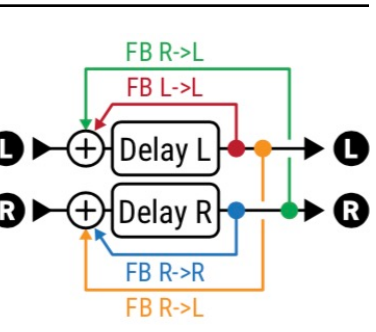

#### *Paramètres SWEEP DELAY*

**Sweep Delay** utilise le même algorithme que le Stereo Delay, mais ajoute un filtre stéréo passe-bande piloté par LFO aux sorties du delay.

**START FREQ, STOP FREQ** – Ces contrôles règlent la portée des filtres sweep.

- **RESONANCE** Règle la résonance du filtre. Certains décrivent ce paramètre comme le réglage d'intensité.
- **SWEEP TYPE** Règle la forme d'onde du LFO qui contrôle les sweep.

**SWEEP RATE** – Règle la vitesse des sweep.

**SWEEP TEMPO** – Verrouille le paramètre **Sweep Rate** en relation rythmique avec le **Tempo**.

**SWEEP PHASE** – Règle la phase des sorties droites du LFO. Régler au-dessus de zéro pour des effets stéréo.

#### *Paramètres MONO TAPE DELAY*

L'algorithme **Mono Tape** est très différent des autres delay. Il dispose de deux têtes et d'un contrôle unique de la vitesse du moteur avec des comportements "analogiques" très cool.

**MOTOR SPEED** – Règle la vitesse relative du moteur de la bande de 50% à 200%. Ce paramètre peut être modifié en temps réel, permettant ainsi de «déformer» du matériel numérique retardé.

**HEAD 1 TIME** – Règle la distance entre l'enregistrement virtuel et les têtes de lecture en millisecondes. Notez que ce temps *entendu* sera plus court si **Motor Speed** est réglé au-dessus de 1.0, ou plus long en-dessous de 1.0.

**HEAD 1 TEMPO** – Verrouille le paramètre **Head 1 Time** en relation rythmique avec le tempo global. Voir la section **Tempo**  dans la configuration **Mono Delay** pour plus d'information sur le tempo et le temps.

**HEAD 1 RATIO** – Le delay à bande de l'Axe-Fx II a deux têtes de lecture sur la boucle. Ce contrôle règle la position relative de la deuxième tête de lecture de zéro à un maximum de 100% - la valeur de **Head 1 Time**. Un réglage proche de 100% (98% par ex.) élargira le son de l'écho, tandis que des ratios correspondant à un rapport de nombres entiers comme 7:8 (87.5%), 3:4 (75%), 2:3 (66%) ou 1:2 (50%) créeront des répétitions rythmiques familières.

**LEVEL 1, LEVEL 2** – Règlent le niveau de sortie de chacune des têtes de lecture.

**FEEDBACK 1, FEEDBACK 2** – Règlent le montant de chaque tête de lecture qui sera renvoyé à la tête d'enregistrement pour créer de la répétition ou de la "régénération". Des valeurs hautes créeront un plus grand nombre d'échos dans le temps. Comme chaque tête relit son propre signal répété *plus* celui de l'autre tête, le son peut vite devenir très dense et même hors de contrôle - et dangereusement fort. Augmentez les réglages de feedback lentement, et regardez la LED de clip de façade comme indicateur d'avertissement. Baissez le **Master Feedback** en premier pourra souvent aider. Des valeurs négatives inverseront la phase du signal dans la boucle de feedback.

**PAN 1, PAN 2** – Règlent la place des sorties de chaque tête dans le champ stéréo d'écoute.

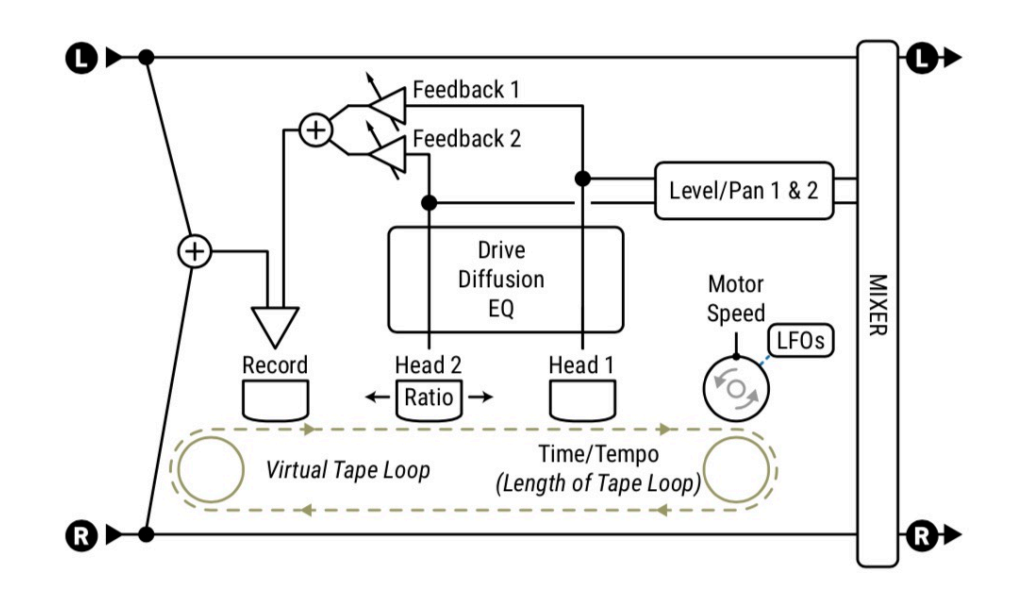

#### *Paramètres REVERSE DELAY*

Le **Reverse Delay** est basé sur le type Mono Delay, avec des différences notées ci-dessous. Le Reverse Delay simule l'impossibilité d'une performance dans le futur se faisant entendre en arrière dans le présent. Il le fait en utilisant une ligne de delay qui enregistre d'abord pendant une période de temps définie et qui ensuite diffuse cet enregistrement à l'envers. Pendant la lecture du premier enregistrement, l'extrait suivant est enregistré de sorte que la lecture en sens inverse se poursuive sans interruption. Si vous considériez votre performance comme un train, c'est comme si vous inversiez individuellement chaque voiture en place au lieu de retourner le tout de l'avant vers l'arrière.

Pour entendre uniquement l'audio inversé, assurez-vous que **Mix** est réglé sur "100%".

**TIME** – Règle la durée pendant laquelle la ligne de delay "enregistrera" avant le début de la lecture inversée. Time peut aussi être synchronisé à l'aide du paramètre **Tempo**.

**RUN** – Lorsque cette fonction est activée sur ON, la lecture inversée s'exécute et le son renversé est produit. Désactiver cette fonction coupe le son de la lecture, mais l'enregistrement se poursuit en arrière-plan. Ce switch peut être télécommandé avec un modificateur (tel qu'un pédalier ou le contrôleur Enveloppe) pour arrêter et démarrer la lecture automatiquement.

**TRIGGER RESTART** – Le Reverse Delay enregistre l'audio pour une durée déterminée par le paramètre **Time**. Pendant l'enregistrement d'un clip, le précédent est lu à l'envers. Ce processus se déroule continuellement en arrière-plan, ce qui signifie que le début et la fin des phrases inversées peuvent ne pas être alignés avec le moment où vous commencez à jouer, même si le temps d'enregistrement est synchronisé au tempo. Ce paramètre vous aide à prendre le contrôle de ce processus. Lorsqu'il est réglé sur ON, il force le processus d'enregistrement à redémarrer au même moment où l'interrupteur **Run** s'allume. Maintenant, votre switch (ou enveloppe ou MIDI ou autre source de Modificateur) non seulement démarre la lecture inversée, mais synchronise aussi le début de l'enregistrement.

**CROSSFADE TIME** – Ceci prolonge l'enregistrement en dehors de la fenêtre temporelle, de sorte que les extraits renversés peuvent se chevaucher brièvement et se fondre en fondu-enchaîné pour créer une performance plus fluide et continue.

#### **La Page EQ**

Les paramètres de cette page colorent la tonalité du son du delay (pas le son direct). Utilisez-les pour produire des échos avec la couleur tonale de la technologie vintage, ou Égalisez de manière créative. Un affichage à l'écran indique l'égaliseur composé.

**LOW CUT, HIGH CUT, FILTER SLOPE, Q** – définissent des filtres passe-haut et passe-bas pour des réglages d'égalisation étendus. Les paramètres Low Cut et High Cut définissent les fréquences. Les deux paramètres Slope permettent de régler la pente de la coupure du filtre. Q définit la résonance des deux filtres lorsque la pente est supérieure à 6dB (premier ordre). Observez l'affichage lorsque vous effectuez des modifications, mais avant tout : utilisez vos oreilles !

**FREQ 1, Q1, GAIN 1,** AND **FREQ 2, Q2, GAIN 2** – Une paire d'égaliseurs paramétriques à 2 bandes permet de booster ou de couper à des fréquences sélectionnées. EQ 1 est la bande inférieure (20 Hz-2KHz) et EQ 2 est la bande supérieure (100 Hz-10KHz).
## **La Page MODULATION**

Sur cette page, les paramètres pour la modulation du feedback, les commandes du ducker, diffuseur et de la phase de sortie.

**LFO DEPTH RANGE** – Règle la profondeur globale de la modulation du delay sur "LOW" ou "HIGH".

**PHASE REVERSE** – Permet d'inverser la phase des sorties "LEFT", "RIGHT" ou "BOTH".

### *LFO1/LFO2*

**LFO1 TYPE, LFO2 TYPE** – Règle la "forme" de la modulation. Rappelez-vous que le décalage de hauteur est déterminé par la pente du LFO, de sorte qu'une forme d'onde "TRIANGLE" créera un son à ce que vous pouvez vous attendre d'une forme d'onde "SQUARE".

**LFO1 TARGET, LFO2 TARGET** – Règle si la ou les lignes de retard "LEFT", "RIGHT" ou "BOTH" seront modulées. Les types mono (Reverse, Tape, etc.) n'utilisent que la ligne de delay gauche.

**LFO1 RATE, LFO2 RATE** – Règle la vitesse de modulation du feedback. Lorsqu'il est indiqué entre parenthèses, il est automatiquement défini par un paramètre Tempo (voir ci-dessous). Réglez le Tempo sur "NONE" pour un contrôle manuel.

**LFO1 TEMPO, LFO2 TEMPO** – Règle la fréquence du LFO en relation rythmique avec le Tempo. Par exemple, si le tempo est réglé sur "1/4" et que le Tempo est de 120 BPM, la vitesse du LFO sera automatiquement réglé sur 2 Hz (BPM/60 = Hz). Pour ignorer le Tempo, régler sur "NONE".

**LFO1 DEPTH, LFO2 DEPTH** – Règle la profondeur de la modulation du feedback. Ce réglage est calibré par le réglage **LFO Depth Range** (ci-dessus).

**LFO1 PHASE, LFO2 PHASE** – Règle le décalage de phase LFO pour la ligne de delay droite. Ceci n'a aucun effet sur les delays Mono (Reverse, Tape, etc.).

### *DUCKING*

La page **Modulation** contient également des contrôles de "ducking". Le Ducking permet au niveau du signal traité d'être abaissé automatiquement quand le niveau de votre jeu va au-delà du seuil choisi. Quand vous jouerez plus doucement ou ferez une pause, le volume de l'effet augmentera de nouveau pour remplir l'espace.

**DUCKER ATTEN** – Règle le montant par lequel le volume de l'effet baissera. Un réglage de 20 dB, par exemple, baissera les échos de 20 dB quand le niveau de l'entrée sera au-dessus seuil (DUCKER THRESHOLD). Réglez sur 0.0 pour désactiver le ducker.

**DUCKER THRESHOLD** – Règle le niveau de déclenchement du ducker. Si le signal d'entrée dépasse cette valeur, le niveau du signal traité sera réduit par la valeur réglée par le contrôle DUCKER ATTEN.

**DUCKER RELEASE** – Règle combien de temps il faudra au signal traité pour retourner à son volume normal quand l'entrée descend en-dessous du seuil. Un temps court fera que les échos diminués par le ducker retourneront au volume normal dès que vous arrêterez de jouer. Une valeur plus longue donnera un retour plus progressif.

### *DIFFUSOR*

**DIFFUSION** – Règle la quantité de diffusion, ce qui crée un effet de reverb sur les échos.

**DIFFUSION TIME** - Règle le temps de retard du diffuseur.

### **La Page MIX**

Le bloc Delay dispose des paramètres **Mix**, **Level**, **Balance**, **Bypass**, **Bypass Mode** et **Global Mix**.

Voir *["Paramètres Communs de Mixage"](#page-9-0)* p. 7 pour plus de détails.

## **LE BLOC DRIVE [DRV]**

Le bloc **Drive** contient plus de 55 effets classiques différents de pédales, allant du clean boost au gain magistral. Les types d'overdrive sont basés sur un modèle à lampe à cathode froide et donnent des sons d'overdrive moelleux et chauds. Les types de BOOST ne saturent pas beaucoup à moins que le drive ne soit réglé haut, mais ils sont parfaits pour pousser un ampli ou remodeler sa tonalité. Les types de Distorsion ("DIST") sont basés sur une variétés de modèles à lampe et à transistor. Les types de fuzz ("FUZZ") sont basés sur une distorsion hard-clipping et donnent un son bien "râpeux".

Les effets de Drive incluent les contrôles basiques que vous pourrez trouver sur leurs originaux réels : tone, drive et level, plus des contrôles d'égalisation qui vous permettent d'aller au-delà des modèles originaux. Les paramètres experts vous permettent d'effectuer des modifications avancées et de créer des types de drive totalement nouveaux.

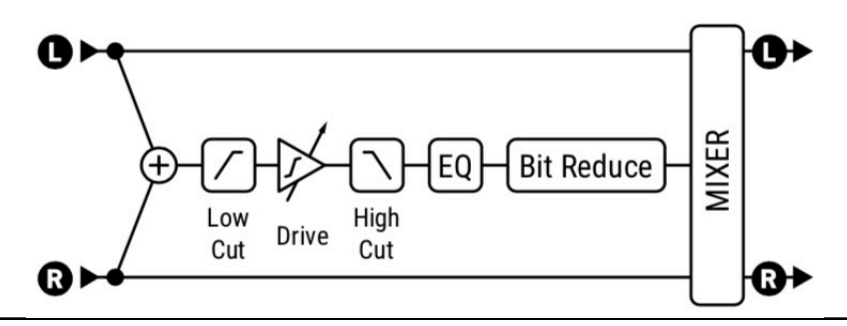

## **La Page TYPE**

**TYPE** – Permet de choisir parmi différents modèles. Effectuez une sélection à l'aide des boutons **VALUE** ou **NAV** sans avoir à appuyer sur **ENTER**.

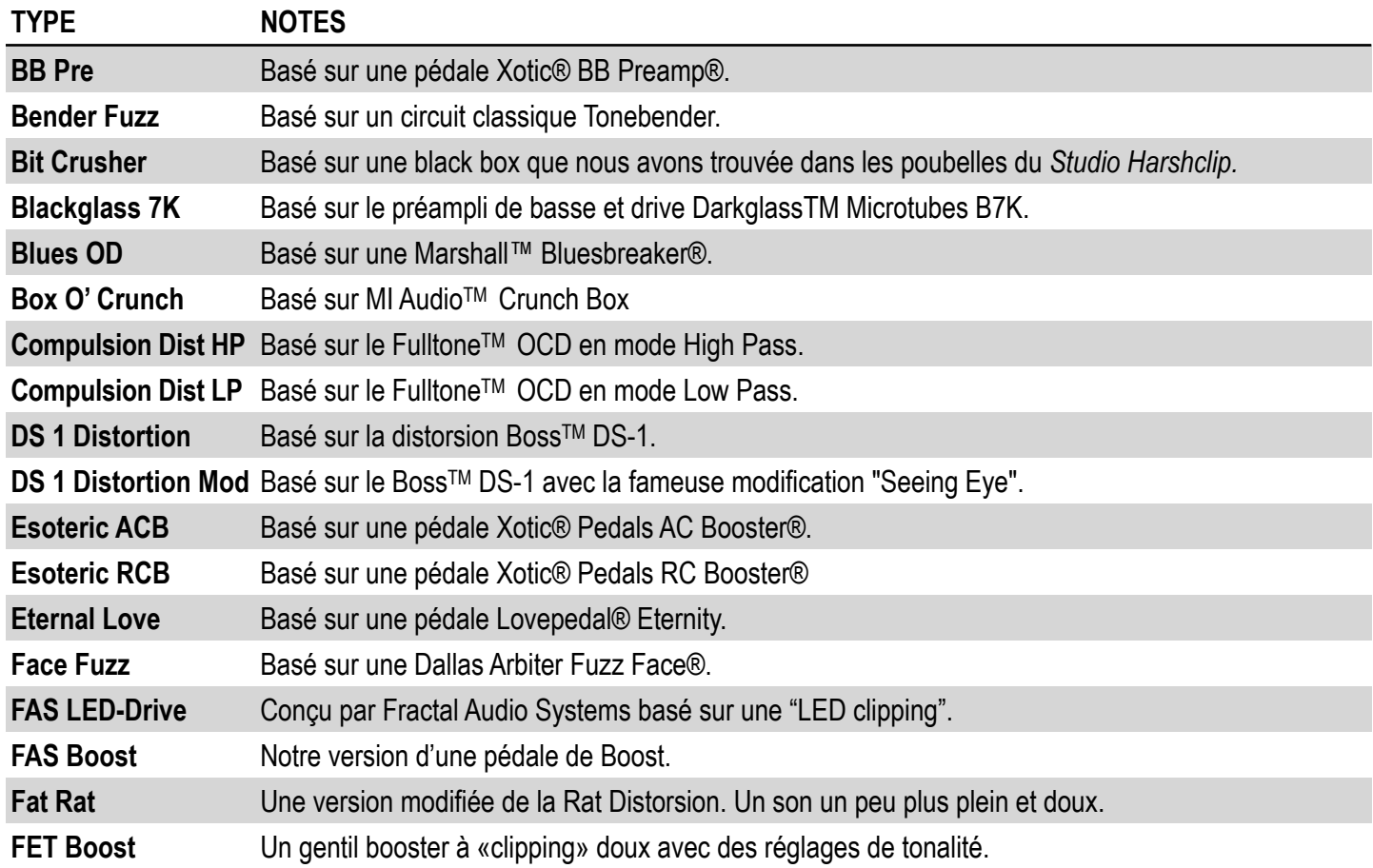

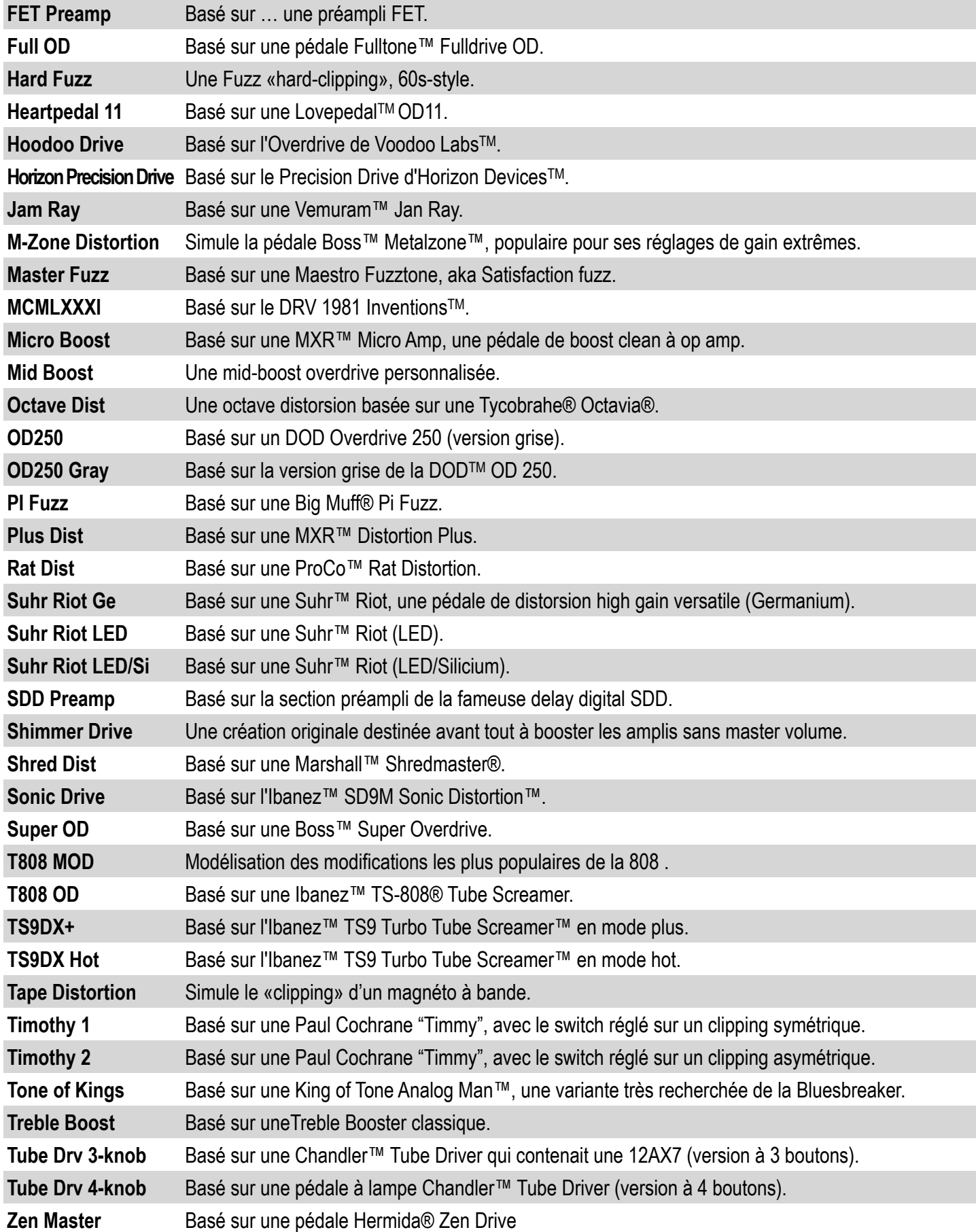

## **La Page BASIC**

Cette page contient les paramètres que vous vous attendez à trouver en fonction du type de drive choisi. Il s'agit des divers Drive/Gain/Distorsion, plus différents contrôles de Tonalité. Notez que certains éléments de cette page utilisent les noms ésotériques trouvés sur les pédales originales.

## **Les Pages EQ 1 et 2**

**LOW CUT** – Ajuste la fréquence de coupure du filtre passe-haut. Augmenter pour éviter une distorsion "boueuse".

**HIGH CUT** – Règle la fréquence de coupure du filtre passe-bas. Baissez pour des sons plus sombres.

**BASS/TREBLE** – Ajustent l'égalisation incorporée de +/- 12 dB.

**MID** – Règle les médiums de +/- 12 dB. **Mid Frequency** est aussi réglable.

La page EQ 2 affiche un égaliseur graphique 10 bandes, 2/3 octaves, avec trois réglages qui peuvent être sélectionnés avec le **Graphic EQ Switch** (qui se trouve sur la page EQ 1) : "PRE" le place à l'entrée du bloc Drive. "POST" le place à la sortie du bloc, tandis que "OFF" désactive l'égaliseur. (Voir l'introduction à la FAQ p. 15 pour en savoir plus sur les Pre- et Post-EQ).

## **La Page ADVANCED**

Les différents types de drive afficheront soit les paramètres Clip Type/Shape ou Diodes, Bass Response et Dry Level.

**CLIP TYPE** - règle le type de circuit de clipping utilisé, basé sur des modèles précis de composants analogiques : 4558/ Diode, FET, redresseur Full Wave, Germanium, Hard, HV Tube, LED, LV Tube, Op-Amp, Silicium, Soft Variable, et Null. **CLIP SHAPE** – Le type de clip "VARIABLE" (ci-dessus) permet de composer une forme de clip personnalisée. Les valeurs basses donnent une tonalité lisse et ciblée, tandis que les valeurs élevées donnent un son plus dur et plus énergique.

**DIODE + TYPE, DIODE QUANTITY, DIODE - TYPE, DIODE - QUANTITY** - Les types de drive basés sur des circuits d'écrêtage d'op-amp et de diodes permettent de contrôler le type et la quantité de diodes dans la polarité positive et négative. Par exemple, vous pouvez sélectionner (2) diodes 1N34A pour la polarité positive du signal et (1) LED rouge pour la polarité négative. Expérimentez avec les différents types et quantités de diodes pour obtenir des sons nouveaux et uniques.

**BASS RESPONSE** – Contrôle les basses fréquences pour les types basés sur la Rat, la TS et divers clones.

**DRY LEVEL** - Bien que le bloc Drive dispose d'une commande de mix, il est rare de l'utiliser à un réglage inférieur à 100 %. Cependant, de nombreux effets de drive incluent également une partie du signal brut dans la partie traitée de l'effet. Ce paramètre en contrôle la quantité. Pour les types basés sur la Tube Screamer, il est réglé par défaut sur 100%. Pour les autres types, il est réglé par défaut sur 0%. Des valeurs allant jusqu'à 200% sont permises. Notez que, comme dans les circuits analogiques originaux, le son brut est ajouté avant tout contrôle de tonalité, donc ajuster ce paramètre n'est pas exactement équivalent à ajuster le mixage.

**BIAS** – Règle le point de bias pour le circuit de "clipping". Varier ce réglage contrôle la quantité relative des harmoniques paires et impaires. Réglez très haut ou très bas pour un effet "bafouillant" unique. Utilisez avec précaution car des réglages extrêmes en association avec certains types de CLIP peuvent rendre le bloc inaudible.

**SLEW RATE** – Limite la réponse en fréquence du signal complet. Monter ce réglage simule la réponse en hautes fréquences limitée inhérente aux pédales de drive utilisant les premiers amplis-opérationnels (op amp). Ce paramètre est par défaut sur une valeur appropriée quand un type de drive est sélectionné.

**BIT REDUCE** – Crée une distorsion numérique en réduisant la résolution du signal audio. Le nombre affiché est le nombre de bits qui sera soustrait des 24-bits de base. Pour créer de l'audio 4-bits par exemple, réglez **Bit Reduce** sur "20". Astuce : c'est *supposé* sonner "destroy" !

**SAMPLE RATE** – Une autre distorsion lo-fi, la réduction Sample Rate crée des effets intentionnels d'aliasing.

## **La Page MIX**

Le bloc Drive dispose des paramètres **Mix**, **Level**, **Balance**, **Bypass** et **Bypass Mode**.

Voir *["Paramètres Communs de Mixage"](#page-9-0)* p. 7 pour plus de détails.

**INPUT SELECT** – Le bloc Drive traite l'audio en mono. Ce contrôle détermine comment les signaux stéréo entrant seront traités. Les options sont soit les canaux LEFT ou RIGHT ou la somme des deux : SUM L+R (par défaut).

## **LE BLOC ENHANCER [ENH]**

Le bloc Enhancer est utilisé pour élargir la séparation stéréo, ou convertir les sons mono en sons stéréo.

## **La Page TYPE**

**TYPE** – Effectuez une sélection à l'aide des boutons **VALUE** ou **NAV** sans avoir à appuyer sur **ENTER**.

- Le **Modern Enhancer** repose sur la séparation en fréquence des canaux gauche et droit pour créer un effet d'élargissement. En comparaison avec le Classic Enhancer, il n'introduit pas le risque de problèmes de phase lorsque le signal est par la suite additionné en mono, et présente donc moins de risque pour une utilisation dans les présets.
- Le **Classic Enhancer** retarde le canal droit d'une très petite quantité pour augmenter la séparation stéréo apparente entre les canaux gauche et droit. Il fournit également des commandes individuelles de phase et de panoramique à gauche et à droite. Vous pouvez les utiliser avec ou sans réglages de largeur comme "convertisseur de canaux" pour réduire la largeur, fusionner en mono, permuter les canaux L/R, ou d'autres types de manipulation.
- Le **Stereoizer** utilise plusieurs filtres d'ordre élevé pour créer une image stéréo améliorée.

## **La Page CONFIG**

### *Paramètres MODERN ENHANCER*

**WIDTH** – Règle le caractère de l'effet en réglant les bandes de fréquences de la séparation.

**DEPTH** – Règle jusqu'où les bandes de fréquences opposées gauches et droites seront étendues.

**LOW CUT, HI CUT** - Ils règlent les fréquences de séparation qui déterminent quelle partie du signal sera embellie et quelle partie restera inchangée. Augmenter **Low Cut** permettra aux fréquences basses de passer au travers sans être affectées. Baisser **Hi Cut** permettra aux fréquences hautes de passer au travers sans être affectées.

### *Paramètres CLASSIC ENHANCER*

**WIDTH** – Règle le delay pour le canal droit de 0–20 ms. Ajustez jusqu'à ce que l'effet désiré soit atteint. Certaines fréquences peuvent en effacer d'autres avec certains réglages, et les effets peuvent varier suivant la position de l'auditeur. Pour définir un nombre souhaité en millisecondes, divisez par 20. Par exemple, 7/30 = .35, donc pour retarder le canal droit de 7 ms, réglez Width à 35%.

**INVERT** – Permet une inversion de phase du canal gauche ou droit (ou les deux). Utiliser en conjonction avec le réglage Width pour ajuster la largeur apparente.

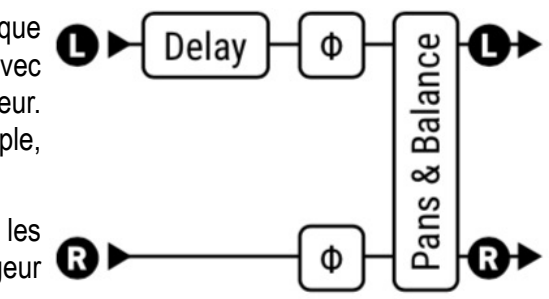

**PAN L, PAN R** - Des réglages indépendants pour contrôler les positions panoramiques des signaux de sortie gauche/droite.

**BALANCE** – Le réglage de Balance change les volumes relatifs des sorties gauche et droite. Parfois, l'effet Enhancer provoque un changement dans le placement stéréo apparent du son. La Balance peut être utilisé pour compenser ceci.

#### *Paramètres STEREOIZER*

Le **Stéréosizer** possède des réglages de **Width** (largeur) et de **Depth** (profondeur) qui déterminent le niveau de séparation du signal de sortie.

# **LE BLOC FILTER [FIL]**

Le bloc stéréo **Filter** peut être utilisé pour de simple ou de spectaculaires réglages sonores, permettant une grande variété d'effets. Le bloc **Filter** est équipé avec des réglages de balance individuels gauche et droit.

## **La Page EDIT**

**TYPE** – Effectuez une sélection à l'aide des boutons **VALUE** ou **NAV** sans avoir à appuyer sur **ENTER**.

- **• Null**
- **• Lowpass**
- **• Bandpass**
- **• Highpass**
- **• Low Shelf**
- **• High Shelf**
- **• Peaking**
- **• Notch**
- **• Tilt EQ**
- **• Low Shelf 2 (type passif)**
- **• High Shelf 2 (type passif)**
- **• Peaking 2 (type Q variable)**
- **• Feed-forward comb**
- **• Feedback comb**
- **• Allpass**

Notes:

- Le type **Null** n'a pas d'effet sur la réponse en fréquence mais permet d'effectuer des réglages de gain, de phase, de panoramique et autres.
- Les filtres **Low Shelf 2** et **High Shelf 2** recréent le comportement "overshoot" excentrique des filtres à plateaux analogiques que l'on trouve sur les consoles de mixage classiques. Réglez le **Q** entre 0,5 et 0,707 pour recréer des sons classiques ou expérimentez avec d'autres réglages pour différents effets.
- L'affichage à l'écran permet de voir facilement les effets des différents types de filtres.

**FREQUENCY** – Règle la fréquence centrale du filtre.

**ORDER** – Sélectionne les différentes pentes du filtre. 2nd = 12 dB/ octave, 4th = 24 dB/ octave. Un filtre d'ordre 4 est plus raide et plus extrême.

**Q** – Règle le 'Q' du filtre. Des valeurs hautes donnent des réponses plus affûtées.

**GAIN** – Règle le gain à la fréquence du centre pour les types de filtre shelving et peaking. Il est remplacé par le paramètre Feedback lorsque le type Allpass est sélectionné.

**LOWCUT, HICUT** – Ces filtres de premier ordre fournissent des possibilités de réglage additionnelles.

**PAN L, PAN R** – Ces contrôles vous permettent de régler le placement des sorties gauche et droite pour un ajustement de la largeur stéréo ou une conversion stéréo-vers-mono.

**PHASE INVERT** - Contrôle la phase du signal de sortie avec les options "NONE", "LEFT", "RIGHT", "BOTH".

**DELAY TIME, DEPTH** - Pour les types **FB Comb** et **FF Comb**, **Delay Time** contrôle l'ordre des filtres en peigne. Des valeurs plus élevées se traduisent par des "crans" plus rapprochés et vice-versa. **Depth** contrôle l'intensité du filtre. Des valeurs plus élevées entraînent des crêtes/pics plus profonds et vice-versa.

### *Section LFO*

Un LFO (Low Frequency Oscillator) intégré peut être utilisé pour moduler dynamiquement la fréquence du filtre. Cela permet de créer des effets d'auto-filtrage classiques ("No Quarter", "Ship Ahoy") ou de se diriger vers de l'expérimental.

**LFO Enable** permet d'activer/désactiver le LFO. Type définit sa forme. Il dispose de réglages typiques de **Rate** et **Duty** (symétrie). Le **Main Filter Frequency** fixe une extrémité de la portée, et le **Mod Frequency** fixe l'autre. **LFO Quantize** permet des effets "step" similaires à ceux produits par la technique "sample and hold".

## **La Page MIX**

Le bloc Filter dispose des paramètres **Level**, **Balance**, **Bypass** et **Bypass Mode**. Voir *["Paramètres Communs de Mixage"](#page-9-0)* p. 7 pour plus de détails.

## **LE BLOC FLANGER [FLG]**

Le son du Flanger peut aller d'un subtil chorus, à un bruit d'avion à réaction, en passant par un tuyau d'évacuation robotisé. L'effet était destiné à reproduire le son de balayage de filtre en peigne créé lorsque l'un des deux magnétophones jouant du matériel synchronisé était décalé dans le temps en appuyant avec un doigt sur la retenue d'une des bobines, d'où le nom *flanging* (demandez au producteur des Beatles, George Martin….).

Au fur et à mesure que la technologie avançait, des flangers à pédale et à montage en rack sont apparus, simulant l'effet flanger, et ceux-ci ont un héritage étonnant en soi. *Unchained* de Van Halen, *The Spirit of Radio* de Rush et *Barracuda* de Heart présentent tous des effets de flanger proéminents.

L'effet Flanger a de multiples variantes, mais presque toutes ont un contrôle de "feedback" (parfois appelé "régénération" ou "intensité") lequel renvoie une partie du signal de sortie vers l'entrée et intensifie le balayage caractéristique des flanger, créant ainsi une véritable attraction. Avec un feedback réduit, un Flanger traverse le territoire du Chorus, comme en témoigne l'utilisation du flanger de type "Mistress" par Andy Summers.

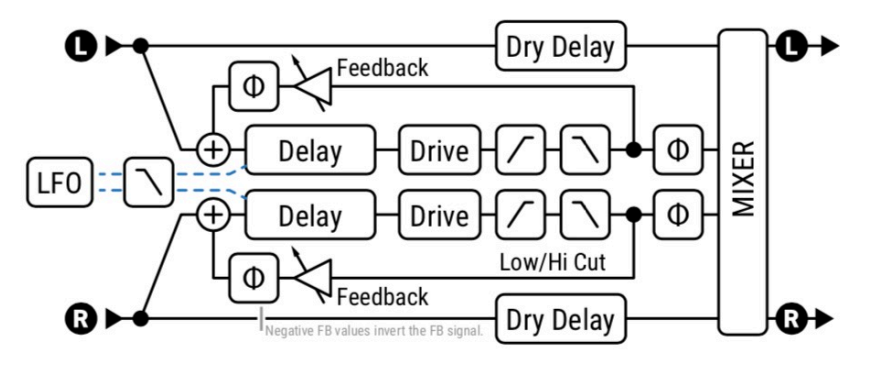

## **La Page TYPE**

**TYPE** – Permet de régler instantanément d'autres paramètres de Flanger pour des réglages sonores utiles. Effectuez une sélection à l'aide des boutons **VALUE** ou **NAV** sans avoir à appuyer sur **ENTER**. Les types incluent : **Digital Mono, Digital Stereo, Analog Mono, Analog Stereo, Thru-Zero, Stereo Jet, Zero Flanger, Pop Flanger, MXF-117, BBF-2 Electric Mystery, Deluxe Mystery, D/AD 185, Manual Thru-Zero Flanger, et Step Flanger.** 

## **La Page BASIC**

**RATE** – Règle la fréquence du LFO (Low Frequency Oscillator) qui fait varier le temps de retard pour créer le balayage caractéristique du flanger. Utilisez une fréquence basse et une profondeur élevée pour les sons lents. Augmentez la vitesse pour les effets de vibrato. Lorsqu'il est entre parenthèses, le paramètre **Tempo** (voir ci-dessous) permet de régler automatiquement la vitesse. Réglez Tempo sur "NONE" pour un contrôle manuel. Réglez à "zéro" pour vous synchroniser avec le contrôleur global LFO1 (voir le mode d'emploi pour en savoir plus sur les contrôleurs).

**TEMPO** – Règle la vitesse du flanger en fonction du tempo global. Par exemple, si le tempo est réglé sur "1/4" (noire) et le tempo global sur 120 BPM, la vitesse du flanger sera automatiquement réglée sur 2 Hz (BPM divisé par 60). Pour ignorer le tempo global, réglez le contrôle du **Tempo** sur NONE.

**DEPTH** - Règle la profondeur de modulation. Plus le Depth est élevé, plus la portée ou l'ampleur du balayage est importante. Lorsque le Depth est au minimum, le Flanger est entièrement contrôlé par le contrôle Manual. Lorsque le Depth est au maximum, le temps de retard est contrôlé uniquement par le LFO.

**FEEDBACK** – C'est le contrôle crucial de "régénération" dont il a été question plus haut. Feedback définit la quantité de signal traité renvoyé à l'entrée du flanger. Les valeurs extrêmes donnent au flanger une qualité plus intense car il produit des résonances vocales aiguës ou des harmoniques métalliques.

Le Feedback s'étend de -100 à +100. Les valeurs négatives inversent la phase du signal dans la boucle de feedback, créant des sons avec un caractère différent qui est plus creux et vocal (presque comme le son de la synchronisation d'oscillateur sur un synthétiseur (par exemple Why Can't this be Love de VH ou Let's Go de The Cars). Dans l'une ou l'autre direction, les réglages extrêmes du feedback peuvent provoquer une oscillation en forme de sirène.

**MANUAL** – Le Flanger est créé en utilisant un retard très court. Le paramètre Manual permet de régler le temps (de 0,01 à 10.00ms) afin que vous puissiez "balayer" le Flanger "à la main". Pour contrôler manuellement le flanger, réglez Depth à zéro. La sensibilité du contrôle Manual est inversement proportionnelle au Depth et le contrôle Manual est désactivé lorsque Depth est au maximum.

**LOW CUT, HIGH CUT** – Filtrent la partie traitée du signal, en éliminant doucement les graves ou les aigus à la fréquence réglée avec une pente de 6db.

**BASS FOCUS** – Permet de couper les basses dans le signal traité tout en compensant le signal brut, de sorte que le son global est plus plat.

**DRIVE** – Ce contrôle vous permet de simuler la douce distorsion produite en saturant la puce d'un vieux delay "analog bucket brigade" utilisée également dans beaucoup d'effets flanger vintage de l'époque. Réglez sur zéro pour un effet parfaitement transparent.

**MONITOR** – Ce graphique animé montre la forme et la position du temps de retard du flanger, qu'il soit contrôlé par le LFO ou par le bouton MANUAL.

### **La Page EXPERT**

**MINIMUM TIME, MAXIMUM TIME** – Fixent la plage de temps pour la modulation ou le contrôle manuel, de 0,340 milliseconde à 20 ms. Les temps plus courts ont une résonance plus aiguë. Les temps sont réglés automatiquement lorsque vous changez le **type** de flanger.

**THROUGH ZERO** – Le switch Thru Zero dans le bloc Flanger a trois modes. Sélectionnez "Off" pour un fonctionnement normal du flanger. Sélectionnez "Auto" pour faire basculer le flanger vers l'avant et vers l'arrière au-delà du point zéro, en réglant Depth et Manual comme vous le souhaitez (ajustez Dry Delay pour régler la position du point médian). Sélectionnez "Manual" si vous souhaitez utiliser la commande manuelle pour simuler le processus de bridage manuel du ruban à l'ancienne, la position minimale de Manual étant égale à zéro. Pour des effets d'annulation plus spectaculaires, réglez "Phase Reverse" sur "Both" et maintenez la Feedback à un niveau bas ou à 0.

*Le "Thru-Zero Flanging" est un type de flanger particulier. Comme indiqué dans l'introduction de ce bloc, le Flanger a d'abord été créé en utilisant une paire de magnétophones analogiques jouant la même bande exactement au même moment. Lorsque la position de lecture relative de l'un de ces lecteurs change, l'effet est de type flanging. Le Flanger "Thru-Zero" se produit lorsqu'une bande passe devant l'une à l'autre (ou vice versa) - le "zéro" étant le point où les deux bandes sont parfaitement synchronisées.* 

**DRY DELAY** – Quand **Through Zero** (ci-dessus) est activé, ceci permet un déplacement du point d'effacement du centre de la forme d'onde vers l'extrémité ou n'importe où entre les deux.

**PHASE REVERSE** – Contrôle la phase de la sortie de l'effet. Chacun des canaux peut avoir sa phase inversée (ou les deux). Utilisez pour augmenter l'effet d'un Flanger réglé sur zéro.

**LFO TYPE** – Règle la forme d'onde de la modulation.

L**FO PHASE** – Ajuste la différence de phase entre les formes d'onde LFO gauche et droite. Pour une étendue stéréo maximum réglez sur 180 degrés. Pour des Flanger mono, réglez sur zéro.

**LFO BYPASS RESET** – Ceci vous permet de forcer le point de départ de l'effet flanger en réglant le LFO pour démarrer à partir d'une position définie lorsque l'effet est activé. Avec la valeur par défaut de "OFF", le LFO fonctionne librement, même si l'effet est désactivé.

**LFO HICUT** – Baisser de ce réglage filtre la forme d'onde LFO, arrondissant les bords des courbes prononcées dans sa forme. Le réglage le plus élevé de 100Hz n'est pas filtré. Certains types de formes d'onde (saw, square, random) peuvent autrement provoquer des clics ou des pops lorsque leurs valeurs sautent d'un extrême à l'autre. Lorsque vous réglez le **Rate** du flanger, il se peut que vous ayez besoin de revoir ce réglage. Un LFO plus lent a besoin d'un réglage Hicut plus bas pour préserver le même effet.

**LFO QUANTIZE** – Ce réglage permet des effets "étagés" dans lesquels la forme lisse du LFO est transformée en une série de paliers plats semblables à ceux que l'on entend lorsqu'on utilise une technique "sample and hold".

**AUTO DEPTH** – Etage le **Depth** pour créer un son consistent à n'importe quelle vitesse (**Rate**). Ce réglage simplifie beaucoup les réglages et donne les résultats les plus musicaux. Pour des sons plus sauvages, vous pourriez préférer désactiver ce réglage (OFF).

**VCO RESPONSE, EXPONENT** – Tous les flangers ne sont pas créés égaux ! Les différentes courbes de réponse de VCO sont nécessaires pour reproduire les différents types de flangers analogiques et numériques. Ce réglage modifie la forme, l'excursion et la "durée" du balayage. Pour expérimenter, essayez de faire entrer du bruit blanc dans un bloc de flanger. Augmentez le feedback et écoutez les différents changements de réponse. **Linear** donne une véritable réponse linéaire. **Exponential** peut en fait avoir un son plus "musical". Le paramètre **Exponential** ne prend effet que lorsque ce type est sélectionné. Une valeur de 1,0 est "idéale" et entraîne un balayage linéaire des crans. Des valeurs **Exponent** plus élevées font que le balayage s'arrête à des temps plus courts (hauteur de son plus élevée) et augmente ensuite rapidement vers les temps plus longs. Des valeurs plus faibles font que le retard est plus long (son plus grave).

## **La Page MIX**

Le bloc Flanger dispose des paramètres **Mix**, **Level**, **Balance**, **Bypass, Bypass Mode** et **Global Mix.**

Voir *["Paramètres Communs de Mixage"](#page-9-0)* p. 7 pour plus de détails.

**STEREO SPREAD** - Contrôle la largeur stéréo en réglant la balance des sorties du delay de l'extrême gauche-droite (100%) au plein centre (0%) et au-delà, les effets psychoacoustiques faisant passer la largeur apparente de -200% à +200%.

## **LE BLOC FORMANT [FRM]**

La WahWah a été conçue à l'origine pour imiter le son d'une voix humaine mais apparemment n'y est pas arrivé. La "talkbox", un système qui joue des sons de guitare au travers d'un tube dans une vraie bouche humaine, s'approche bien plus du son d'une voix parlée, mais est un peu encombrant, nécessitant un haut-parleur spécial, un tube buccal et un microphone. Le Filtre **Formant** permet des effets du type "talk-box" sans matériel fastidieux.

Un formant est un pic résonnant proéminent. Le système vocal humain est capable de produire différentes formants que nous reconnaissons comme différents sons de voyelles. Des filtres peuvent être utilisés pour les reproduire. Par exemple, le son de voyelle "eee" peut être reproduit avec une banque de filtres passe-bande étroite avec différentes fréquences et amplitudes.

Le bloc Formant peut même se mélanger dynamiquement entre trois voyelles différentes, appelées voyelles Start, Mid et End. Il sonne généralement mieux lorsqu'il est placé après la distorsion, bien qu'il n'y ait pas de règles strictes et rapides. Le bloc est entrée/sortie stéréo et traite les canaux gauche et droit indépendamment.

## **La Page CONFIG**

**START VOWEL** – Définit le son de la voyelle de départ à partir des choix indiqués dans le tableau. (Les variations régionales dans la prononciation anglaise peuvent entraîner des divergences d'opinion sur les mots qui représentent le mieux chaque son. Utilisez vos oreilles.)

**MID VOWEL** – Règle le milieu du son de la voyelle .

**END VOWEL** – Règle la fin du son de la voyelle.

**RESONANCE** – Règle la résonance des filtres. De hautes résonances peuvent produire un son encore plus dramatique.

**CONTROL** – Contrôle le morphing entre les trois sons de voyelle. La voyelle de départ est générée avec le bouton à zéro, la voyelle centrale à 12 heures et la voyelle de fin à fond. Vous pouvez l'affecter à un LFO, à une pédale d'expression ou à d'autres sources de modificateurs. Voir le mode d'emploi.

Le bloc Formant dispose des paramètres **Mix**, **Level**, **Balance**, **Bypass** et **Bypass Mode.** Voir *["Paramètres Communs de Mixage"](#page-9-0)* p. 7 pour plus de détails.

**Vowels Table** 

AAA as in Bat **EEE** as in Bait III as in Beet OHH as in Boat 000 as in Boot **EHH** as in Bet AHH as in Bot AWW as in Bought UHH as in But **ERR** as in Bert

## **LE BLOC GATE/EXPANDER [GTE]**

Le bloc **Gate/Expander** est une sorte de "compresseur inversé" qui augmente la différence entre les sons forts et les sons faibles en baissant encore plus le volume des sons faibles. Quand il est réglé de manière à rendre les signaux entrants complètement silencieux en-dessous d'un certain seuil, l'expander est appelé un gate.

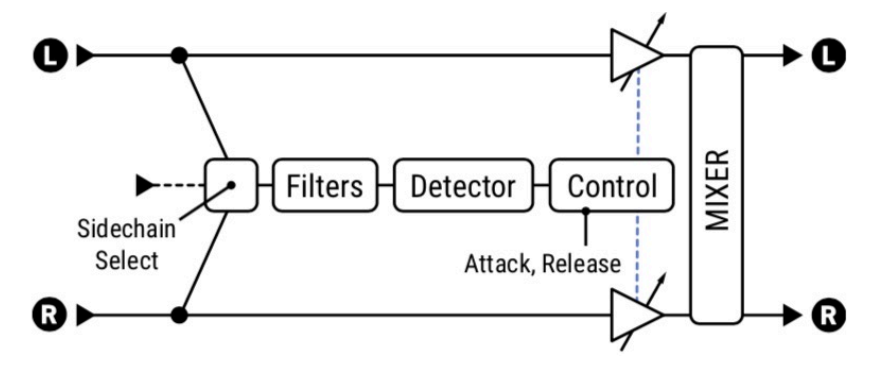

## **La Page CONFIG**

**TYPE** - Sélectionne entre **Downward Expander** et **Classic Gate**. Voir Ratio et Attenuation (ci-dessous) pour plus de détails.

**THRESHOLD** – Règle le seuil en-dessous duquel la réduction de volume automatique se déclenchera. Quand le niveau d'entrée est en-dessous du seuil, l'expander réduit le volume de sortie selon le réglage de **Ratio** ou **Attenuation**.

**RATIO** – (Type Downnward Expander) - Détermine dans quelle mesure le signal sera plus silencieux lorsque le niveau du signal est inférieur au Threshold (seuil). Pensez au ratio comme la moitié inférieure d'une fraction. Un rapport de "4" signifie que vous multipliez le niveau d'entrée par 1/4 pour trouver le niveau de sortie (en dB). Un rapport de "1,00" signifie que le gate/expander n'a pas d'effet.

**ATTENUATION** - (Type Classic Gate) Détermine le niveau de silence du signal en dB lorsque la porte est fermée. Le type Classic Gate offre une barrière plus dure et est utile pour les styles agressifs.

**ATTACK** – Détermine le temps qu'il faut pour que le gate s'ouvre lorsque les niveaux dépassent le seuil. Vous voudrez typiquement ce réglage bas pour que l'attaque de vos premières notes puisse percer naturellement. Réglez haut pour un effet "vitesse lente".

**RELEASE** – Détermine le temps qu'il faut pour que le gate se ferme après que le signal tombe en dessous du seuil. Utilisez un réglage lent pour un affaiblissement progressif afin d'éviter que vos notes soutenues ne soient bloquées brusquement, ou utilisez un réglage rapide pour que la porte se ferme rapidement, arrêtant le bruit même entre les notes ou les phrases individuelles.

**HOLD** – Règle combien de temps le Gate/Expander maintiendra le *Gate* ouvert une fois le seuil dépassé.

**SIDECHAIN SELECT** – Sélectionne la source d'entrée du *sidechain*. "BLOCK L+R" est le réglage normal et sélectionne l'entrée du bloc (la somme de toutes les rangées qui alimentent le bloc). Les autres réglages permettent d'isoler une seule rangée ou entrée comme entrée de sidechain. En utilisant une rangée ou une entrée comme entrée de sidechain, vous pouvez utiliser le Gate/Expander comme ducker ou de-esser.

**DETECTOR TYPE** – Sélectionne si la porte utilisera la détection PEAK ou la détection RMS plus douce.

**LOW CUT/HIGH CUT** – Ajuste la fréquence de coupure des filtres passe-haut et passe-bas sur l'entrée *sidechain*. Les filtres ne modifient que le signal allant au détecteur. Ils n'affectent pas le son aux sorties.

## **La Page MIX**

Le bloc Gate/Expander dispose des paramètres **Level**, **Balance**, **Bypass** et **Bypass Mode.**

Voir *["Paramètres Communs de Mixage"](#page-9-0)* p. 7 pour plus de détails.

# **LE BLOC GRAPHIC EQ [GEQ]**

Le bloc **Graphic EQualizer** est un Egaliseur Graphique multi-bandes stéréo composé d'un certain nombre de filtres répartis sur le spectre de fréquences. Cet outil de sculpture sonore puissant et précis est extrêmement facile à utiliser et à comprendre. Chaque filtre n'a qu'un seul réglage, indiquant la quantité à amplifier ou à couper à une fréquence donnée.

Le **Type** détermine le nombre de bandes et leur comportement. Chaque bande peut augmenter ou réduire jusqu'à 12 dB. Les bandes les plus extérieures sont des filtres à plateaux. Les types 10, 8, 7 et 5 bandes peuvent être exécutés comme **Constant Q** ou **Variable Q**. Dans un égaliseur Variable Q, la largeur de bande varie en fonction du niveau de boost/cut, de telle sorte que des niveaux de boost/cut plus bas résultent en un Q plus bas pour une égalisation plus large.

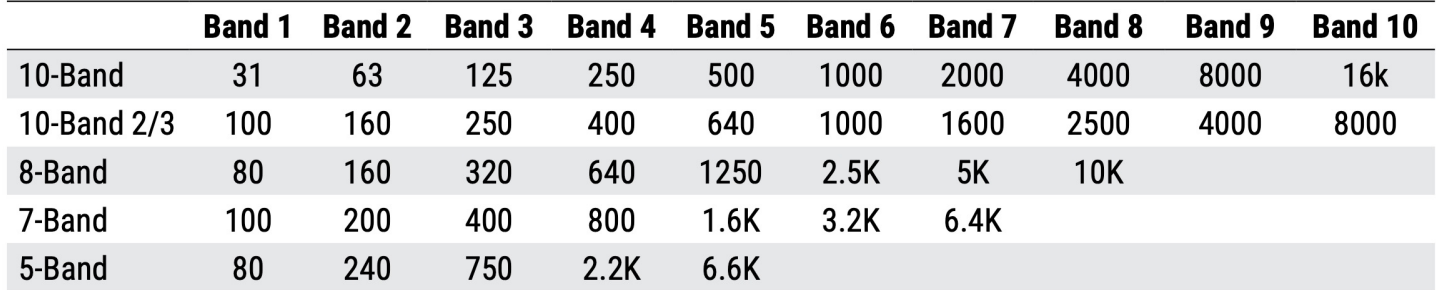

Plusieurs types de **Passive EQ** sont également offerts : **5 bandes** : (Low, Low, Low, Mid, Mid, High, Mid et High), **4 bandes**  (Low, Low, Low, Mid, High, Mid et High), et **3 bandes** (Low, Mid, High), plus une **console à 3 bandes**. Ces modèles capturent le comportement "overshoot" excentrique des filtres analogiques que l'on retrouve sur les consoles classiques.

Le **Master Q** (sur la page Mix) ajuste le Q ou la bande passante de toutes les bandes. Une valeur de 1.0 règle le Q à la valeur par défaut (typiquement une octave). Des valeurs plus faibles augmentent la bande passante, ce qui fait que les bandes voisines se chevauchent davantage, tandis que des valeurs plus élevées rendent chaque bande plus étroite et plus ciblée.

Le bloc Graphic EQ dispose des paramètres **Level**, **Balance**, **Bypass** et **Bypass Mode.**

Voir *["Paramètres Communs de Mixage"](#page-9-0)* p. 7 pour plus de détails.

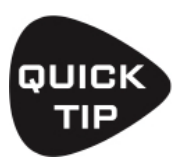

Pendant que vous travaillez sur la page d'égalisation, les boutons **A** à **E** sous l'écran vous permettent de contrôler cinq bandes à la fois. Pour passer d'une plage de bandes à la suivante, appuyez sur **NAV UP** ou **NAV DOWN**.

# **FAQ: COMMENT UTILISER L' EQ ?**

Cette question est abordée dans "*[Le bloc Parametric EQ](#page-62-0)*" en page 60 La plupart de ce qui y est indiqué s'applique également au Graphic EQ. L'égaliseur graphique a l'avantage d'être plus facile à utiliser, mais il n'offre pas la possibilité de "balayer" les fréquences comme un égaliseur paramétrique, ou voir précisément ce que sera la courbe d'égalisation. Ne vous inquiétez pas : passez d'une bande à l'autre et vous saurez ce que vous **aimez**, ce qui vous **manque** et ce que vous voudrez le **moins**.

## **LE BLOC IR PLAYER [IRP]**

#### **AXE-FX III UNIQUEMENT**

IR est l'abréviation de "Impulse Response" ("Réponse Impulsionnelle") - un moyen de "capture sonore" utilisé par les produits Fractal Audio pour la simulation de baffles et autres buts créatifs. Le bloc IR Player est en fait une version très simplifiée du bloc Cab (p. 22), et comme le bloc Cab, vous pouvez y charger des baffles d'usine (Factory) ou utilisateur (User). La différence est que vous ne disposez que d'un seul emplacement IR sans les options (le préampli micro virtuel, la simulation "air", etc...). Le bloc IR Player peut également être utilisé pour charger la sortie d'un Tone Match, libérant ainsi le bloc Tone Match pour d'autres usages.

**BANK, NUMBER** – Utilisez ces paramètres pour sélectionner l'IR de baffle souhaité.

**LENGTH** – Règle la longueur IR de MAX à 256 échantillons. Les IR plus courts ont une résonance réduite et utilisent moins de CPU.

**LOW CUT, HIGH CUT, FILTER SLOPE** – Ceux-ci peuvent être utilisés pour appliquer un égaliseur basique à la sortie du bloc IR Player.

**INPUT MODE** – Sélectionne le mode d'entrée du bloc. Trois modèles mono permettent de sélectionner LEFT, RIGHT ou SUM L+R.

Le bloc IR Player dispose des paramètres **Level**, **Balance**, **Bypass** et **Bypass Mode.** Voir *["Paramètres Communs de Mixage"](#page-9-0)* p. 7 pour plus de détails.

## **LE BLOC LOOPER [LPR]**

Le bloc **Looper** vous permet de créer des boucles audio multicouches en temps réel. Le Looper est stéréo et permet d'annuler le dernier enregistrement ou overdub. Il peut être commandé à partir de la façade, ou à distance via télécommande/MIDI ou un contrôleur FC connecté.

Sur l'Axe-Fx III, le temps maximum est de 300 secondes. Sur le FM9 et le FM3, le temps maximum est de 120 secondes.

## **La Page CONTROL**

Certaines fonctions du Looper sont activées en utilisant les boutons A à E comme "boutons" virtuels, par l'intermédiaire d'un contrôleur au pied ou via MIDI.

**RECORD** – Si le Looper est arrêté et que vous appuyez sur Record, l'enregistrement commence. Si le Looper est en cours de lecture, le bouton Record bascule normalement en overdub on ou off, mais vous pouvez changer ceci en PLAY ou STOP en utilisant le paramètre **Record 2nd Press** sur la page CONFIG.

**PLAY** – Démarre et arrête la lecture. Si le Looper enregistre ou fait un overdub quand vous appuyez sur Play, l'enregistrement ou l'overdub s'arrête et la lecture se poursuit.

**ERASE** – Ceci efface la mémoire du looper. (Cette fonction n'est disponible que lorsque le looper est à l'arrêt.)

**UNDO** – Permet d'enlever et d'annuler la dernière couche enregistrée. Appuyer sur Undo lorsque la boucle est arrêtée efface toutes les données de la boucle. Appuyez sur Undo pendant la lecture pour annuler la dernière couche enregistrée. Une nouvelle pression sur Undo pendant la lecture restaure la couche annulée.

**ONCE** – Appuyer sur **Once** pendant la lecture provoque l'arrêt automatique du Looper lorsqu'il atteint la fin de la boucle. Une nouvelle pression sur **Once** en milieu de lecture d'une première prise démarre instantanément la boucle, redéclenchant la lecture comme un échantillonneur. Appuyer sur **Once** pendant l'enregistrement arrête la boucle. Si la lecture est arrêtée, **Once** démarre la lecture depuis le début jusqu'à la fin, puis s'arrête.

**REVERSE** – Inverse le sens de la diffusion de la boucle existante.

D'autres fonctions additionnelles du Looper sur la page Config sont accessibles en tournant les boutons A-E :

**TRIM START, TRIM END** – Ces paramètres permettent de régler les points de départ et d'arrivée de la boucle. Le graphique de la page Control permet de visualiser la boucle et les points de départ et d'arrivée. Utilisez le bouton A pour régler le début et le bouton E pour régler la fin.

**THRESHOLD** – Le Threshold Recording (seuil pour l'enregistrement) fait démarrer l'enregistrement automatiquement lorsque vous commencez la lecture. Lorsqu'il est réglé sur une valeur supérieure à -80 dB, l'enregistrement ne démarre que lorsque le signal d'entrée dépasse la valeur réglée. L'icône d'enregistrement (Record) clignote lorsque le Looper est armé pour l'enregistrement et devient fixe lorsque l'enregistrement commence. Le vu-mètre au bas de la page peut être utilisé pour aider à régler le Threshold. Utilisez le bouton correspondant ou le bouton Value pour régler la valeur de Threshold (ou utilisez le paramètre Record Threshold sur la page Config).

## **La Page CONFIG**

**PLAYBACK LEVEL** – Ceci ajuste le niveau du Looper.

**DRY LEVEL** – Règle le niveau du signal non traité passant par le Looper.

**OVERDUB LEVEL** – Cela fonctionne comme une commande "Loop Decay", atténuant le niveau du matériel précédemment enregistré par rapport au nouvel enregistrement (comme le réglage "feedback" d'un delay). Si vous ne voulez pas que les anciennes couches se dégradent, réglez ce paramètre à 0 dB, mais sachez que les couches vont s'additionner et pourront provoquer un écrêtage.

**CROSSFADE** – Cela permet de faire un fondu enchaîné des terminaisons de la boucle pour des transitions plus douces.

**LOOP QUANTIZE** – Contraint la longueur de la boucle en fonction d'un nombre entier de temps, comme défini par le tempo.

**RECORD THRESHOLD** – Il s'agit d'une répétition du même paramètre sur la page **Control**.

**RECORD 2ND PRESS** – Il y a trois options pour ce qui se passe lorsque vous appuyez à nouveau sur RECORD pendant l'enregistrement:

**Overdub** – L'enregistrement se termine, la lecture commence et l'enregistrement Overdub est activé..

**Play** – L'enregistrement se termine, la lecture commence.

**Stop** – L'enregistrement se termine, la lecture est arrêtée.

**SPEED** – Il s'agit d'une répétition du même paramètre sur la page **Control**.

**LOW CUT, HIGH CUT** – Permettent un filtrage en douceur du Looper à sa sortie. Ces commandes n'affectent que la lecture et n'ont aucun effet sur le son du matériel enregistré.

Le bloc Looper dispose des paramètres **Bypass** et **Bypass Mode.**

Voir *["Paramètres Communs de Mixage"](#page-9-0)* p. 7 pour plus de détails.

## **LE BLOC MEGATAP [MGT]**

Le bloc **Megatap Delay** est un delay de 4 secondes, 64-taps, avec un contrôle paramétrique du temps, de l'amplitude et de la balance. Cet effet peut être utilisé pour créer des motifs sonores intéressants ou pour augmenter la "densité" avant d'autres effets.

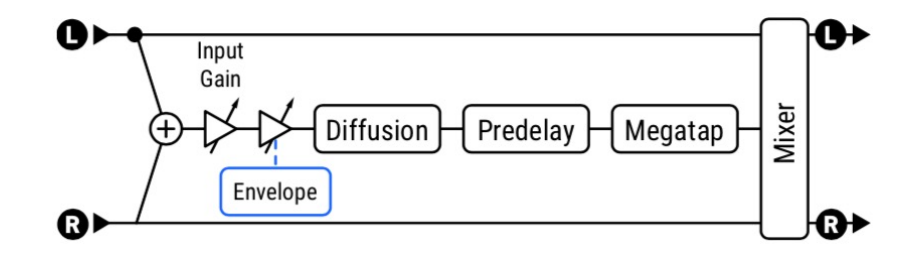

## **La Page CONFIG**

**INPUT GAIN** – Règle le niveau d'entrée à l'effet, permettant des possibilités de contrôle intéressantes lorsqu'un modificateur est attaché. Pour des effets "swell", le bloc Megatap comprend également un suiveur d'enveloppe intégré qui met à l'échelle le gain d'entrée indépendamment de ce réglage.

**MASTER LEVEL** – Contrôle le niveau général du delay.

**DELAY TIME** – Règle le temps du delay pour le dernier tap.

**NUMBER OF TAPS** – Règle le nombre de répétitions de 1 à 64. Les taps sont répartis entre le signal sec et le dernier tap, dont la position est réglée par le paramètre **Delay Time** (ci-dessus). Les trois exemples ci-dessous montrent un temps de retard de 1000 ms avec 2 taps, 6 taps et 24 taps.

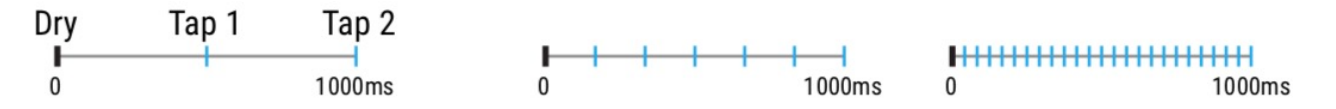

Le paramètre **Time Alpha** (voir ci-dessous) modifie la synchronisation entre les taps.

**PREDELAY** – Retarde l'effet Megatap d'une seconde. Comme le megatap peut créer une densité d'écho qui frôle la réverbération, cela affecte la perception de l'espace causée par l'effet.

**TIME ALPHA** – Règle le taux de changement de temps sur l'ensemble des taps.

Règle le taux de changement de temps sur l'ensemble des taps.

Un Alpha de 1,00 espace tous les taps uniformément à travers le temps de delay, comme montré dans les exemples cidessus. Les valeurs alpha inférieures à 1 *diminuent* le temps entre chaque tap et le suivant :

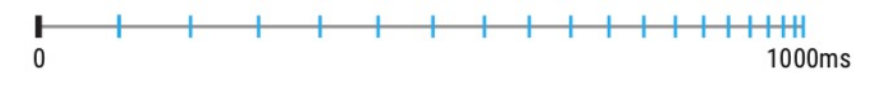

Les valeurs alpha supérieures à 1 augmentent le temps entre chaque tap et le suivant :

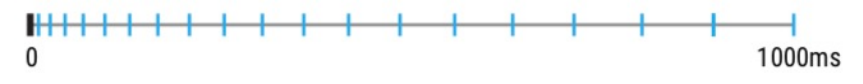

**TIME RANDOMIZE** – Disperse les positions des différents taps le long de la ligne temporelle.

**AMPLITUDE SHAPE**, **AMPLITUDE ALPHA** – Contrôlent les changements de niveaux des taps individuels dans le temps. Shape établit un modèle (increasing, decreasing, etc.) et Alpha détermine l'ampleur du changement dans le temps.

**PAN SHAPE**, **PAN ALPHA** – Contrôlent les changements de panoramique des taps individuels dans le temps. Shape établit un modèle (increasing, decreasing, etc.) et Alpha détermine l'ampleur du changement dans le temps. Avec un réglage "CONSTANT", Pan Alpha devient un simple contrôle de panoramique (0% : à gauche et 100% : à droite).

**DIFFUSION MIX, DIFFUSION TIME** – Règlent le niveau et le temps d'un diffuseur d'entrée, ce qui ajoute un effet de réverbération aux signaux avant le Megatap, élargissant la résonance finale et étalant les transitoires pour réduire la prévalence des échos individuels.

#### *ENVELOPE FOLLOWER*

Les Delay sont fréquemment utilisés après une pédale de volume ou une enveloppe de volume pour les "swells" de son ambiant. Le bloc Megatap a un suiveur d'enveloppe d'entrée intégré qui contrôle le gain d'entrée de l'effet.

**THRESHOLD, ATTACK, RELEASE** – Définissent le niveau de seuil et les temps pour l'enveloppe d'entrée.

Astuce : Pour un réglage de base du volume, essayez Threshold : 70,0 dB ; Attaque : Environ 400 ms ; Déclenchement : environ 15 ms.

### **La Page MIX**

Le bloc Megatap dispose des paramètres **Mix**, **Level**, **Balance**, **Bypass, Bypass Mode, Input Gain** et **Global Mix.** Voir *["Paramètres Communs de Mixage"](#page-9-0)* p. 7 pour plus de détails.

## **LE BLOC MIXER [MIX]**

Le bloc Mixer peut mélanger jusqu'à six signaux stéréo dans un mixage stéréo ou mono. Il dispose de six entrées (4 pour le FM3) et de six paires de commandes de gain et de balance.

Les six canaux du Mixer sont "câblés" aux six rangées de la colonne directement à gauche du bloc Mixer sur la grille. Dans l'exemple montré à droite, le **Filter** est sur la rangée 1, de sorte que les paramètres **Row 1 Gain** et **Row 1 Balance** du Mixer détermineront comment le signal du filtre est transmis à la sortie du Mixer. Le PEQ est sur la ligne 2, donc les paramètres **Row 2 Gain** et **Row 3 Balance** du Mixer détermineront comment le signal du PEQ est transmis à la sortie du Mixer, et ainsi de suite.

Les rangées vides sont toujours comptées. Par exemple, si seul le bloc compresseur était connecté au Mixer, les commandes de la rangée 3 seraient toujours utilisées parce que le compresseur est sur la rangée 3.

Les six entrées du Mixer sont toutes stéréo. La **Balance** pour une rangée donnée contrôle la balance d'entrée gauche/droite pour ce canal. Lorsque la balance d'un canal d'entrée est complètement à gauche, seul le canal gauche de ce canal sera entendu à la sortie du Mixer. (Rappelez-vous que même les blocs qui traitent l'audio en mono ont toujours des sorties gauche et droite, ainsi que leurs propres contrôles de balance de sortie.

**GAIN ROWS 1–6** – Ces contrôles ajustent le niveau des signaux aux six entrées du Mixer de 0 à 100%.

**BALANCE ROWS 1–6** – Ces contrôles règlent la balance gauche-droite des signaux aux six entrées du Mixer.

**MONO/STEREO** – Détermine si la sortie du Mixer est stéréo ou mono additionné.

Le bloc Mixer dispose également des réglages général **Output Level** et **Output Balance**.

Le bloc Mixer ne peut pas être bypassé.

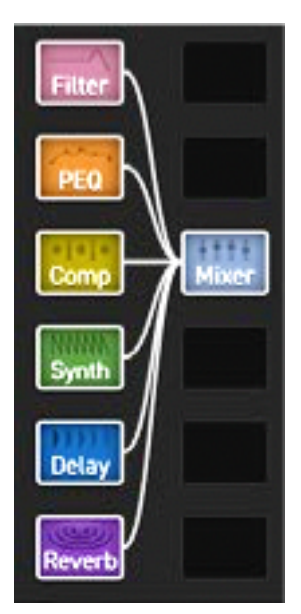

## **LE BLOC MULTIBAND COMPRESSOR [MBC]**

Le Compresseur Multibande peut être utilisé pour contrôler à la fois la dynamique et la tonalité, avec des chemins indépendants pour les basses, moyennes et hautes fréquences, divisées à l'aide d'un crossover. La compression est appliquée aux bandes individuellement avant qu'elles ne soient recombinées. Cela vous permet d'utiliser différents types ou quantités de compression pour chaque bande et également de définir l'importance de la compression dans le mixage final. La compression multibande est un outil standard pour le mixage et le mastering et peut améliorer considérablement un mixage final ou un son de quitare complexe. Par exemple, elle vous permet de protéger les  $\Omega$ basses contre un effet de pompe provoqué par le médiator, tout en produisant des médiums doux et en éliminant les pics trop aigus.

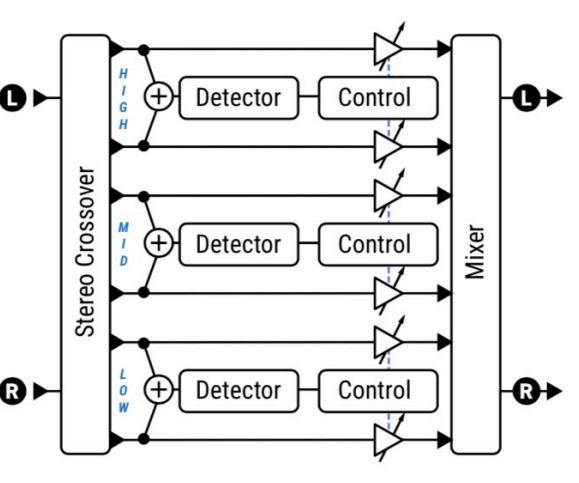

## **La Page CONFIG**

**CROSSOVER FREQUENCY, FREQUENCY RANGE** - CCes paramètres définissent les fréquences de coupure qui divisent les bandes basses et moyennes (de 50 à 5000 Hz), et les bandes moyennes et hautes (de 100 à 10 000 Hz).

**THRESHOLD** – Définit le seuil au-dessus duquel la compression se produira.

**RATIO** – Règle le rapport entrée/sortie pour les signaux au-dessus du seuil. Un rapport de 2,00 (2:1) signifie qu'une augmentation de 2 dB est nécessaire à l'entrée pour produire une augmentation de 1 dB à la sortie.

**ATTACK** – Ceci définit la vitesse à laquelle le compresseur agit une fois que le seuil est dépassé. Des réglages plus élevés peuvent produire une attaque à "pop", car une plus grande partie du signal non compressé a le temps de passer avant l'application de la compression.

**RELEASE TIME** – Détermine la vitesse à laquelle la sortie revient à la normale une fois que le niveau d'entrée tombe sous le seuil du compresseur. Les taux de relâchement rapide permettent au compresseur de rebondir rapidement, mais un réglage trop rapide peut causer une distorsion s'il est utilisé en conjonction avec des temps d'attaque rapides et une forte compression. Les temps de relâchement lents font en sorte que le signal reste silencieux plus longtemps, par exemple lorsqu'un "pic" réduit le niveau, ce qui prend du temps pour revenir.

**Ratio**, **Threshold**, **Attack** et **Release** travaillent ensemble pour déterminer la quantité et la réactivité de la compression pour chaque bande. Les effets de ces réglages peuvent être observés sur les vu-mètres à l'écran.

**LEVEL** – Règle le niveau de sortie de la bande sélectionnée.

**DETECTOR** – Permet de sélectionner le type de détection des compresseurs : RMS ("Root Mean Square") ou PEAK. RMS est "lisse" et fonctionne bien pour égaliser du matériel sur de plus longues périodes de temps. La détection Peak, couramment utilisée avec la guitare, est utile pour limiter rapidement.

**MUTE** – Coupe le son de la sortie de la bande. En coupant deux bandes, vous pouvez mettre en solo la troisième.

**CROSSOVER SLOPE** – Les filtres divisant les bandes peuvent être réglés à 12 ou 24 dB par octave.

**KNEE TYPE** - Définit la façon dont la compression commence, brusquement ou en douceur quand le signal s'approche du seuil.

**AUTO ATTACK/RELEASE** - Ceux-ci optimisent les temps d'attaque et de relâchement en fonction du signal.

### **La Page MIX**

Le bloc Multiband Compressor dispose des paramètres **Level**, **Balance**, **Bypass** et **Bypass Mode.**

Voir *["Paramètres Communs de Mixage"](#page-9-0)* p. 7 pour plus de détails.

# **LE BLOC MULTIPLEXER [MUX]**

Le bloc **Multiplexer** ou "MUX" est une centrale de commutation d'entrée. Il combine différentes sources d'entrée en un seul bloc - y compris deux options USB - et peut également être utilisé pour passer d'une rangée à l'autre sur le réseau. Aucune coupure n'est entendue lors du changement de source.

## **La Page CONFIG**

**INPUT SELECT** - Liste de toutes les sources d'entrée possibles et sélectionne celle qui sera active.. Une seule entrée peut être active à la fois. (Pour des entrées multiples, utilisez le bloc **Mixer**.) Les signaux des **Input 1-4** et **USB 5/6** et **7/8** (Axe-FX III) sont présents dans le *Multiplexer* sans que les blocs correspondants n'aient besoin d'être placés sur la grille. Un modificateur peut être attaché au switch **Input Select**.

Le bloc Multiplexer dispose des paramètres **Level**, **Balance**, **Bypass** et **Bypass Mode.** Voir *["Paramètres Communs de Mixage"](#page-9-0)* p. 7 pour plus de détails.

### *EXEMPLE*

L'exemple ci-dessous montre une utilisation possible du *Multiplexer* pour sélectionner l'un des quatre différents Drive.

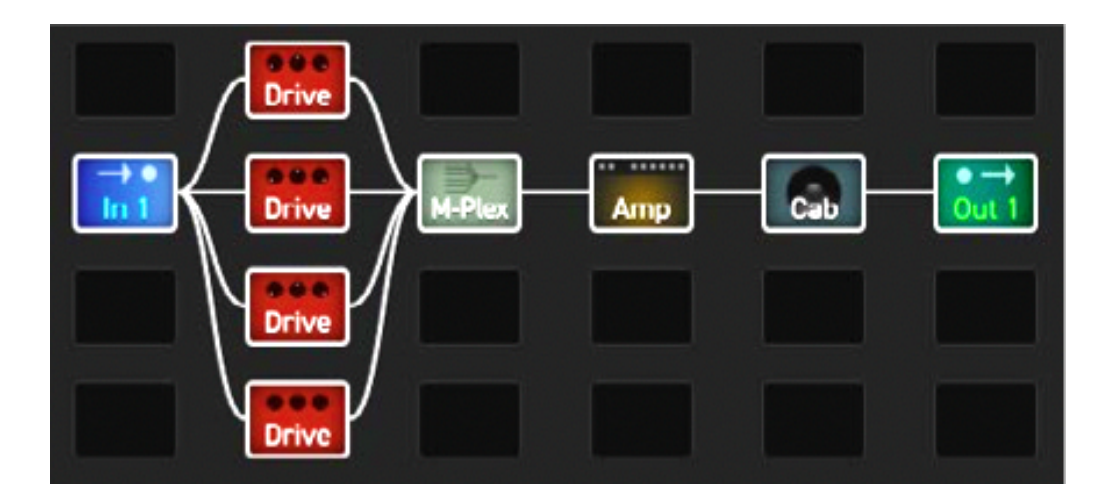

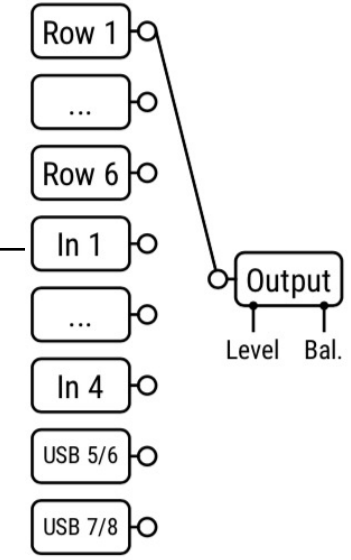

## **LE BLOC MULTITAP DELAY [MTD]**

Le delay Multitap utilise jusqu'à quatre "taps" de delay pour créer des échos dans des motifs et des rythmes complexes. Pour comprendre le concept des taps, imaginez une bande avec plusieurs têtes de lecture ou une table tournante avec plusieurs bras de stylet. Le matériau source reste le même mais chaque tap le capte à un endroit/heure différent et peut être balancé, filtré et modulé indépendamment. Les différents types offrent un éventail fantastique de possibilités créatives.

## **La Page TYPE**

**TYPE** – Effectuez une sélection à l'aide des boutons **VALUE** ou **NAV** sans avoir à appuyer sur **ENTER**.

- **Quad-Tap Delay** offre quatre taps de delay indépendants avec de nombreux extras. Une expérience de Delay vraiment créative.
- **Quad Parallel Delay** de nombreuses options de delay avec modulation en anneau, diffuseur, filtre passe-bande et résonateur intégrés.
- **Quad-Series Delay** utilise une structure de feedback très cool et unique ainsi qu'un résonateur et une modulation en anneau.
- **Diffusor** crée un complexe de feedback composé, avec la possibilité d'ajouter de la densité ou même de créer des réverbes.
- **Quad Tape Delay** utilise notre modèle exclusif de delay à bande avec quatre taps pour des effets "space echo".
- **Quad Tap Band Delay** identique au Quad-Tap Delay, sauf que les filtres Bandpass sont en dehors de la boucle de feedback.

*Plusieurs de ces types sont illustrés ci-dessous et à la page suivante.*

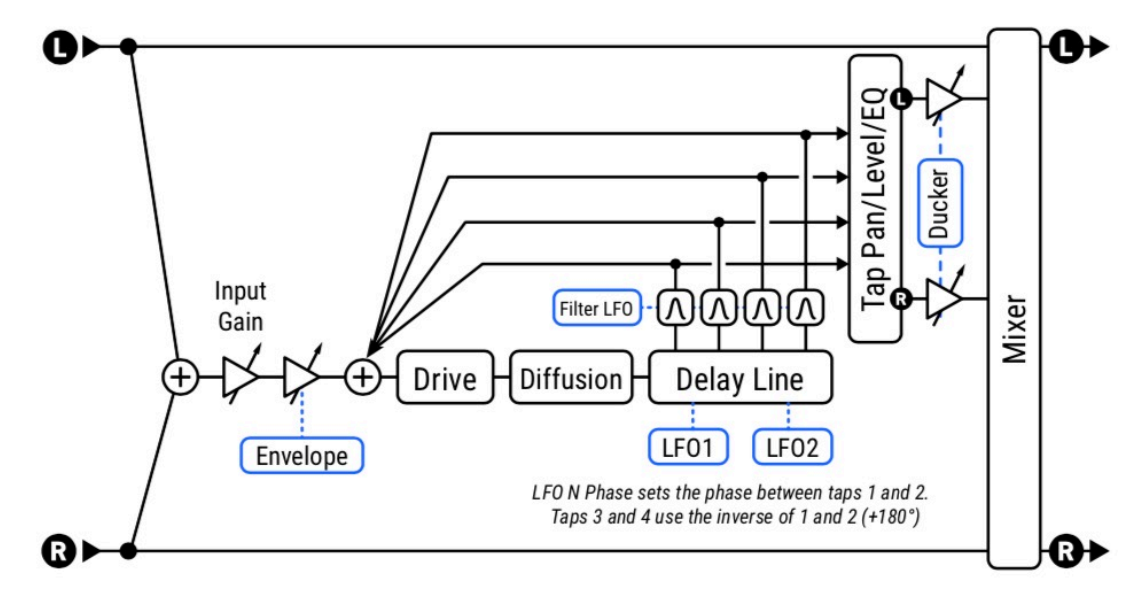

### *Le QUAD-TAP DELAY*

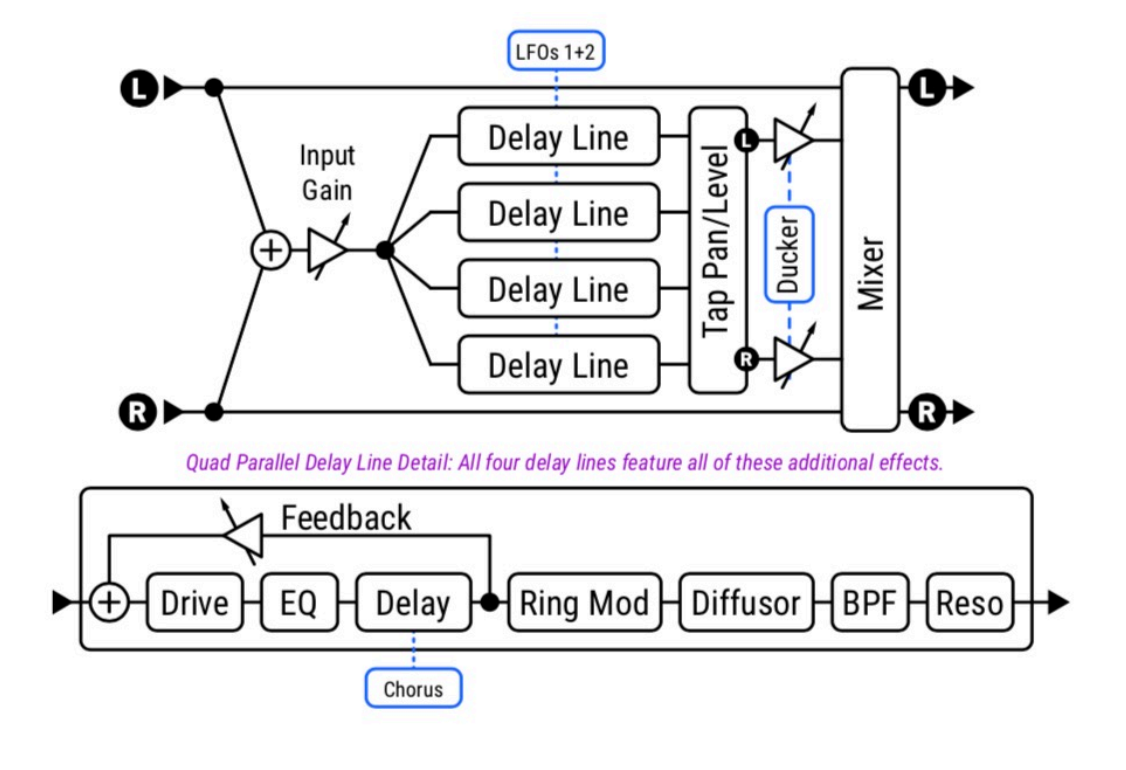

#### *Le QUAD-PARALLEL DELAY*

*Le QUAD-SERIES DELAY*

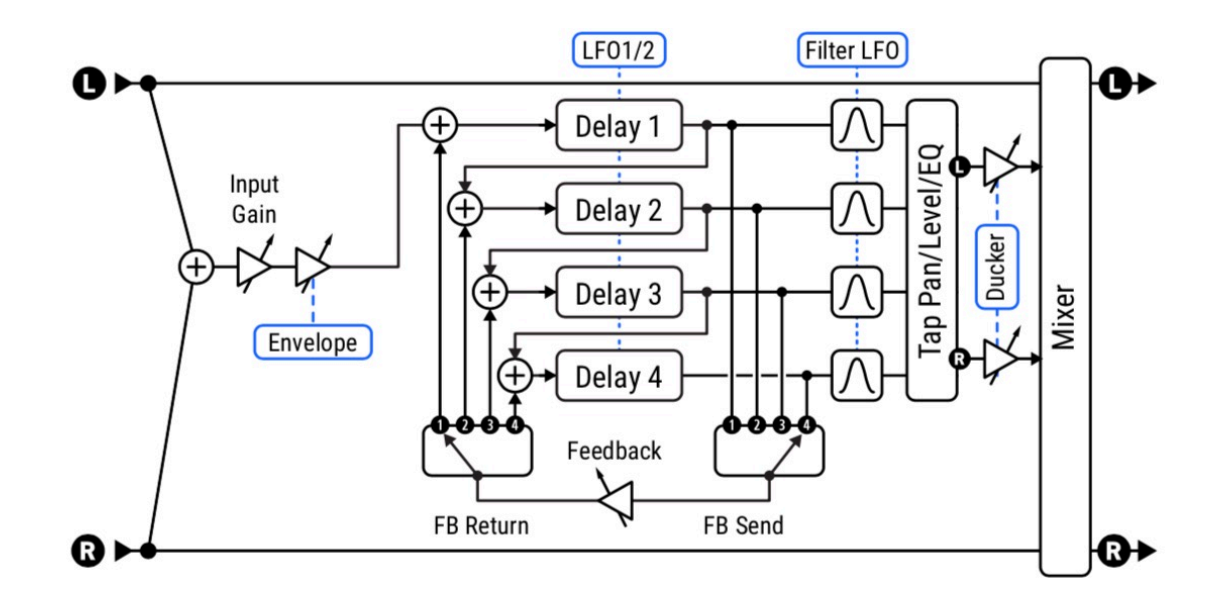

## **La Page MASTER (Tous Types sauf le Diffusor)**

Les paramètres Masters modifient les effets d'autres paramètres et peuvent être contrôlés avec un modificateur pour des changements en temps réel "globaux" intéressants. Si un type donné n'a pas certaines commandes, il lui manquera aussi le(s) master(s) correspondant(s) pour ces commandes (ex : le type Diffuseur n'a pas de commandes Pan, donc il lui manquera le Master Pan).

### *Section MASTERS*

**MASTER TIME** – Règle les temps de tous les taps.

**MASTER FEEDBACK** – Règle le feedback pour tous les taps.

**MASTER LEVEL** – Règle les niveaux de sortie de tous les taps.

**MASTER PAN** – Règle toutes les valeurs de balance des taps, agissant essentiellement comme un contrôle de largeur ou de propagation. Les valeurs négatives inverseront les positions de panoramique dans les canaux gauche et droit.

**MASTER LFO RATE, MASTER LFO DEPTH** – Règlent la vitesse et la profondeur de tous les LFOs dans le bloc.

**MASTER FILTER FREQUENCY, MASTER FILTER Q** – Règlent la fréquence et la bande passante du filtre pour tous les taps. Vous pouvez créer des effets de filtre dynamique en utilisant un modificateur pour modifier ce paramètre en temps réel, mais ne réglez pas des valeurs de Q trop élevées ou trop basses, sinon le résultat sera difficile à entendre.

**MASTER CHORUS RATE, MASTER CHORUS DEPTH** – modifient la vitesse et la profondeur du chorus pour toutes les voix.

**MASTER COMB TIME, MASTER COMB FEEDBACK** - règlent le temps et le feedback pour les types avec filtres en peigne.

**MASTER RING MOD FREQUENCY, MASTER RING MOD MIX** - règlent l'effet pour les types avec modulation en anneau.

**DRIVE** – Utilisez le drive pour ajouter de la distorsion aux échos et pour ajouter un effet de saturation.

*Les éléments suivants apparaissent uniquement pour les types avec RingMod et Comb Filter (QUAD PARALLEL, QUAD SERIES)*

### *Section DIFFUSOR*

**DIFFUSION MIX, DIFFUSION TIME** – Règle le niveau et le temps du diffuseur, ce qui ajoute un effet de réverbération aux échos.

#### *Section DUCKER*

Le **Ducking** permet d'abaisser automatiquement le niveau de l'effet lorsque le niveau de votre jeu dépasse un seuil défini. Quand vous jouerez plus doucement ou en pause, le volume de l'effet augmentera et les échos rempliront l'espace.

**THRESHOLD** – Règle le niveau de déclenchement du ducker. Si le signal d'entrée dépasse cette valeur, le signal retardé sera réduit de la valeur réglée avec le réglage **Atténuation**.

**ATTENUATION** – Règle la valeur par laquelle le volume de l'effet sera réduit. Un réglage de 20 dB, par exemple, diminuera les échos de 20 dB lorsque le niveau d'entrée est supérieur au seuil. Réglé sur "0" pour désactiver le ducker.

**RELEASE TIME** – Règle le temps qu'il faut pour que le signal de retard revienne à la normale lorsque l'entrée revient audessus du seuil. Si la valeur est courte, les échos atténués retournent très rapidement au volume maximum. Des temps plus longs permettront aux niveaux de remonter plus graduellement.

#### *Section ENVELOPE FOLLOWER*

Les Delays sont fréquemment utilisés après une pédale de volume ou une enveloppe de volume pour des " swells " du son ambiant. Le bloc Multitap possède un **input envelope follower** intégré qui contrôle le gain d'entrée de l'effet.

**THRESHOLD, ATTACK TIME, RELEASE TIME** – Définissent le niveau de seuil et les temps pour l'enveloppe d'entrée. Astuce : pour un réglage de base du volume, essayez Threshold : 70,0 dB ; Attack : environ 400 ms ; Release : environ 15 ms. Augmentez **Attack Time** pour un fondu enchaîné plus lent.

## **La Page DELAY (Tous Types sauf le Diffusor)**

### *Section DELAY*

**TIME 1,2,3,4** – Règle le temps pendant lequel le tap sélectionné sera entendu, de 0-2000 ms. Lorsqu'un temps est indiqué entre parenthèses, elle est automatiquement défini par le paramètre **Tempo** correspondant (voir ci-dessous). Réglez le Tempo sur "NONE" pour un contrôle manuel.

**TEMPO 1,2,3,4** – Règle le paramètre **Time** correspondant en relation rythmique avec le Tempo. Par exemple, si Tempo 1 est réglé sur "1/4" (un écho par temps), le temps du Tap 1 correspondra au tempo.

**FEEDBACK 1,2,3,4** – Définissent le mélange global des feedback. Voir les différents diagrammes pour mieux comprendre comment le feedback est créé. Les valeurs négatives provoquent une inversion de phase du signal.

### *Paramètres QUAD-SERIES DELAY*

Le **Quad-Series Delay** place quatre retards en série avec une structure de feedback très cool et unique. Les lignes à retard sont connectées de bout en bout de sorte que leurs temps sont composés au fur et à mesure que le signal passe d'une ligne à l'autre. Néanmoins, chaque ligne a son propre tap de sortie, de sorte que vous pouvez entendre chaque tap lorsqu'il entre dans la ligne suivante. Le feedback est contrôlé par les paramètres suivants :

**FEEDBACK** – Définit le feedback total.

**FEEDBACK SEND** – Spécifie quel delay de sortie (1-4) doit être renvoyé à l'entrée.

**FEEDBACK RETURN** – Spécifie à quelle entrée de delay (1-4) le feedback sera renvoyé.

#### *Section LEVEL/PAN*

**LEVEL 1,2,3,4** – Règlent le niveau du tap sélectionné dans le mixage stéréo.

**PAN 1,2,3,4** – Règlent la balance du tap sélectionné dans le mixage stéréo.

## **La Page EQ (Tous Types sauf le Diffusor)**

Les paramètres de cette page colorent le son du delay (pas le son sec). Utilisez l'égaliseur pour produire des échos avec une couleur vintage ou juste pour être créatif. L'affichage à l'écran indique l'égaliseur réglé.

**TYPE, FRÉQUENCE, Q, GAIN** – Ces paramètres contrôlent un unique filtre multimode qui peut être utilisé à volonté.

**LOW CUT, LOW CUT SLOPE, HIGH CUT, HIGH CUT SLOPE** – Ces paramètres contrôlent les filtres passe-haut et passebas pour des réglages d'égalisation poussés. Les paramètres **Low Cut** et **High Cut** définissent les fréquences. Les deux paramètres **Slope** règlent la pente de la coupure du filtre.

## **La Page MODULATION (Tous Types sauf le Diffusor)**

### *Section MODULATION*

LFO1 et LFO2 modulent les temps des delay. Chaque LFO possède les paramètres suivants :

**TYPE** – Définit la forme du LFO de modulation.

**PHASE** – Définit la phase du LFO de modulation. Plus précisément, la valeur affichée est la phase pour Tap 2. Tap 3 est déphasé de 180° avec Tap 1 et Tap 4 est déphasé de 180° avec Tap 2. Donc, par exemple, le réglage par défaut de 90° donne lieu à des phases/décalages de : 0°, 90°, 180°, 270°.

**RATE** – Règle la vitesse du LFO de modulation. Lorsqu'une vitesse est indiquée entre parenthèses, elle est remplacée par un paramètre **Tempo** (voir ci-dessous). Réglez le Tempo sur "NONE" pour un contrôle manuel.

**TEMPO** – Règle la fréquence du LFO en relation rythmique avec le Tempo. Pour ignorer le Tempo, réglez sur "NONE".

**DEPTH** – Définit la profondeur du LFO de modulation.

#### *Section FILTER*

Quatre filtres passe-bande à l'intérieur de la boucle de feedback permettent de sculpter le son des delays individuels de manière douce ou extrême. Un LFO les module tous.

**Frequency 1,2,3,4** & **Q 1,2,3,4** contrôlent la fréquence centrale et la bande passante des filtres. Ces filtres utilisent un algorithme à puissance constante, de sorte que des valeurs Q plus élevées augmentent le gain du filtre et peuvent provoquer des effets extrêmes (attention à l'emballement type "Larsen" !). Pour avoir une idée du son et de la "forme" de ces filtres, vous pouvez étudier le bloc Filter lorsqu'il est réglé sur un type de passe-bande de 2e ordre. ASTUCE : Pour désactiver ces filtres, réglez le Master Q au minimum.

Un LFO module les filtres. Ses réglages sont identiques à ceux du LFO de temps de delay (ci-dessus), y compris la façon dont la phase est distribuée sur les quatre filtres (3 est l'inverse de 1, 2 est réglé par le contrôle, et 4 est l'inverse de 2).

#### *Sous-section CHORUS - (Non disponible avec le QUAD TAPE DELAY)*

Quatre unités de chorus individuelles modulent les quatre voix de delay indépendamment.

**CHORUS LFO RATE, CHORUS LFO DEPTH (1, 2, 3, 4)** – Ces paramètres contrôlent la vitesse et la profondeur des quatre effets de chorus, un par voix de delay. En réglant les temps de delay courts (2-20 ms), vous pouvez créer des effets de chorus encore plus riches que ceux du légendaire Tri Chorus ou du Quad Chorus de la génération précédente.

### *Section COMB FILTERS - (QUAD PARALLEL DELAY et QUAD SERIES DELAY UNIQUEMENT)*

**COMB FILTER TIME (1,2,3,4) AND COMB FILTER FEEDBACK (1,2,3,4)** - Réglages pour les quatre filtres en peigne résonnant, un par ligne de delay. Ceux-ci peuvent être utilisés pour créer des sonorités résonnantes, métalliques, de type flanger. Assurez-vous d'ajuster le feedback du Master Resonator au-dessus de la valeur par défaut de 0% si vous voulez entendre ces résonateurs.

#### *Section RING MODULATORS - (QUAD PARALLEL DELAY et QUAD SERIES DELAY UNIQUEMENT)*

**RING MOD FREQUENCY (1,2,3,4) & RING MOD MIX (1,2,3,4)** - Réglages pour les quatre modulateurs en anneau, un par ligne de delay. Veillez à régler le Master Ring Mode Mix au-dessus de la valeur par défaut de 0% si vous voulez entendre ces effets.

## **La Page DIFFUSOR (exclusivement)**

Le Diffusor est unique parmi les types de Multi-Tap Delay. Il utilise quatre diffuseurs de deux secondes pour créer des couches si denses qu'elles peuvent facilement franchir la limite entre l'écho et la réverbération. Il utilise les paramètres suivants :

**MASTER TIME** – Régit le temps des quatre diffuseurs.

**MASTER FEEDBACK** - Définit le feedback pour tous les delays, déterminant comment la densité globale se développe (ou pas).

**LFO TYPE** – Règle la forme du LFO de modulation.

**LFO RATE** – Règle la vitesse de modulation pour ajouter un son de type chorus à la résonance de l'effet.

**LFO TEMPO** – Synchronise la modulation à une valeur rythmique par rapport au Tempo.

**LFO DEPTH** – Règle la profondeur de modulation pour déterminer l'intensité des variations temporelles (chorus).

**LFO PHASE** – Décale la phase du LFO de modulation sur les quatre diffuseurs. Plus précisément, la valeur indiquée correspond à la phase du Tap 2. Le Tap 3 est déphasé de 180° par rapport au Tap 1, et le Tap 4 est déphasé de 180° par rapport au Tap 2. Donc, le réglage par défaut de 90° donne lieu à des phases/décalages de : 0°, 90°, 180°, 270°.

**TIME 1,2,3,4** – Règle le temps de chaque diffuseur de 0-2000 ms. Lorsqu'il est indiqué entre parenthèses, il est automatiquement défini par le paramètre Tempo correspondant (voir ci-dessous). Réglez le Tempo sur "NONE" pour un contrôle manuel.

**TEMPO 1,2,3,4** – Règle le paramètre Time correspondant en relation rythmique avec le Tempo. Par exemple, si le Tempo est de 120 BPM et que le Tempo est réglé sur "1/4" (un écho par battement), le temps sera de 500 ms. Pour ignorer le Tempo, réglez sur "NONE".

**FEEDBACK 1,2,3,4** – Règle le Feedback de chaque diffuseur.

### *DIFFUSOR : EXEMPLE*

Comme le Diffuseur emprunte plusieurs de ses réglages par défaut aux autres types de delay Multitap, il se peut que vous n'obteniez pas immédiatement des sons typiques lorsque vous le sélectionnez. Essayez les réglages suivants pour un effet de type réverbération luxuriante.

Commencez par réinitialiser le canal, puis réglez son type sur "DIFFUSOR". Effectuez maintenant les réglages suivants : **Time 1**: 400 ms **Time 2**: 647 ms **Time 3**: 1047 ms **Time 4**: 1694 ms

Réglez les quatre paramètres de **Tempo** sur "NONE".

Nous sommes maintenant prêts à écouter ces très longs delays. Jouez une courte note aiguë ou du bruit sec et écoutez comment les échos se construisent en densité au fur et à mesure qu'ils se renvoient l'un vers l'autre. Réduisez maintenant le Master Time à 50% et répétez le test. Maintenant, abaissez le Master Time jusqu'à environ 20% et vous commencerez à comprendre comment ce qui sonne comme un fouillis d'échos à long terme devient un riche effet de diffusion de type réverbération à court terme. Expérimentez avec d'autres paramètres de Time et Feedback, la modulation et même le Tempo pour faire varier la texture de l'effet.

### **La Page MIX**

Le bloc Multitap Delay dispose des paramètres **Mix, Level**, **Balance**, **Bypass, Bypass Mode, Input Gain** et **Global Mix.** Voir *["Paramètres Communs de Mixage"](#page-9-0)* p. 7 pour plus de détails.

# <span id="page-62-0"></span>**LE BLOC PARAMETRIC EQ [PEQ]**

L'EQ paramétrique à cinq bandes est un outil de mise en forme du son précis et flexible. Il vous permet de sélectionner des fréquences spécifiques sur lesquelles vous pouvez vous concentrer, ajuster le boost ou la réduction, et spécifier comment le changement doit affecter les fréquences voisines. Pendant que vous travaillez, un affichage graphique représente la réponse, avec tous les paramètres montrés ci-dessous sur un seul écran pour plus de commodité.

## **La Page EQ**

**TYPE** – Les types de bandes sélectionnables offrent encore plus de flexibilité.

- **Shelving**  This type equally boosts or cuts all frequencies above or below the specified frequency, forming a "shelf". The typical bass or treble controls of most devices are shelving EQs.
- **Shelving 2**  A "Passive EQ" type, with the "overshoot" you'd expect from a vintage EQ.
- **Peaking**  A peak filter cuts or boosts around a center frequency.
- **Peaking 2**  In comparison, this variant responds differently to low Q settings.
- **Low-Blocking**  The blocking filter only allows frequencies above the cutoff frequency to pass.
- **High-Blocking**  The blocking filter only allows frequencies below the cutoff frequency to pass.

**FREQUENCY** – Règle la fréquence centrale ou de coupure pour la bande sélectionnée.

**Q** – Règle la bande passante du filtre autour de la fréquence centrale ou de coupure. Réglez Q bas pour un cut/boost large et légèrement inclinée, ou haut pour un cut/boost étroit et pointu.

Trois exemples ci-dessous montrent plusieurs valeurs Q pour une bande "Peaking". Aucune valeur n'est modifiée, sauf Q.

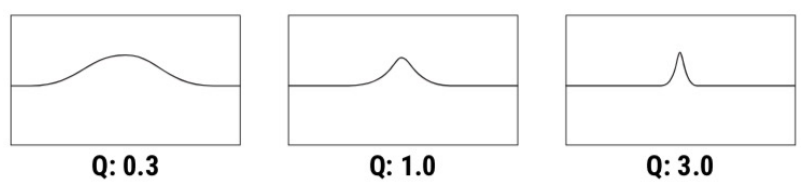

**GAIN/SLOPE** – Règle l'intensité de l'effet pour une bande de -12 à +12 dB. Si les bandes extérieures sont réglées sur"Blocage", cela devient un contrôle de pente, avec des options de 6-36 dB par octave.

**SOLO** – Mettez en "solo" le groupe désigné afin de vous concentrer sur son rôle dans le son global.

## **La Page MIX**

Le bloc Parametric EQ dispose des paramètres **Level**, **Balance**, **Bypass** et **Bypass Mode.** Voir *["Paramètres Communs de Mixage"](#page-9-0)* p. 7 pour plus de détails.

**FAQ: COMMENT UTILISER L' EQ ?** L'Égalisation peut être un art aussi complexe que la musicalité ellemême. Les ingénieurs du son, les producteurs et les artistes utilisent les EQ pour compléter, corriger et même créer. Les conseils simples qui suivent vous aideront à utiliser au mieux les blocs d'égalisation.

1. L'égaliseur fonctionnera totalement différemment avant ou après la distorsion. Essayez les deux ou les deux à la fois ! 2.Si vous entendez quelque chose que vous n'aimez pas, utilisez l'EQ pour couper. Pour trouver la fréquence à couper, essayez d'abord d'amplifier, puis de balayer jusqu'à ce que vous trouviez la zone répréhensible. Puis changez votre boost en une coupe et un réglage fin. Expérimenter avec des types shelving, blocking, ou peaking pour cela.

3.Si un son semble manquer de quelque chose, essayez de l'ajouter avec un boost d'EQ. Vous pouvez utiliser la même technique décrite ci-dessus, sans oublier que "vous ne pourrez pas rajouter ce qui n'est pas là", ce qui signifie qu'un changement à un autre niveau du son (ampli ? baffle ?) peut être nécessaire pour obtenir ce que vous recherchez ...

4.Égalisez dans le contexte et à des niveaux appropriés. Voir le mode d'emploi pour plus de détails.

## **LE BLOC PHASER [PHA]**

Le Phaser ou Phase Shifter utilise une série de filtres complets et un circuit de feedback pour créer un effet distinctif. L'annulation de phase et le renforcement causés par les filtres crée des encoches et des pics, et lorsque ceux-ci sont décalés à l'aide d'un LFO, un balayage en cascade distinctif est créé. Les effets de phasing peuvent sembler liquides ou aériens. Contrairement à un chorus ou un flanger, il n'y a pas de modulation de temps et de hauteur.

Des exemples de phasing : *Eruption* de Van Halen, *Hole in my Life* de The Police, *Have a Cigar* de Pink Floyd, *Machine Gun* de Jimi Hendrix, *Pink Napkins* de Frank Zappa, et divers disques funk/disco/fusion des années 70 où les phasers étaient utilisés à la guitare et aux claviers, en particulier au piano électrique et au clavinet.

Le bloc Phaser permet de mettre en cascade de 2 à 12 étages pour un phasing subtil ou extrême, avec un feedback positif ou négatif pour des sons clairement différents. Un LFO stéréo flexible peut imiter les classiques ou offrir de nouvelles possibilités de modulation qu'aucun phaser vintage ne peut offrir. Le phaser comprend même un mode spécial basé sur l'effet Shin-ei**TM** Uni-vibe**TM**. Le phaser est entrée/sortie stéréo.

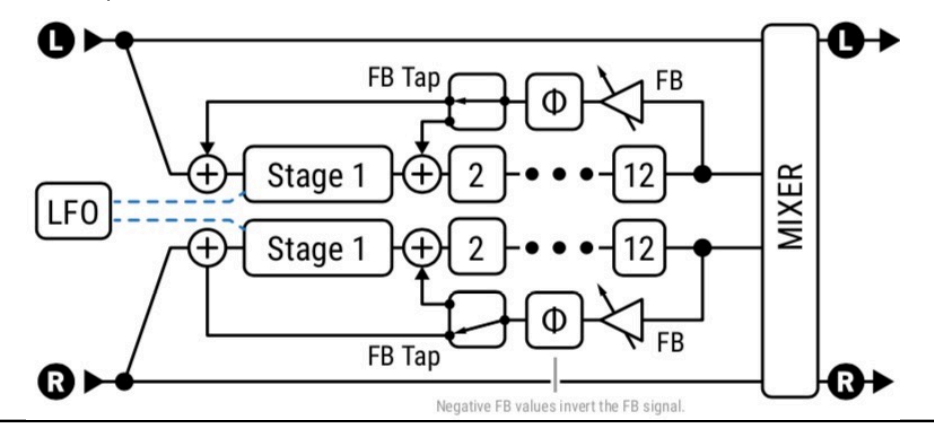

### **Paramètres PHASER**

**TYPE** – Définit d'autres paramètres pour différents réglages sonores utiles. Les types incluent : **Digital Mono**, **Digital Stereo**, **Script 45**, **Script 90**, **Block 90**, **Classic Vibe**, **Stereo 8-Stage, Barberpole, Stripe 90, Naughty Rock, FAS Vibe, Treadle Phaser, Virtuoso Phaser, Borg Phaser, Ultra-Super-Mega Phaser, et Mutated Twin-Phaser**.

Les modes "Vibe" sont basés sur un effet Uni-vibeTM, tandis que le type "Barberpole" crée un son "Shepard" évocateur.

**RATE** – Règle la fréquence du LFO ("Low Frequency Oscillator") qui crée le balayage. Lorsqu'elle est indiqué entre parenthèses, la vitesse est contrôlée par le paramètre Tempo (voir ci-dessous). Réglez le Tempo sur "NONE" pour un contrôle manuel. Réglez à zéro pour synchroniser avec la source du contrôleur LFO1 (voir le mode d'emploi). .

**TEMPO** – Synchronise la fréquence du Phaser LFO en relation rythmique avec le Tempo. Par exemple, si le Tempo est de 120 BPM et que le Tempo est réglé sur "1/4", la fréquence du LFO sera de 2 Hz (120 BPM / 60 secondes = 2).

**DEPTH** – Régler plus haut pour des effets de phase plus spectaculaires. Régler à 0 pour un contrôle manuel.

**FEEDBACK** – Le feedback, connu sur certains phasers sous le nom de "regeneration" ou "resonance", contrôle la façon dont les pics et les crêtes seront plus ou moins accentués. Ce contrôle est en grande partie responsable du son iconique que nous associons à un Phaser.

**MANUAL** – Contrôle manuellement le phaser du point le plus bas au point le plus haut de son cycle. Lorsque le Depth est au minimum, le phaser est entièrement contrôlé par Manual. Lorsque le Depth est au maximum, la fréquence est contrôlée uniquement par le LFO.

**TONE** – Une commande de tonalité simple (effet uniquement).

**ORDER** – Règle le nombre de circuits de déphasage - ou "étages" - par incréments de deux. Différents réglages sonneront nettement différemment. Pour un effet plus prononcé, augmentez l'ordre.

**FEEDBACK POINT** – Cela permet de diriger le feedback vers n'importe quel point de la chaîne du phaser. Une valeur de "0" indique qu'il sera antérieur au début de la chaîne. "1" indiquera le premier étage, et ainsi de suite. Les valeurs de feedback positives et négatives sont autorisées. Lorsque vous ajoutez du feedback, expérimentez avec le Mix. En augmentant la valeur de Mix, on peut obtenir des sons riches et hybrides de vibrato/phase.

**MINIMUM FREQUENCY, MAXIMUM FREQUENCY** – Fixent la portée potentielle du balayage du phaser, de son balayage le plus faible à son balayage le plus élevé. Ces paramètres s'actualisent automatiquement lorsque le type est modifié.

**LFO TYPE** – Sélectionne la "forme" du LFO, en déterminant comment le balayage change au fil du temps.

**LFO PHASE** – Règle la différence de phase de la forme d'onde droite du LFO du Phaser. Les valeurs supérieures à 0° produisent un phasing stéréo. Un réglage de 180° reproduit le légendaire réglage "reverse sync" du classique "Bi-Phase" des années 70 (qui était d'ailleurs un phasing de 6ème ordre dans ce mode).

**LFO QUANTIZE** – Permet des effets "étagés" dans lesquels la forme lisse du LFO est transformée en une série de niveaux plats similaires à ceux obtenus avec une technique "sample and hold".

**ASTABLE BETA** – Modifie le contour de la forme d'onde lorsque la forme du LFO est réglée sur Astable. Avec des réglages bas, la forme d'onde est similaire à un Triangle. À des valeurs élevées, elle ressemble à un carré à moitié rempli.

**LFO HICUT** – En abaissant ce réglage, on filtre la forme d'onde du LFO, en arrondissant les bords des courbes serrées. Le réglage le plus élevé de 100 Hz ne filtre pratiquement pas. Certains types de formes d'onde (saw, square, random) peuvent aussi provoquer des clics ou des pops lorsque leurs valeurs sautent d'un extrême à l'autre. Lorsque vous ajustez la vitesse (**Rate**), vous devrez peut-être revoir ce réglage. Un LFO plus lent a besoin d'un réglage Hicut plus bas pour conserver le même effet.

**VCR TYPE** – VCR pour "Voltage Controlled Resistor", un composant utilisé dans le circuit du phaser analogique. Différents types sont utilisés pour recréer différentes conceptions de circuit de phaseur. "LINEAR" est une simple mise en correspondance linéaire de la tension du LFO avec la fréquence. "EXPONENTIAL" peut être plus "musical" en raison de la façon dont les fréquences sont perçues. Les types "JFET" sont couramment utilisés dans les pédales de phaser. "PHOTOCELL" simule la réponse des composants de type CdS ou Vactrol.

**VCR BIAS** – Contrôle le point de "bias" du VCR virtuel. Une valeur de zéro polarise le VCR de façon optimale. Les valeurs négatives entraînent l'entrée du VCR en coupure (résistance infinie).

**EXPONENT** – Contrôle le type EXPONENTIAL. Une valeur de 1,0 est "idéale" et entraîne un balayage linéaire des crans. Des valeurs plus élevées font que la fréquence reste à des valeurs plus élevées puis diminue rapidement vers les fréquences plus basses. Des valeurs plus basses font que la fréquence reste à des fréquences plus basses.

**PHOTOCELL ATTACK** et **PHOTOCELL RELEASE** – Façonnent la réponse du type PHOTOCELL. Les cellules photoélectriques typiques utilisées dans les phasers ont un temps d'attaque de 5 ms et un temps de relâchement de 35 ms, mais il existe quelques variations entre les types de cellules photo-électriques. Des temps de relâchement plus courts entraînent une réponse plus "lumineuse".

**LFO RESET ON BYPASS** – Fait démarrer le phaser à partir d'un point fixe dans son cycle de balayage lorsque vous activez l'effet. Avec la valeur par défaut de "OFF", le LFO va tourner librement, même lorsque l'effet est désactivé.

**SWEEP DIRECTION** – Paramètre unique au type Barberpole, il détermine si le balayage sera vers le haut ou vers le bas.

**FILTER Q** – Paramètre unique au type Barberpole. Avec **Feedback**, il contrôle l'intensité de l'effet.

### **La Page MIX**

Le bloc Phaser dispose des paramètres **Mix, Level**, **Balance**, **Bypass, Bypass Mode** et **Global Mix.**

Voir *["Paramètres Communs de Mixage"](#page-9-0)* p. 7 pour plus de détails.

# **LE BLOC PITCH [PIT]**

Le bloc Pitch utilise une détection de hauteur à haute vitesse et une transposition en douceur pour produire une grande variété d'effets différents. Les différents types sont décrits ci-dessous et détaillés dans les pages qui suivent.

**TYPE** – Effectuez une sélection à l'aide des boutons **VALUE** ou **NAV** sans avoir à appuyer sur **ENTER**.

- **Dual Detune** et **Quad Detune** créent des effets de chorus en utilisant des micro-transpositions.
- **Dual Chromatic, Quad Chromatic** et **Quad Chromatic Dela**y offrent une transposition fixe mono ou polyphonique.
- **Dual Diatonic** et **Quad Diatonic** et **Quad Diatonic Delay** offrent une transposition monophonique intelligente.
- **Classic Whammy** et **Advanced Whammy** sont des variateurs à une voix destinés à être contrôlés au pied.
- **Octave Divider** fournit deux voix pour la transposition d'un ou de deux octaves vers le bas.
- **Crystal Echoes** utilise un décalage basé sur des découpages audio pour obtenir un effet digne de ce nom.
- **Arpeggiator** utilise une transposition diatonique ou "intelligente" avec un séquenceur à 16 pas, pour transposer en motifs mélodiques.
- **Custom Shifter** fonctionne avec les gammes globales pour transposer toute note détectée que vous jouez vers n'importe quelle note préprogrammée.
- **Virtual Capo** peut transposer de manière polyphonique toute votre guitare vers le haut ou vers le bas.

### **Types de PITCH - Tableau de Comparaison**

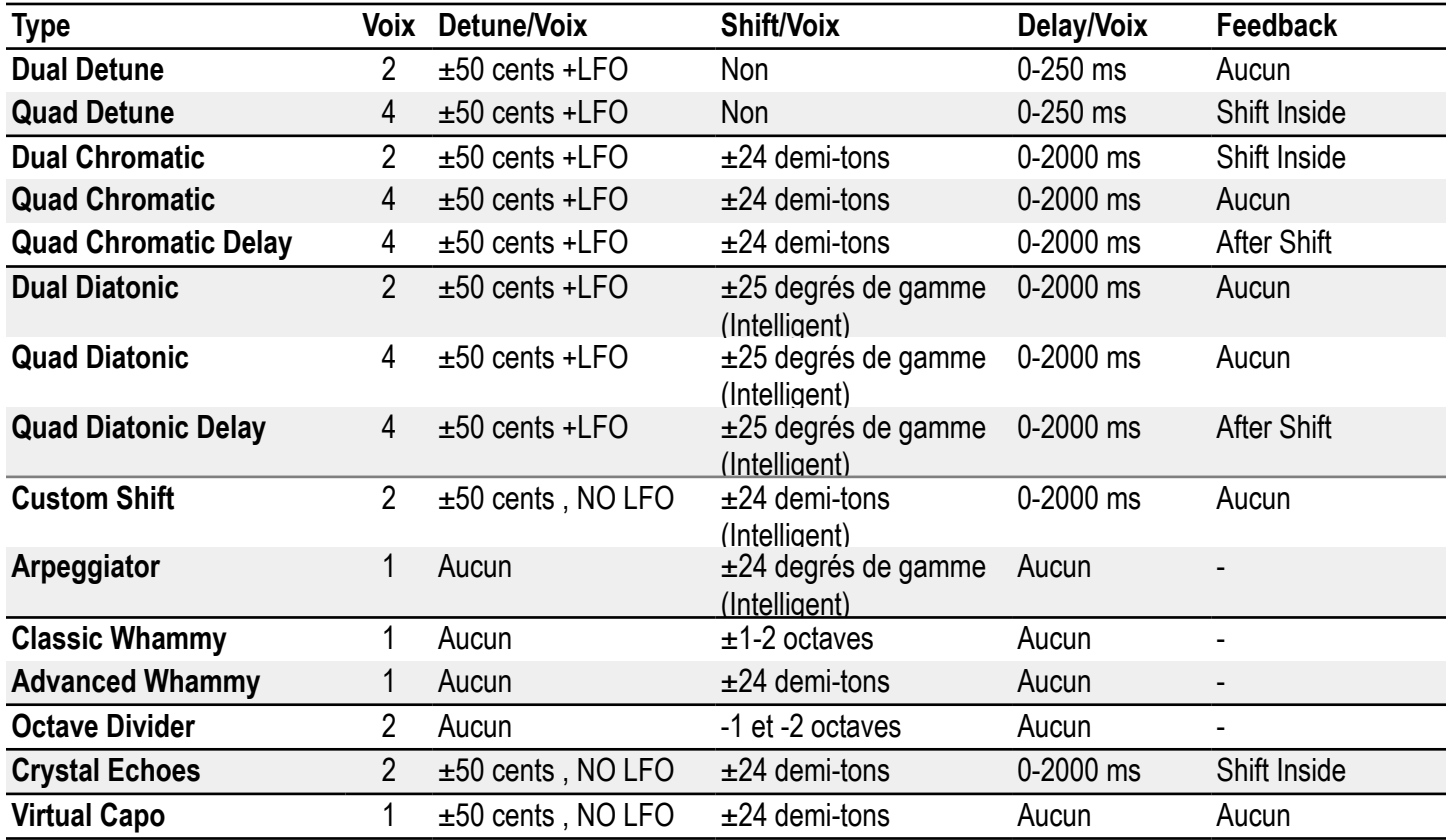

Note: le tableau se réfère à deux types de *feedback* différents utilisés par le bloc Pitch : **Shift Inside** et **After Shift**. Avec la transposition à l'intérieur de la boucle de feedback, chaque répétition est à nouveau transposée, de sorte que la hauteur augmente ou diminue sans cesse avec le temps. Avec le point de retour du feedback après la transposition, chaque écho sonne de la même manière : une copie identique du signal original transposé. Cette différence est illustrée ci-dessous :

Pitch Dela

*Feedback - Shift Inside Feedback - After Shift* 

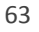

### <span id="page-66-0"></span>*Bloc PITCH : Paramètres Communs*

Les paramètres suivants sont partagés par plusieurs types à l'intérieur du bloc Pitch. Les principales exceptions sont indiquées ci-dessous.

## **Page CONFIG**

**INPUT MODE** – le bloc Pitch additionne normalement les signaux d'entrée en mono avant le traitement. Tous les types Detune et Shift permettent un changement de hauteur stéréo :

- **Dual Detune, Dual Chromatic** : dans les types Dual, lorsque le mode d'entrée est réglé sur "STEREO", le signal d'entrée gauche est acheminé vers la voix 1 et le droit vers la voix 2.
- **Quad Detune, Quad Chromatic, Quad Chromatic Delay** : dans les types Quad, lorsque le mode d'entrée est réglé sur "STEREO", le signal d'entrée gauche est acheminé vers les voix 1+3 et le droit vers les voix 2+4.

**LFO RATE, LFO TEMPO, LFO DEPTH** – La plupart des types de Pitch avec Detune ont aussi un LFO pour moduler le désaccordage. Utilisez ces commandes pour ajouter un effet chorus ou vibrato. LFO Rate définit la vitesse de modulation et peut être réglé en relation rythmique avec le tempo à l'aide de LFO Tempo (réglé sur "NONE" pour un contrôle manuel). LFO Depth définit la plage de modulation de hauteur. La phase de modulation varie de 90° d'une voix à l'autre (0°, 90°, 180°, 270°).

### *Paramètres MASTER*

**MASTER LEVEL** – Règle les niveaux de sortie de toutes les voix.

**MASTER PAN** – Règle toutes les valeurs de balance des voix, agissant essentiellement comme un contrôle de largeur ou de propagation. Les valeurs négatives inverseront les positions de panoramique dans les canaux gauche et droit.

**MASTER FEEDBACK** – Fait évoluer les paramètres de feedback pour toutes les lignes de retard des voix.

**MASTER PITCH** – Fait évoluer les paramètres de hauteur pour toutes les voix. Ne modifie *pas* les valeurs de Detune.

**MASTER DELAY** – Fait évoluer le **Delay Time** pour toutes les voix.

### *Paramètres DETECTOR*

**DETECTOR SOURCE** – Permet de sélectionner une source pour le Pitch à utiliser dans les calculs de hauteur. Les types Detune et Crystal n'utilisent pas le détecteur.

- **Block In**  Les informations de hauteur sont détectées et analysées à l'entrée du bloc. Ce mode permet au détecteur de suivre la hauteur d'un delay ou d'une résonance d'effet même après avoir arrêté de jouer. Ce mode prend aussi en compte le feedback interne du bloc Pitch lors du calcul.
- **Input 1/2/3/4**  Dans ce mode, l'information de hauteur provient du signal à l'entrée choisie. Ceci n'est pas affecté par d'autres effets dans le préset en cours et peut être un excellent choix pour le pistage d'une seule note.

**TRACKING MODE** – Dans les types Shift ou Whammy, réglez ce paramètre pour optimiser le pitch pour suivre les notes simples ("MONO") ou les accords ("POLY"). Vous pouvez aussi désactiver le tracking "OFF" pour les changements de vitesse "fixes" style vintage ; ce type peut vaciller ou vibrer en fonction de la ou des notes jouées, mais cet effet peut être souhaitable lors de la simulation de certains matériels.

**TRACKING** – Cette commande permet d'affiner le réglage de la "longueur de jonction" du pitch. Pour les grands décalages, des ajustements peuvent aider à améliorer la qualité de la note décalée.

**TEMPERAMENT** – Alterne entre les tempéraments "Equal" et "Just". Le tempérament juste, bien que techniquement légèrement désaccordé par rapport aux notes du manche, utilise des rapports "purs" définis par la suite des harmonique et peut être utilisé pour des accords "simples", surtout quand ils sont accompagnés de distorsion.

## **DUAL DETUNE, QUAD DETUNE**

Deux effets d'algorithmes de Detune différents fournissent de riches effets de doublement et de type chorus, et plus encore.

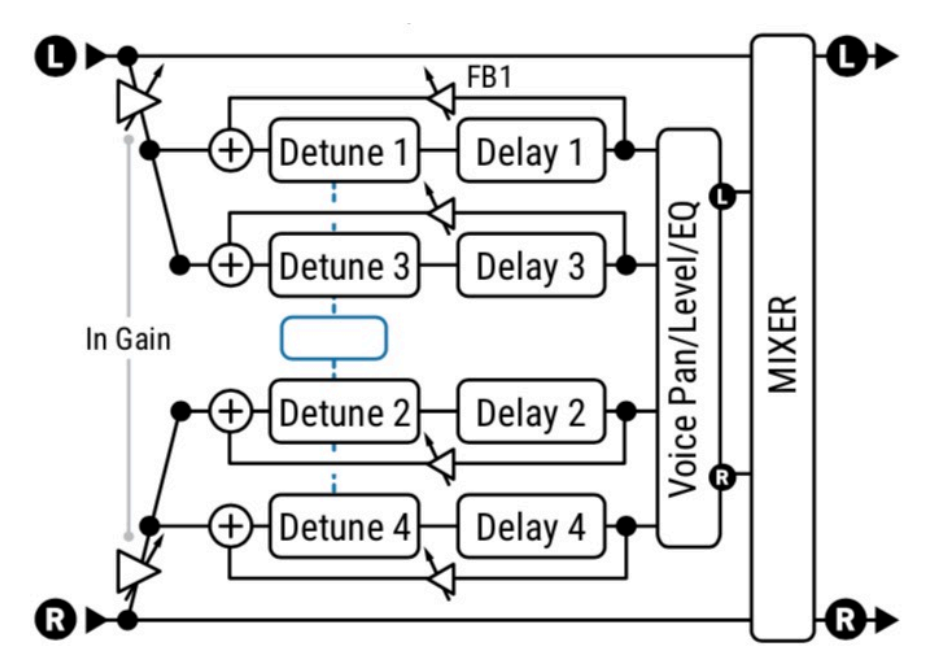

Le **Quad Detune** à quatre voix est représenté ci-dessus.

En comparaison, le Dual Detune n'a que deux voix et pas de feedback. Les deux types ont des modes d'entrée stéréo (comme montré ici) ou peuvent additionner les signaux d'entrée gauche et droite en mono avant le traitement. Le feedback du Quad Detune entoure les "detuners".

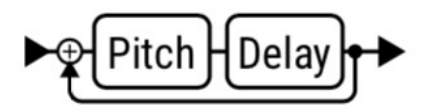

**DETUNE 1,2,3,4** – Fixent le montant de désaccord pour chaque voix ±50 cents.

**DELAY 1, 2, 3, 4** – Règlent le temps de retard de la voix sélectionnée entre 0 et 250 ms.

**FEEDBACK MODE** – (Quad Detune uniquement) Règle si le feedback est "INDIVIDUEL" pour chaque voix (comme indiqué ci-dessus) ou "SUMMED", qui envoie la sortie additionnée des quatre voix à l'entrée de chaque voix.

ATTENTION ! Le feedback accumulé peut vite devenir incontrôlable. Réduisez le feedback avant de changer de mode.

**FEEDBACK 1, 2, 3, 4** – (Quad Detune uniquement) Définissent les montants de feedback pour chaque voix. Le feedback peut être utilisé pour de beaux effets de flanger ou pour créer des spirales en cascade à la limite du "déjanté".

**LEVEL 1, 2, 3, 4** – Règlent le niveau de volume de chaque voix.

**PAN 1, 2, 3, 4** – Définissent la position de panoramique pour chaque voix.

**MASTER, LFO** et **MIX** pour les types de Detune sont abordés dans *["Bloc PITCH : Paramètres Communs"](#page-66-0)* en p. 64.

## **DUAL CHROMATIC, QUAD CHROMATIC, QUAD CHROMATIC DELAY**

Trois effets d'algorithmes différents fournissent des effets de transposition fixes pour une harmonie parallèle.

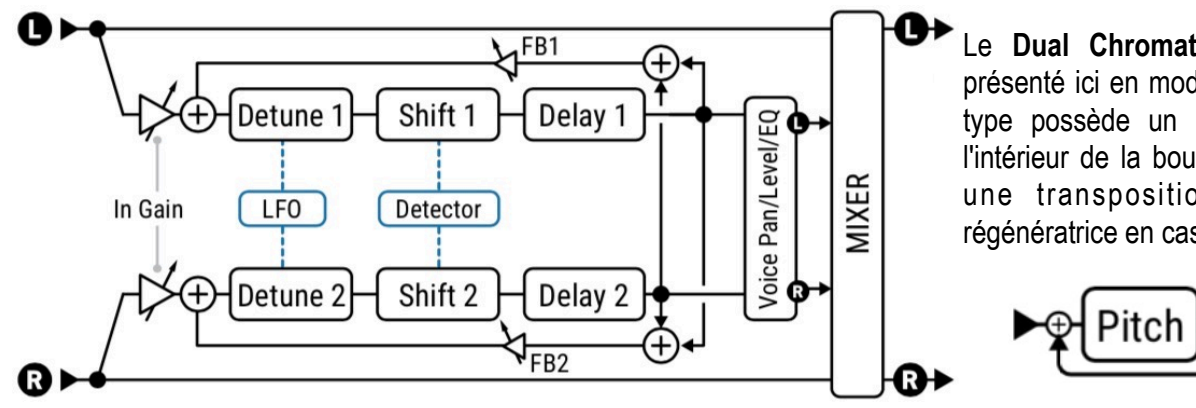

Le **Dual Chromatic** à deux voix est présenté ici en mode d'entrée stéréo. Ce type possède un pitch et un delay à l'intérieur de la boucle de feedback pour une transposition progressive et régénératrice en cascade.

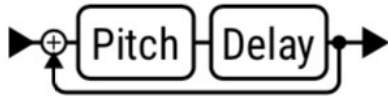

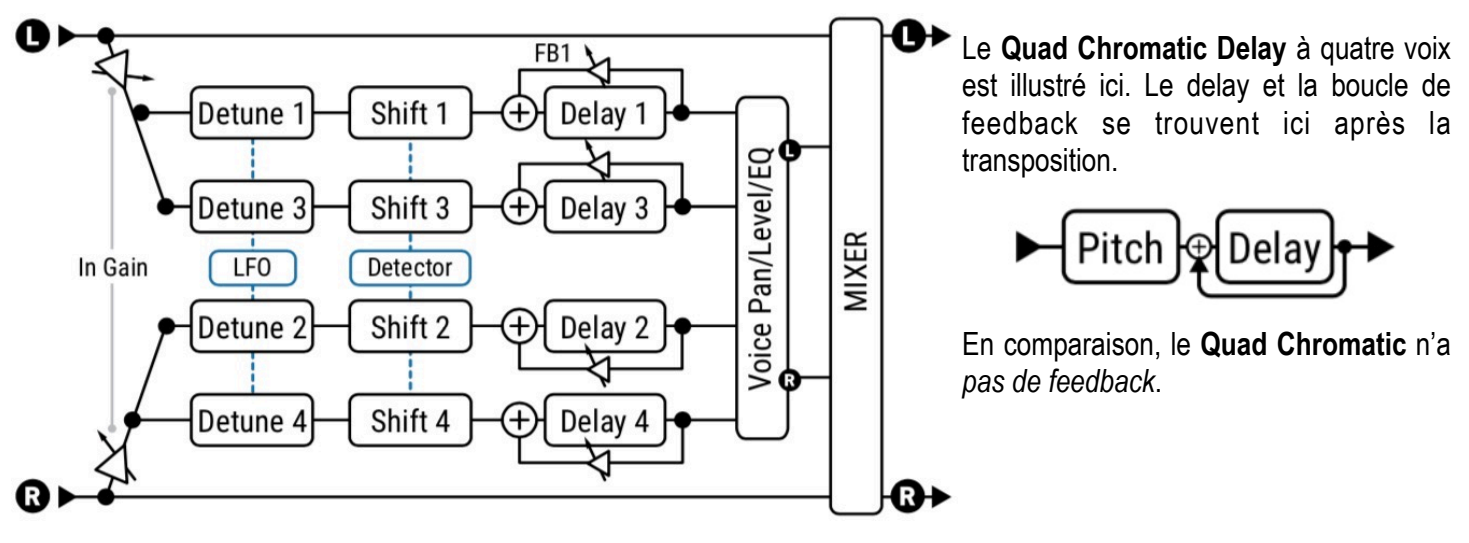

**SHIFT 1,2,3,4** – Fixent le montant de transposition pour chaque voix  $\pm$ 24 demi-tons.

**DETUNE 1,2,3,4** – Fixent le montant de désaccord pour chaque voix ±50 cents.

**DELAY 1, 2, 3, 4** – Règlent le temps de la voix correspondante de 0-2000 ms. Lorsqu'il est indiqué entre parenthèses, il est automatiquement défini par le paramètre Tempo correspondant (voir ci-dessous). Réglez le Tempo sur "NONE" pour un contrôle manuel.

**DELAY TEMPO 1, 2, 3, 4** – Règlent le Delay time correspondant en relation rythmique avec le Tempo.

**FEEDBACK 1, 2, 3, 4** – Définissent la quantité de feedback pour chaque voix. Dans le **Dual Chromatic**, le retour de feedback est avant les *Shift* (changements de hauteur), de sorte que les répétitions continuent d'augmenter ou de diminuer. Le feedback est également additionné, de sorte que chaque voix croise le feedback de l'autre. Le **Quad Chromatic** n'a pas de feedback. Dans le **Quad Chromatic Delay**, le retour de feedback se fait après les *Shift*, de sorte que les répétitions successives ne changent pas de hauteur. Le feedback est pour chaque voix, de sorte que les voix ne se croisent pas dans le feedback final.

**LEVEL 1, 2, 3, 4** – Règlent le niveau de volume de chaque voix.

**PAN 1, 2, 3, 4** – Définissent la position de panoramique pour chaque voix.

**MASTER, LFO** et **MIX** pour les types des types de Shift sont abordés dans *["Bloc PITCH : Paramètres Communs"](#page-66-0)* en p. 64.

## **DUAL DIATONIC - QUAD DIATONIC - QUAD DIATONIC DELAY**

Par rapport aux types **Chromatic**, les types **Diatonic** sont intelligents et utilisent une **Tonalité** et une **Gamme** pour déterminer la quantité de transposition **(1)**. Trois algorithmes différents fournissent trois variations différentes de cet effet.

Structurellement, ils sont tous très similaires au **Quad Shift Delay** (p. 70) dans la mesure où les voix transposées sont mélangées en parallèle au signal sec, avec du detune et du delay sur chaque voix. Seul le type **Quad Shift Harmony** a des paramètres de feedback, avec le retour situé après le Shift, de sorte que les répétitions successives ne sont PAS re-changées encore et encore.

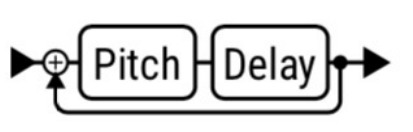

*(1) Techniquement, les modificateurs diatoniques ont également des capacités chromatiques et non heptatoniques ; la différence pour ces types est une transposition en degrés de gamme plutôt qu'en demi-tons.* 

Les paramètres uniques suivants sont utilisés pour tous les types Diatonic :

**KEY** – Règle la tonalité de l' harmonie.

**SCALE** – Règle la gamme ou le mode dans lequel les notes seront transposées. Un tableau des types de gammes est fourni à la page 69.

**LEARN** – Lorsque Learn est sur "ON", le paramètre **Key** changera automatiquement à la note que vous jouez. Assignez à un pédalier les changements de tonalité en plein milieu d'une phrase ! Désactivez à nouveau cette fonction "OFF" pour revenir à la fonction normale de l'harmoniseur.

**HARMONY 1,2,3,4** – Fixent le degré de la gamme auquel chaque voix sonnera.

Il est important de souligner qu'il ne s'agit PAS d'un réglage de "demi-tons" tel qu'il est utilisé dans d'autres types de **Chromatic**, mais d'une spécification d'un degré ou d'une note de la gamme à utiliser. Pour entendre des tierces, il suffit de régler harmony sur "3". Pour entendre des quintes, réglez harmony sur "5", et ainsi de suite. (Un réglage d'harmony de "1" produira un unisson ou aucune variation, et "0" n'est pas une option).

Si la gamme sélectionnée contient plus ou moins de sept notes, vous devrez peut-être utiliser vos oreilles ou faire un peu de calcul pour identifier comment ses degrés s'accordent avec l'harmonie souhaitée. Un tableau est fourni à la page 69.

**GLIDE TIME** – Définit la vitesse à laquelle l'harmonie change d'une hauteur à l'autre au fur et à mesure que différentes notes sont jouées.

#### *Paramètres - CUSTOM SCALE (Gamme Personnalisée)*

Chacun des types **Harmony** fournit un ensemble de paramètres pour la création d'une gamme personnalisée de huit notes au maximum. En comparaison, le type **Custom Shift** (page 72) offre un moyen plus étendu de composer des harmonies personnalisées avec jusqu'à 12 notes définies.

Pour utiliser la gamme personnalisée, réglez d'abord le paramètre **Scale** (ci-dessus) sur "CUSTOM".

**NUMBER OF NOTES** – Règle le nombre de notes dans votre gamme personnalisée de quatre à huit.

**TONIC** – Ce paramètre n'a pas d'effet sur le son de la gamme en utilisation réelle, mais vous permet plutôt d'avoir un exemple de votre gamme personnalisée transposée sur n'importe quelle touche. Modifiez cette option pour qu'il vous soit plus facile de composer les notes personnalisées. N'oubliez pas : ce qui compte lorsque vous composez une gamme, ce sont les intervalles entre les notes.

**NOTE 1, 2, 3 … 8** – Ce sont les notes de votre gamme personnalisée par rapport à la TONIC (tonique). Réglez pour définir les degrés de la gamme. Chaque degré doit être au moins 1/2 ton plus élevé que le précédent.

## **ARPEGGIATOR**

L' Arpeggiator utilise un séquenceur à 16 pas pour contrôler la quantité de changement d'un harmoniseur, de sorte que des motifs mélodiques complexes peuvent être créés à partir d'une seule note. Il s'agit d'un transpositeur "intelligent" qui fonctionne à l'intérieur d'une tonalité ou d'une gamme définie lorsque vous jouez différentes notes. Ainsi, dans la tonalité de C majeur (Do - Ionien), la note "C naturel" sera arpégée C-E-G (Do-Mi-Sol : Do majeur), mais la note "D naturel" (Ré) sera arpégée D-F-A (Ré-Fa-La : Ré mineur).

Les paramètres de l'Arpeggiator sont identiques à ceux des types Harmony (page précédente) sauf comme indiqué cidessous. Le type Arpeggio n'a pas de paramètres de feedback.

**KEY** – Règle la tonalité pour les arpèges.

**SCALE** – Règle la gamme ou le mode dans lequel les notes seront transposées. Un tableau des **types de gammes** est fourni en page 69.

**ARPEGGIATOR RUN** – Lorsqu'il est réglé sur "ON", la séquence commence. Lorsqu'il est réglé sur "OFF", la séquence s'arrête et se réinitialise au début. Attachez le suiveur d'enveloppe pour re-déclencher la séquence à chaque nouvelle note.

**ARPEGGIATOR STEPS** – Règle le nombre de pas dans le séquenceur du pitch.

**ARPEGGIATOR REPEATS** – Règle le nombre de fois que la séquence se répétera une fois déclenchée. Réglez sur "INFINITE" pour répéter la boucle.

**ARPEGGIATOR TEMPO** – Définit la durée de chaque pas du séquenceur comme une valeur rythmique par rapport au Tempo.

**AMPLITUDE SHAPE, PAN SHAPE** – Spécifie comment le volume ou la balance changeront avec les cycles de l'arpégiateur.

**AMPLITUDE ALPHA, PAN ALPHA** – Règle l'accélération de la vitesse de changement de volume ou de balance. Un réglage de 0% n'entraînera aucun effet, alors que 100% produira un effet extrême.

**STAGE 1, 2, 3... 16 SHIFT** – Définissent le nombre de degrés de la gamme que chaque note de l'arpégiateur transposera au-dessus ou en dessous de la note jouée.

Examinons l'exemple d'un arpège à quatre niveaux avec des valeurs de 0, 2, 4 et 7.

Nous définirons la tonalité sur C et la gamme sur Major (Ionien). Lorsque nous jouerons un C, l'arpégiateur jouera C-E-G-C', car :

- C + 0 degré de la gamme = **C**
- C + 2 degrés de la gamme = **E** (C...D, E)
- $\cdot$  C + 4 degrés de la gamme = **G** (C...D, E, F, G)
- $\cdot$  C + 7 degrés de la gamme =  $\mathbb{C}^{\prime}$  (C...D, E, F, G, A, B, C')

Si nous jouons un D, l'arpégiateur jouera D-F-A-D', parce que :

- D + 0 degré de la gamme = **D**
- D + 2 degrés de la gamme = **F** (D...E, F)
- D + 4 degrés de la gamme = **A** (D...E, F, G, A)
- D + 7 degrés de la gamme = **D'** (D...E, F, G, A, B, C', D')

Rappelez-vous que les notes des arpèges et les étapes nécessaires pour y arriver ne sont tirées que de la tonalité (**Key**) et de la gamme (**Scale**) désignée. Ainsi, dans l'exemple ci-dessus, **C** a produit un arpège en **C majeur** et **D** a produit un arpège en **D mineur**, les deux se trouvant naturellement dans la tonalité de C majeur.

Les gammes avec plus ou moins de sept notes d'une octave (diminuée, par ton, personnalisée, etc.) peuvent nécessiter un peu de calcul mental, et il est parfois plus facile de n'utiliser que ses oreilles.

Astuce : en choisissant la gamme **CHROMATIQUE**, vous pouvez créer un motif qui ignore les notes que vous jouez et déplace simplement la hauteur d'un nombre spécifié de demi-tons.

## **TYPES DE GAMME ET DEGRÉS**

Voici toutes les gammes utilisées dans les types **Harmony** et **Arpeggiator**.

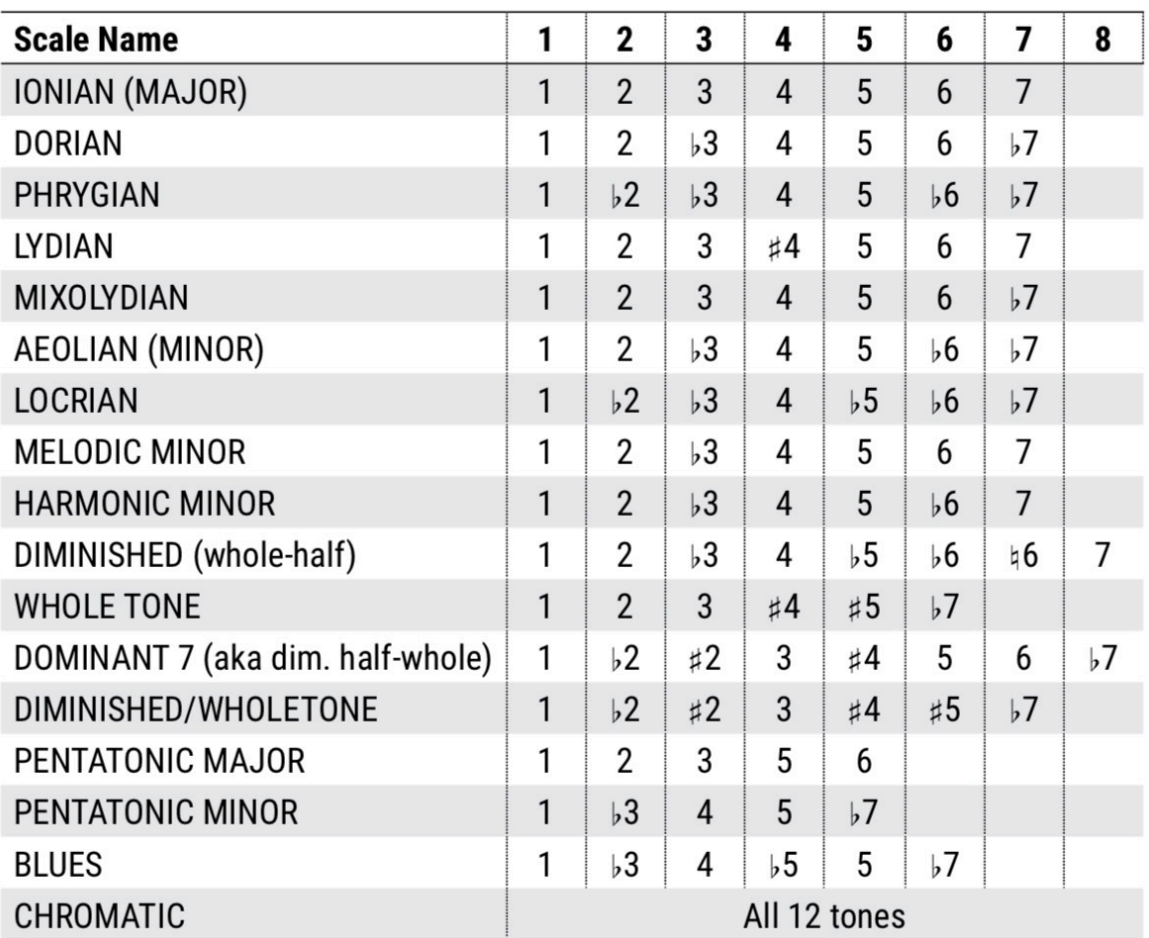
## **OCTAVE DIVIDER**

L' Octave Divider simule l'effet analogique classique qui transforme l'entrée en une onde carrée, puis abaisse la fréquence à l'aide d'un circuit "flip-flop". Comme l'effet classique, cet effet ne fonctionne vraiment comme prévu qu'avec des notes simples et est généralement placé avant la distorsion.

Voice 1 et Voice 2 sont fixes à une et deux octaves plus bas. Chacun a ses propres commandes de Pan et de Level.

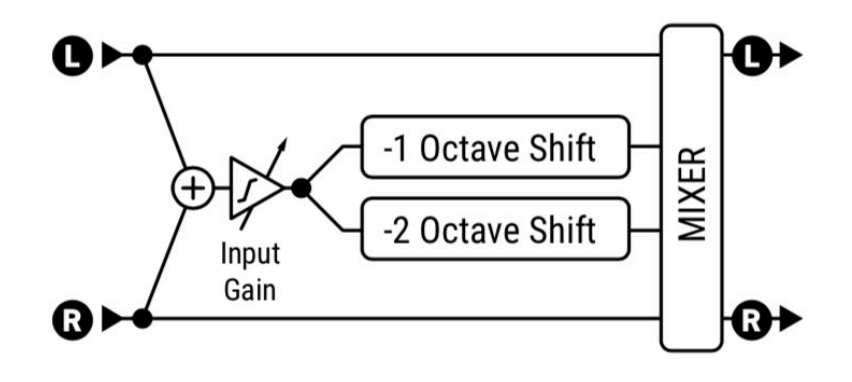

## **WHAMMY (CLASSIC + ADVANCED)**

L'effet **Whammy**, introduit pour la première fois en 1991, est relativement nouveau dans le domaine des effets de guitare. Le Classic Whammy apporte tous les sons classiques de cette pédale. Son paramètre **Whammy Control** est conçu pour être utilisé à distance en utilisant un modificateur typiquement assigné à une source contrôlée par une pédale (mais ne laissez pas cette convention limiter votre créativité. Les effets de séquenceur et de pitch LFO peuvent aussi être excellents, comme le démontre "*Map of the Problematique*" de Muse ;-)

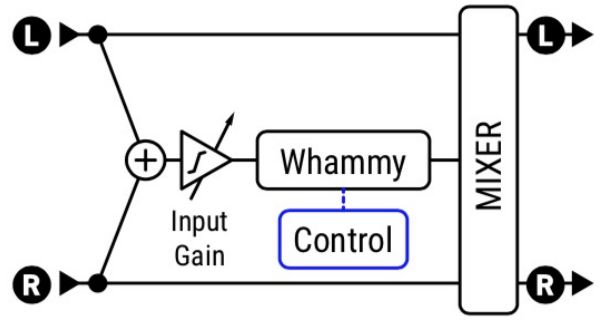

**WHAMMY MODE** – C**lassic Whammy** utilise un seul paramètre pour sélectionner l'une des options suivantes :

Up 1 Octave

- Up 1 Octave, Down 1 Octave
- Down 2 Octaves

• Up 2 Octaves

• Down 1 Octave

Up 2 Octaves, Down 2 Octaves

**START SHIFT, STOP SHIFT** – Le type **Advanced Whammy** utilise deux paramètres pour spécifier le décalage en demitons. Cela vous permet de personnaliser la plage pour des effets tels que le "bender" à pas entier, une quarte en bas/une quinte en haut, ou tout ce que vous pouvez imaginer dans une plage de  $\pm 24$  demi-tons.

**WHAMMY CONTROL** – Contrôle la whammy et serait normalement assigné à une pédale, un switch ou un autre contrôleur à l'aide d'un modificateur.

**TRACKING MODE** – Optimise le sélecteur de hauteur pour suivre des notes simples ("MONO") ou des accords ("POLY"). Vous pouvez également désactiver la fonction sur "OFF" pour des changements de hauteur "fixes" de style vintage.

## **CRYSTALS ECHOES**

Le type **Crystal Echoes** ou "Crystals Shifter" est une variante intéressante des effets de hauteur traditionnels. Le signal d'entrée est découpé en échantillons, qui peuvent être superposés (crossfade), inversés, décalés, désaccordés et traités par un delay avec un feedback entourant le crystal shifter.

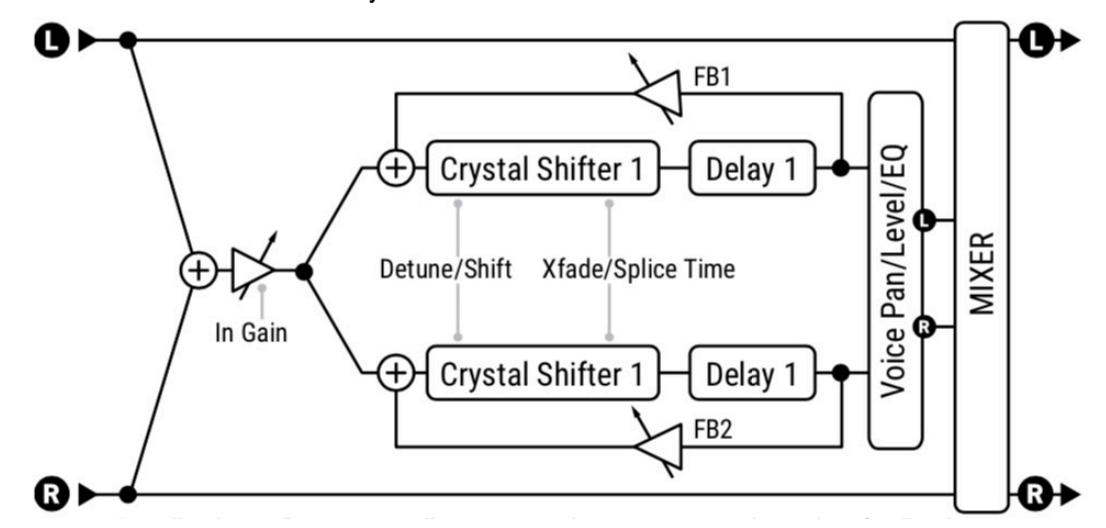

**FEEDBACK TYPE** – Sélectionne le type de feedback. "DUAL" renvoie les voix individuelles vers leurs lignes de retard respectives. "BOTH" mixe les voix et les renvoie aux deux lignes de retard. "PING-PONG" envoie chaque voix à la ligne de retard opposée.

**SPLICE 1 TIME, SPLICE 2 TIME** – Le pitch casse le signal en morceaux appelés "granules". Ceux-ci sont manipulés individuellement et ensuite "recollés "de nouveau ensemble. Ce paramètre définit la durée des granulés en millisecondes.

**SPLICE 1 TEMPO, SPLICE 2 TEMPO** – Définit le Splice Time en relation rythmique avec le Tempo.

**DIRECTION** – Détermine si les "granules" de l'audio sont lus en avant ou en arrière. Pour comprendre le fonctionnement de l'inversion, imaginez un mot dont les lettres individuelles ont été imaginées en miroir, mais qui sont toujours en ordre correct de gauche à droite ("Fractal" pour " T 1 6 0 1 6 |"). Dans ce cas, les lettres sont de courts extraits audio. Ceux-ci sont inversés (et éventuellement décalés en hauteur) mais sont lus dans l'ordre dans lequel ils ont été enregistrés. La longueur des bribes pour une ligne de retard donnée dépend de son réglage de **Splice Time**.

**DIFFUSION** – Un réglage bas rend les bords plus discrets, tandis que des réglages plus élevés mélangent les granules.

## **CUSTOM SHIFTER**

Le Custom Shifter est identique au **Dual Diatonic** (p. 67) sauf qu'il utilise des gammes globales personnalisées (custom scales).

**SCALE 1, SCALE 2** – Sélectionnent la gamme personnalisée à utiliser pour chaque voix. Les gammes personnalisées sont créées sur la page **Scales** du menu **Global Settings** dans le **SETUP** (p. 160). Chaque gamme personnalisée se compose de 12 valeurs, une pour chaque note de la gamme chromatique, de sorte que le sélecteur sait exactement comment décaler une note précisément quand vous jouez. Par exemple, si vous avez saisi **'C' SHIFT : +7 SEMITONES** et joué la note C, le sélecteur donnera un G comme G est 7 demi-tons au-dessus de C. La portée est de 2 octaves vers le haut ou vers le bas.

**KEY** – Transpose les deux gammes personnalisées sur la tonalité souhaitée. Toutes les gammes personnalisées sont supposées avoir une racine de A, donc ce décalage sera relatif à cette note. Par exemple, si vous vouliez transposer une gamme personnalisée vers le bas d'un ton, vous changeriez la clé en G puisque G est un ton en dessous de A.

## **FAQ: COMMENT CRÉER ET ASSIGNER UNE GAMME PERSONNALISÉE ?**

Les gammes personnalisées permettent d'obtenir une harmonie différente pour chaque note que vous jouez. La première étape consiste à déterminer ce que vous allez jouer et le type d'harmonie que vous souhaitez. Si vous connaissez bien le solfège et sa notation, vous pouvez simplement l'écrire et déterminer les intervalles. Sinon, vous pouvez demander de l'aide sur notre forum ou utiliser vos oreilles. Dans tous les cas, vous devez savoir comment mettre en place et utiliser une gamme. Voici un exemple.

1. Commencez par choisir laquelle des 32 gammes personnalisées (**Custom Scales**) vous souhaitez utiliser. Utilisons **Scale 1** pour cet exemple.

2. Réglez le bloc Pitch sur "CUSTOM SHIFTER". Réglez Voice 1 Scale pour qu'il corresponde à la gamme choisie : 1. Pour cet exemple simple, à une seule voix, réglez Voice 2 Level sur 0% et assurez-vous que Mix est à 50%.

3. Vous n'entendrez pas encore d'harmonie, puisque chaque gamme personnalisée est réglée par défaut sur 0 (pas de transposition). Changeons cela !

- Ouvrez l'éditeur de gammes dans le **SETUP** : **Global Settings** : **Scales**, ou dans l'Axe-Edit et le FM3-Edit dans **SETUP** : **Scales**.
- Dans l'éditeur de gamme, trouvez la note C et réglez-la sur "4 semitones" (4 demi-tons). Maintenant, jouez la note C n'importe où sur le manche et vous devriez entendre l'harmonie (tierce majeure).
- Réglez le B à 5 ; Réglez le A# à 6 ; Réglez le A à 3 ; Réglez le G# à 4 ; Réglez le G à 5 ; Réglez le F# à 3. Réglez le F à 4. Réglez le E à 8.
- Maintenant, jouez un passage descendant lent en commençant par C sur la 8ème case de la corde de Mi aigu. Jouez chaque note le long du manche, une case à la fois, jusqu'à ce que vous atteigniez la corde à vide.

L'harmonie personnalisée peut être utilisée pour un nombre infini d'idées musicales. Avec deux voix, le custom shifter peut empiler les gammes de votre choix pour différentes harmonies. N'oubliez pas que le bloc Pitch lui-même possède quatre canaux, ce qui vous permet de les modifier à la volée avec une pédale ou dans une scène !

## **VIRTUAL CAPO**

Le Virtual Capo (Capo Virtuel) est un pitch shifter polyphonique qui peut être utilisé pour transposer entièrement la guitare vers le haut ou vers le bas. Ses réglages sont très simples et il suffit de toucher le bouton SHIFT.

Le placement idéal pour cet effet est avant l'ampli et les effets. Il peut bien sûr être utilisé n'importe où, mais lorsque vous modifiez la hauteur d'un son traité, le résultat est moins naturel.

Lorsque vous sélectionnez un type de capo virtuel, le mix est automatiquement réglé sur 100%, mais notez que vous pourrez toujours entendre le son des cordes de votre guitare, ce qui peut donner l'impression qu'un peu de signal brut est présent.

**SHIFT** – contrôle la quantité de décalage, jusqu'à 2 octaves vers le haut ou vers le bas en demi-tons (c.-à-d. le nombre de frettes).

**DETUNE** – ajoute un léger désaccordage supplémentaire en cents (chaque cent correspond à 1/100e de demi-ton).

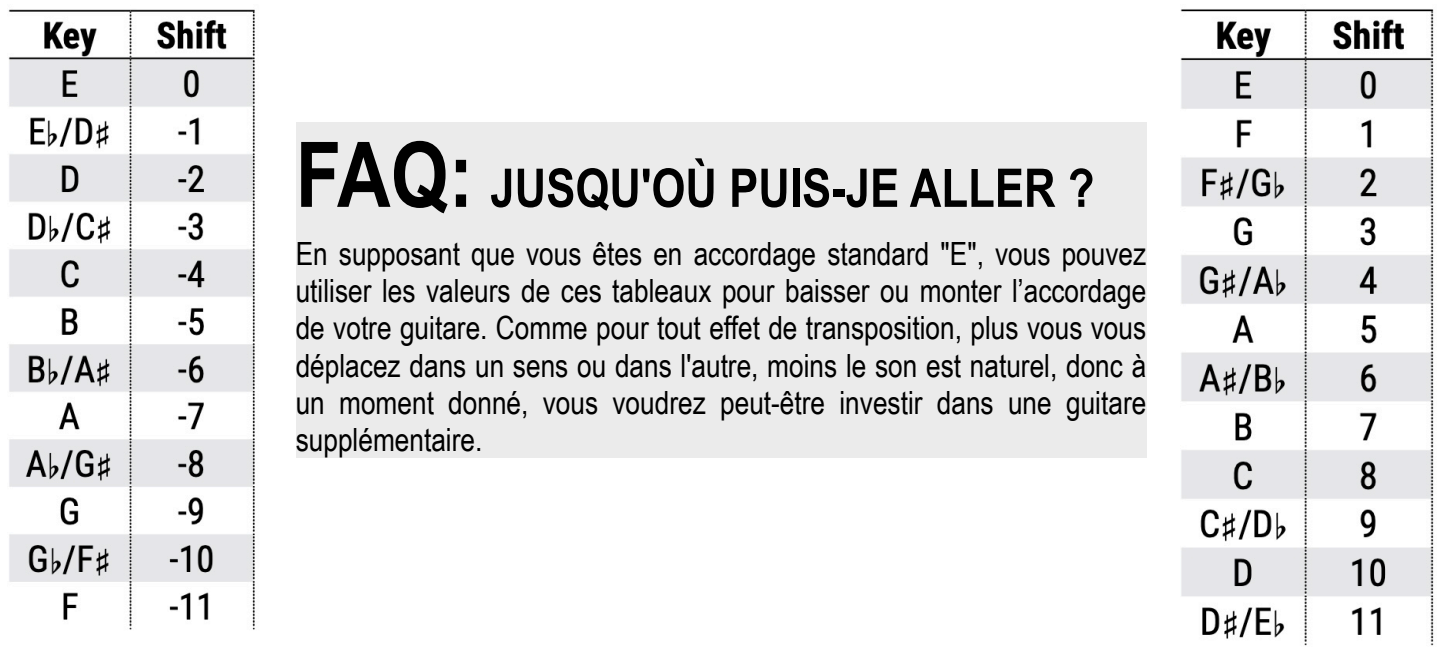

## **La Page MIX**

Le bloc Pitch dispose des paramètres **Mix, Level**, **Balance**, **Bypass, Bypass Mode, Input Gain** et **Global Mix.**

Voir *["Paramètres Communs de Mixage"](#page-9-0)* p. 7 pour plus de détails.

**LOW CUT, HIGH CUT** – Filtrent le signal traité, en baissant doucement les basses ou les aigus avec une pente de 6db.

# **LE BLOC PLEX DELAY [PLX]**

Le bloc **Plex Delay** utilise une matrice de feedback pour que chacune des nombreuses lignes de retard soit renvoyée à elle-même et à toutes les autres. L'effet peut produire des effets atmosphériques très doux, de type réverbération. Combiné avec la modulation ou le detune, le résultat est un espace énorme et luxuriant avec des qualités d'écho, de réverbération et de chorus tout à la fois.

Par rapport aux autres effets Plex, le bloc Plex Delay permet d'utiliser 4, 6 ou 8 lignes de retard à la fois.

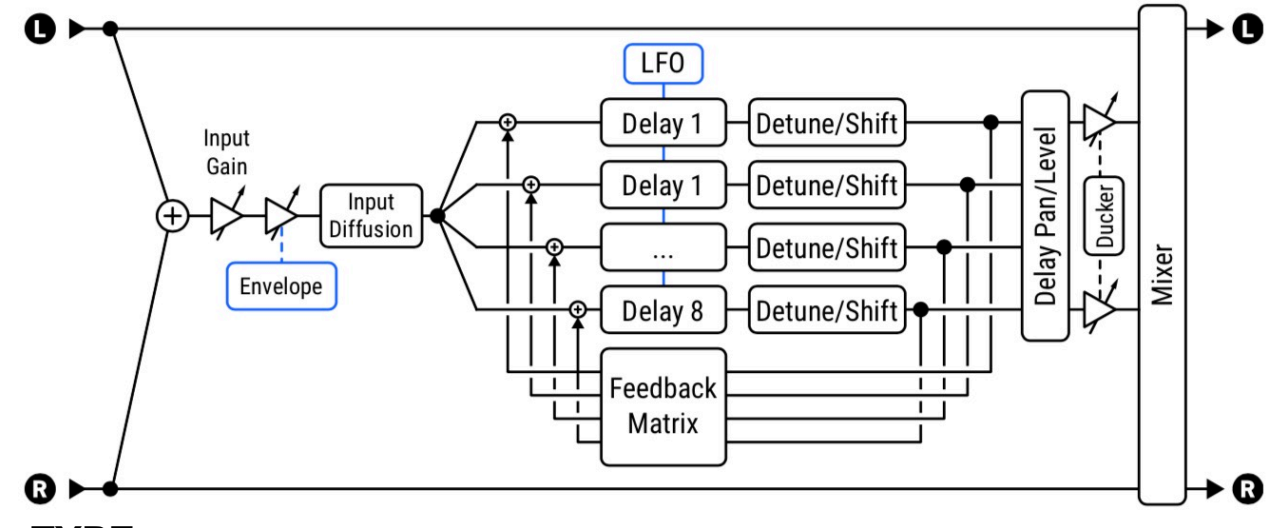

## **Page TYPE**

**TYPE** – Effectuez une sélection à l'aide des boutons **VALUE** ou **NAV** sans avoir à appuyer sur **ENTER**.

- **Plex Delay** est le type le plus basique de cet algorithme, avec jusqu'à huit lignes, modulation de delay, diffusion d'entrée, ducking intégré, les contrôles d'enveloppe de l'entrée, et plus encore.
- **Plex Detune** est basé sur le Plex Delay, mais ajoute huit pitch shifters de haute qualité avec une plage de ±50 cents à la sortie des taps de delay. Ces derniers créent un effet de chorus dans la résonance du plex.
- **Plex Shifter** ajoute huit pitch shifter de haute qualité avec une portée de ±24 demi-tons pour tout faire, des résonances angéliques dans les aigus, aux profondeurs infrasoniques dans le grave.
- **Plex Verb** crée de grandes réverbérations luxuriantes, spacieuses et éthérées avec un minimum de paramètres.
- **Shimmer Verb** crée des effets de shimmer classiques avec des octaves supérieures scintillantes.

## **Page CONFIG**

### **PLEX DELAY et Paramètres Communs**

#### *Paramètres CONFIGURATION*

**NUMBER OF DELAYS** – Règle le nombre de temps de delay dans la matrice. Des valeurs plus élevées augmentent la densité de l'effet mais utilisent aussi un peu plus de CPU. Notez que les autres paramètres seront toujours affichés dans des ensembles de huit, même si *Number of Delays* est réglé plus bas.

**DECAY TIME** – Règle la matrice de feedback pour contrôler le temps nécessaire pour que les échos s'estompent. Soyez prudent, car des temps de decay élevés peuvent entraîner de l'instabilité.

**DIFFUSION** – C'est "l'effet plex", déterminant combien de feedback croisé il y aura entre les lignes de retard. Cela contribue à la densité ou à la douceur de l'effet.

**LOW CUT, HIGH CUT** – Définissent les fréquences de coupure pour les filtres passe-haut et passe-bas dans la matrice de feedback.

**PRE DELAY** – Ajoute un delay supplémentaire avant que l'effet Plex ne soit entendu.

**STACK/HOLD** – Utilisez-le pour une lecture infinie de la "résonance" du Plex Delay. Si vous réglez le switch sur HOLD, les entrées sont désactivées et la résonance actuelle continuera indéfiniment. L'option STACK maintient la résonance mais laisse l'entrée ouverte afin que vous puissiez ajouter des couches supplémentaires pendant qu'elle diffuse.

#### *Paramètres FILTER*

**TYPE, FREQUENCY, Q, GAIN** – Contrôlent un filtre sur le signal "traité" du Plex Delay. Ces réglages fonctionnent comme on peut s'y attendre (Bloc Filter p. 42) et permettent également d'utiliser des modificateurs pour des effets dynamiques.

#### *Paramètres MASTER*

**MASTER TIME** – Ajuste tous les temps de retard dans le bloc.

**MASTER LEVEL** – Ajuste tous les niveaux de sortie de tous les delays dans le bloc.

**MASTER PAN** – Ajuste toutes les valeurs de panoramique, agissant essentiellement comme un contrôle de largeur ou de dispersion. Les valeurs négatives inversent les canaux gauche et droit.

#### *Paramètres TIME et TEMPO*

**DELAY TIME 1-8** – Règlent les temps pour les huit lignes de retard. Si une valeur de tempo apparaît entre parenthèses, cela indique que le delay correspondant a une valeur de **Tempo** réglée et ne peut pas être modifié manuellement.

**TEMPO 1-8** – Définissent le tempo pour les huit lignes de retard.

#### *Paramètres LEVEL et PAN*

**LEVEL 1-8** – Règlent les niveaux pour les huit lignes de retard.

**PAN 1-8** – Règlent la balance pour les huit lignes de retard.

#### *Paramètres ENVELOPE FOLLOWER*

Les Plex Delay sont souvent utilisés après une pédale de volume ou une enveloppe de volume pour des "swells" de son ambiant. Le bloc Plex Delay a un **input envelope follower** intégré qui contrôle le niveau d'envoi de l'effet à l'intérieur du bloc.

**THRESHOLD, ATTACK, RELEASE** – Définissent le niveau de seuil et les temps pour l'enveloppe d'entrée. Astuce : pour un réglage de base du volume, essayez Threshold : 70,0 dB ; Attaque : environ 400 ms ; Déclenchement : environ 15 ms.

#### **PLEX DETUNE - Paramètres**

**Plex Detune** offre ces paramètres supplémentaires :

**GRANULE LENGTH** – Règle la longueur des granules audio du *pitch shifter*. Des réglages bas donneront un son "granuleux", tandis que des valeurs plus hautes lisseront le son.

**DETUNE 1-8** – Règle le montant de detune sur une portée de +/- 50 cents. De valeurs basses créeront un effet subtil de brillance et des valeurs plus hautes, des cascades montantes ou descendantes.

**MASTER DETUNE** - Ajuste les réglages des huit paramètres de detune.

#### **PLEX SHIFT - Paramètres**

**Plex Shift** offre ces paramètres supplémentaires :

**DIRECTION** – Détermine si les "granules" de l'audio dans le pitch shifter sont joués en avant ou en arrière. Pour comprendre comment cela fonctionne, imaginez un mot dont les lettres individuelles ont été imaginées en miroir mais sont toujours dans l'ordre correct de gauche à droite (" Fractal " vs. "In so f s l"). Dans ce cas, les lettres sont de très courts extraits audio. Ceux-ci sont inversés (et éventuellement transposés) mais sont lus dans l'ordre dans lequel ils ont été enregistrés. La longueur des bribes pour une ligne de retard donnée dépend de son réglage **Time**.

**SHIFT 1-8** – Règle la quantité de detune sur une plage de ±24 demi-tons. C'est ici que nait le "Shimmer".

#### **PLEX VERB - Paramètres**

**REVERB SIZE** - Contrôle le temps qu'il faut à un écho pour rebondir entre les surfaces virtuelles.

**DECAY TIME** - Règle le temps de dépérissement. C'est le temps qu'il faut pour que la reverb disparaisse au-delà du point de perception.

#### **SHIMMER VERB - Paramètres**

**Plex Shift** est similaire au Plex Verb ci-dessus, mais comporte les réglages supplémentaires suivants :

**SHIMMER INTENSITY** - Sélectionne entre dix niveaux différents d'intensité de changement de hauteur, en ajoutant des octaves supérieures.

**CROSSFADE/DIRECTION** - Définissent la façon dont le son est traité à l'intérieur du bloc de Shimmer. Des réglages de Crossfade (fondu enchaîné) plus élevés adoucissent le son. (L'ajout de Diffusion Mix permet d'adoucir encore plus).

## **Page MODULATION**

**DUCKER ATTENUATION** – Règle le niveau d'atténuation pour le Ducker. Un réglage de 20dB, par exemple, réduira le niveau de l'écho de 20dB quand le niveau d'entrée sera au-dessus du seuil. Un réglage de 0dB désactivera le Ducker.

**DUCKER THRESHOLD** – Règle le seuil du détecteur pour le Ducker. Si le signal d'entrée dépasse cette valeur, le signal retardé sera atténué par la valeur réglée pour **Attenuation.** 

**DUCKER RELEASE TIME** – Règle le temps qu'il faut pour que le Ducker relâche l'atténuation quand le signal d'entrée tombe en-dessous du seuil. De faibles valeur feront revenir rapidement les échos atténués au volume normal tandis que des valeurs plus longues verront les répétitions revenir plus graduellement.

**INPUT DIFFUSION, DIFFUSION TIME** – Ceux-ci règlent le niveau et le temps d'un diffuseur d'entrée, ce qui ajoute un effet de réverbération aux signaux avant le Plex, épaississant les résonances d'effet et enduisant les transitoires pour réduire la prévalence des échos individuels.

**LFO DEPTH, LFO RATE** – Règlent la profondeur et la vitesse de la modulation qui ajoute un effet Chorus.

**LFO TEMPO** – Synchronise la vitesse de modulation du LFO en fonction du tempo.

### **La Page MIX**

Le bloc Plex Delay dispose des paramètres **Mix, Level**, **Balance**, **Bypass, Bypass Mode, Input Gain** et **Global Mix.** Voir *["Paramètres Communs de Mixage"](#page-9-0)* p. 7 pour plus de détails.

**STEREO SPREAD** - Contrôle la largeur stéréo en réglant la position panoramique de l'effet de stéréo (100%) à mono (0%) - et au-delà, avec des effets psycho-acoustiques augmentant la largeur apparente de -200% à +200%.

## **LE BLOC REAL TIME ANALYSER [RTA]**

#### **AXE-FX III UNIQUEMENT**

Le bloc **Realtime Analyzer** est un analyseur de spectre multibande animé haute résolution avec un contrôle paramétrique. Vous pouvez le régler et "l'oublier" ou ajuster les paramètres en fonction de vos besoins spécifiques. Vous pouvez capter le signal de grille n'importe où pour alimenter le RTA, ce qui vous permet d'observer le spectre de fréquence.

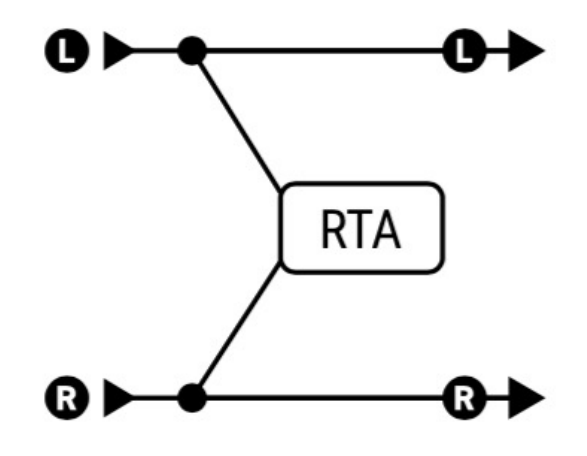

### **La Page CONFIG**

**DECAY TIME** – Règle le temps de decay ou de release. Plus cette valeur est élevée, plus lentement "retombera" chaque mesure dans l'affichage.

**INPUT SELECT** – Sélectionne la façon dont le RTA traite les signaux stéréo entrants. Il peut surveiller les canaux gauche ou droite individuellement, ou les additionner.

**BANDS** – Règle la résolution de l'affichage sur 32, 64 ou 128 bandes.

**WINDOW TYPE** – Sélectionne entre différentes fonctions de la fenêtre pour déterminer comment les données sont affichées. Si vous n'êtes pas familier avec le dimensionnement des fenêtres de l'analyseur, vous trouverez facilement plus d'informations en ligne.

Le bloc RTA n'a pas de canaux et ne peut pas être bypassé. Tout signal à l'entrée du bloc est transmis sans modification à la sortie du bloc. En d'autres termes, sur le plan sonore, il se comporte exactement comme un shunt.

# **LE BLOC RESONATOR [RES]**

Le Résonateur utilise quatre delay en parallèle avec feedback pour créer des filtres en peigne résonants. En accordant les fréquences de résonance, des accords et autres sons intéressants peuvent être créés. Il est utile pour les effets de bourdonnement métallique, ou pour créer une harmonie polyphonique à partir de sources non mélodiques comme les percussions ou la parole. Comme les delays peuvent être extrêmement courts, le résonateur peut aussi être utilisé avec un modificateur sur Master Frequency pour créer un effet "high flanger". Quatre filtres passebande utilisent les mêmes fréquences que les delays. Ils sont **Q** représentés ici en position "post" mais peuvent aussi être utilisés en "pre".

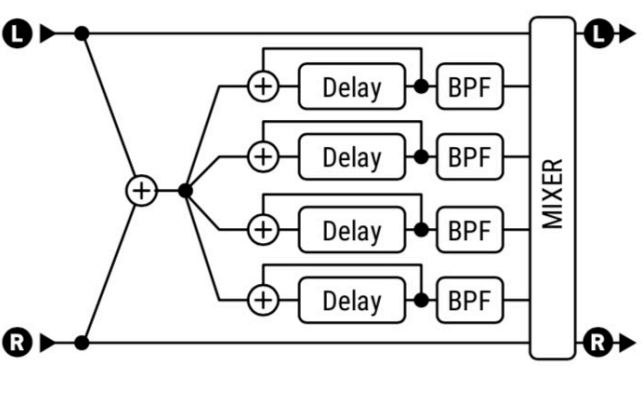

## **La Page CONFIG**

**MODE** – Le Résonateur peut fonctionner dans l'un des deux modes suivants.

- **MANUAL**: Les fréquences des résonateurs/filtres sont réglées individuellement, au choix, entre 100 et 10 000 Hz.
- **CHORD**: Les fréquences des résonateurs/filtres sont réglées automatiquement en fonction d'un paramètre Chord, qui sélectionne différents types d'accords (Major, Minor, Minor, etc.).

**MASTER FREQ/FREQUENCY** – En mode "MANUAL", cela permet d'ajuster les fréquences réglées manuellement pour les quatre résonateurs/filtres. En mode "CHORD", celui-ci est remplacé par **Frequency**, qui définit la fréquence de la racine de l'accord.

**MASTER LEVEL** - Règle tous les niveaux de sortie.

**MASTER PAN** – Ajuste tous les panoramiques de sortie. Utilisez des valeurs négatives pour renverser l'image stéréo.

**MASTER FEEDBACK** – Ajuste le feedback des quatre résonateurs.

**MASTER Q** – Ajuste le Q des quatre filtres passe-bande.

**INPUT MODE** – Sélectionne entre "MONO", où les signaux d'entrée gauche et droite sont additionnés aux quatre résonateurs (comme illustré ci-dessus) et "STEREO", dans lequel le canal d'entrée gauche alimente les résonateurs 1+2 et le canal droit alimente les résonateurs 3+4.

**FREQUENCY 1–4** – Règle la fréquence de résonance du filtre correspondant.

**FEEDBACK 1–4** – Règle la résonance du filtre correspondant en faisant varier le feedback.

**FILTER LOCATION 1–4** – Sélectionne la position du filtre passe-bande correspondant par rapport à son résonateur.

**FILTER Q 1–4** – Règle le Q du filtre passe-bande correspondant.

**LEVEL 1–4** – Règle le niveau de sortie du résonateur correspondant.

**PAN 1–4** – Règle la position de panoramique du résonateur correspondant.

### **La Page MIX**

Le bloc Resonator dispose des paramètres **Mix, Level**, **Balance**, **Bypass, Bypass Mode, Input Gain** et **Global Mix.** Voir *["Paramètres Communs de Mixage"](#page-9-0)* p. 7 pour plus de détails.

# **LE BLOC REVERB [REV]**

En tant qu'effet, la réverbération a été l'un des premiers. Depuis l'aube de la musique, les musiciens des petits club ont souhaité pouvoir entendre les sons riches de leurs instruments dans de grands espaces résonnants. Les premiers simulateurs utilisaient des réservoirs métalliques, des ressorts ou des plaques. Des variantes à lampes et à transistors ont émergé, mais la réverbération, comme le delay, a été véritablement révolutionnée par la technologie numérique. Notre dernier algorithme de réverbération est à la pointe de la réverbération numérique, et sera probablement l'un des meilleurs que vous ayez jamais expérimenté, avec la possibilité d'émuler des espaces réels, des plate et à ressorts vintage, des effets numériques classiques, et plus encore. Les nombreux "types" permettent de composer des sons prêts à mixer en un tour de potard, tandis qu'une liste extensive de paramètres facilite la personnalisation.

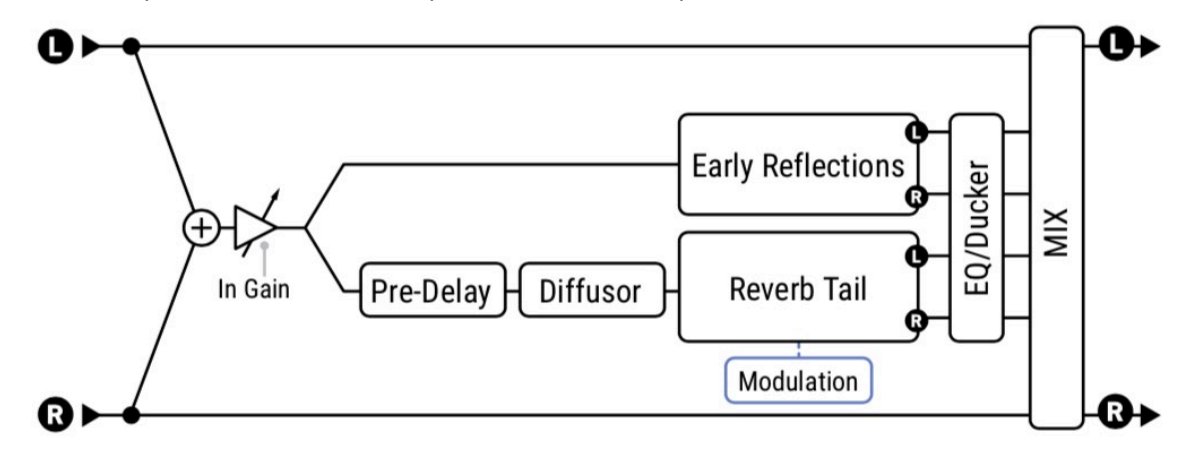

## **Page TYPE**

**TYPE** – Effectuez une sélection à l'aide des boutons **VALUE** ou **NAV** sans avoir à appuyer sur **ENTER**. Il existe des dizaines de types de reverb : Halls, Chambers, Rooms, Cathedrals, Studios, Plates, Springs, et bien d'autres.

## **Page des PARAMÈTRES DE BASE**

**TIME** – Règle le temps de decay. C'est le temps qu'il faut pour que la réverbération disparaisse au-delà du point de perception. C'est ce qu'on appelle aussi le temps "t60", c'est-à-dire le temps nécessaire pour que la réverbération décroisse à 0,001 de sa valeur initiale (-60 dB).

**PREDELAY** – Ajoute un delay supplémentaire avant le début de la reverb. La commande **Size** (voir ci-dessous) transmet automatiquement un certain delay avant le début de la reverb. Utilisez cette commande pour ajouter plus de delay si besoin. Par exemple, si Size est faible, la reverb démarrera presque immédiatement. Vous pouvez utiliser cette commande pour ajouter un peu de delay avant le début de la reverb, tout en conservant le son de petite taille.

**SIZE** – Règle la taille de l'espace ou du ressort. Contrôle le temps qu'il faut pour qu'un écho rebondisse entre les surfaces virtuelles. Des réglages plus élevés augmentent le temps d'écho et le delay avant le début de la reverb.

De grandes valeurs peuvent rendre la reverb plus "granuleuse" au fur et à mesure que le temps entre les répétitions individuelles augmente. Des réglages plus bas lissent la réverbération, mais de très petites valeurs créent un son métallique.

Au fur et à mesure que la taille augmente, la reverb devient un peu plus sombre comme les hautes fréquences sont absorbées.

**Mix** et **Level** sont dupliqués à partir de la page MIX.

**CROSSOVER FREQUENCY, LOW FREQUENCY TIME, HIGH FREQUENCY TIME** – L'algorithme de reverb est en fait multibande, reflétant la façon dont l'énergie sonore se dissipe différemment dans des espaces réels. Cela permet d'obtenir des effets très naturels. Ces paramètres contrôlent les temps de décroissance pour les deux bandes, plus la fréquence de croisement.

**EARLY LEVEL** – Règle le niveau relatif des premières réflexions (n'a pas d'effet pour les types "Spring".)

**LATE LEVEL** - Règle le niveau relatif de la fin de la reverb.

## **Page EQ**

Les paramètres de cette page colorent la tonalité de la reverb mais pas le son brut. Utilisez ces réglages pour modifier la place de la réverbération dans le mixage de votre son global ou pour produire des effets créatifs. Un affichage à l'écran montre la courbe d'égalisation au fur et à mesure que vous réglez les paramètres.

**LOW CUT, HIGH CUT** – Définissent les filtres passe-haut et passe-bas pour des réglages d'égalisation larges.

**LOW MID FREQUENCY, LOW MID Q, LOW MID GAIN** et **HIGH MID FREQUENCY, HIGH MID Q, HIGH MID GAIN** – Une paire d'égaliseurs paramétriques 2 bandes permet de booster / couper à des fréquences sélectionnées. Low Mid est la plage inférieure (20 Hz-2KHz) et High Mid la plage supérieure (100 Hz-10KHz).

## **La Page MIX**

Le bloc Resonator dispose des paramètres **Mix, Level**, **Balance**, **Bypass, Bypass Mode, Input Gain** et **Global Mix.**

Voir *["Paramètres Communs de Mixage"](#page-9-0)* p. 7 pour plus de détails.

La page **Mix** contient également les contrôles de ducking. Le Ducking permet d'abaisser automatiquement le niveau de l'effet "traité" lorsque le niveau de votre jeu dépasse un seuil défini. Ensuite, lorsque vous jouez plus silencieusement ou faites une pause, le volume de l'effet augmente de sorte que les échos remplissent l'espace.

## **La Page ADVANCED**

En plus des paramètres énumérés ci-dessus, la page **ALL** (pour tous les types) comprend les paramètres suivants :

**HF DECAY TIME** – Ce paramètre contrôle la vitesse de déclin des hautes fréquences de la reverb. Réglez-le plus haut pour simuler un espace qui absorbe beaucoup de puissance (un théâtre rempli de rideaux, par exemple).

**LF DECAY TIME** – Ce paramètre contrôle la vitesse de déclin des basses fréquences de la reverb. Réglez-le plus bas pour simuler un espace où la portion la plus sombre de la queue de reverb résonne plus longtemps.

**LF CROSSOVER** – Définit la fréquence de division entre les parties haute et basse décrites ci-dessus.

**ECHO DENSITY** – Contrôle la densité de la fin de reverb. Des valeurs plus hautes donnent un son plus lisse. Des valeurs plus faibles permettent de discerner plus facilement les répétitions individuelles. Détermine la douceur globale de la fin de reverb. Des valeurs plus hautes rendront aussi les échos individuels plus apparents, comme des réglages plus faibles pour les divers paramètres de Diffusion. Pour les signaux legato, des valeurs plus basses devraient être utilisées. Pour les signaux courts et percussifs, une valeur plus élevée sera plus souhaitable car la fin de reverb remplira plus facilement l'espace. Ce paramètre est souvent utilisé pour réduire l'utilisation du CPU.

**EARLY DIFFUSION** – Définit la quantité de diffusion dans les premières réflexions. Plus les valeurs sont élevées, moins il y a d'échos distincts. Des valeurs inférieures donnent lieu à des réflexions claires et distinctes.

**EARLY DIFFUSION TIME** – Ceci permet d'échelonner le temps de retard des diffuseurs des premières réflexions. Ajustez pour contrôler la taille et le caractère de l'environnement simulé.

**EARLY DECAY** – Contrôle le taux de déclin des premières réflexions. (Valeur plus élevée = déclin plus rapide.)

**MIC SPACING** – Règle la largeur stéréo des premières réflexions en simulant la séparation des micros dans l'espace virtuel.

**LATE INPUT MIX** – Achemine les premières réflexions vers l'entrée du générateur de fin de reverb. Il utilise une technique propriétaire de décorrélation qui élimine les qualités métalliques communes à la plupart des autres produits.

**QUALITY** – Trois options offrent différentes façons d'équilibrer la complexité de la réverb et l'utilisation du CPU. "NORMAL" offre une excellente qualité adaptée à la plupart des besoins en matière de réverbération de guitare, mais permet d'économiser de la puissance CPU. "HIGH" offre une réverbération encore plus douce et plus naturelle pour un coût CPU plus élevé, tandis que "ULTRA-HIGH" va encore plus loin.

**STACK/HOLD** – A utiliser pour créer une réverbération "infinie". En mettant le switch sur HOLD, on coupe les entrées et la résonance en cours continue indéfiniment. L'option STACK maintient la résonance mais laisse l'entrée ouverte afin que vous puissiez ajouter des couches supplémentaires pendant qu'elle continue.

**WALL DIFFUSION** – Contrôle la vitesse à laquelle la densité de la fin de reverb se construit. Des valeurs basses font que les échos discrets durent plus longtemps. Des valeurs plus élevées provoquent une augmentation rapide de la densité de l'écho pour un effet plus "propre".

**INPUT DIFFUSION, DIFFUSION TIME** – La reverb comprend un diffuseur supplémentaire à l'entrée, qui "enduit" les transitoires pour un effet global plus lisse. Ces paramètres contrôlent le mélange et le temps de ce diffuseur.

**STEREO SPREAD** - Contrôle la largeur stéréo en réglant la position panoramique de l'effet de stéréo (100%) à mono (0%) - et au-delà, avec des effets psycho-acoustiques augmentant la largeur apparente de -200% à +200%.

## **Paramètres SPRING**

Les trois paramètres suivants n'ont un effet que lorsqu'une des reverb à ressort est sélectionnée sur la page Type.

**NUMBER OF SPRINGS** - Nombre de ressorts. Un plus grand nombre de ressorts produira une reverb plus dense.

**SPRING TONE** – Détermine la couleur tonale des ressorts virtuels. Des valeurs inférieures créent une tonalité plus sombre.

**SPRING DRIVE** – Permet de surcharger le circuit de reverb à ressort.

**BOIIINNNG!** – Cela permet de contrôler le "ressort" de la reverb.

#### *Section MODULATION*

**MOD DEPTH, MOD RATE** – Ces paramètres contrôlent la modulation dans la résonance de reverb pour un effet dynamique similaire au chorus. La modulation aide à remplir l'espace sonore et rend la reverb plus complète. Pour les instruments sans "hauteur" comme la batterie, la modulation peut être indésirable. (Régler Depth à zéro pour la désactiver.) Pour régler la modulation, mettez le Mix au maximum, réglez la Depth et le Rate, puis réglez à nouveau le Mix comme désiré.

**LFO PHASE** – Détermine comment la modulation est appliquée au côté droit de la reverb par rapport au côté gauche.

#### *Section DUCKER*

**DUCKER ATTEN** – L'Atténuation définit la valeur du volume de l'effet (diminution). Un réglage de 20 dB, par exemple, diminuera les échos de 20 dB lorsque le niveau d'entrée sera supérieur au seuil. Réglé à 0 pour désactiver le ducker.

**DUCKER THRESHOLD** – Règle le niveau de déclenchement du ducker. Si le signal d'entrée dépasse cette valeur, le signal retardé sera réduit de la valeur réglée pour **Attenuation**.

**DUCKER RELEASE** – Règle le temps qu'il faut pour que le signal de retard revienne à la normale lorsque l'entrée revient au-dessus du seuil. Si la valeur est courte, les échos atténués retourneront très rapidement au volume maximum. Des temps plus longs font remonter les niveaux plus graduellement.

### **Un mot sur le "SPILLOVER"**

Tout comme le delay, le bloc Reverb est compatible avec le "spillover", ce qui signifie que les résonances continuent de sonner même lorsque l'effet est bypassé ou que vous changez de scène ou de préset. Plus de détails sur le *mode d'emploi*.

## **LE BLOC RING MODULATOR [RNG]**

Le **Ring Modulator** est probablement plus connus pour ses sons de synthétiseur science-fiction et de piano électrique fusion (ou pour les voix de pilotes Dalek/X-wing), mais c'est aussi un excellent effet de guitare. Découvrez le solo sur *Paranoid* de Black Sabbath, *Satisfaction* de DEVO, ou les albums *Blow by Blow* et *Wired* de Jeff Beck. Un modulateur en anneau utilise des changements rapides d'amplitude pour créer des sons sans rapport harmonique avec l'entrée. Le bloc Ring Modulator va audelà de l'effet classique dans la mesure où la fréquence de modulation peut suivre la hauteur du signal d'entrée pour des résultats musicalement prévisibles sur le manche de guitare.

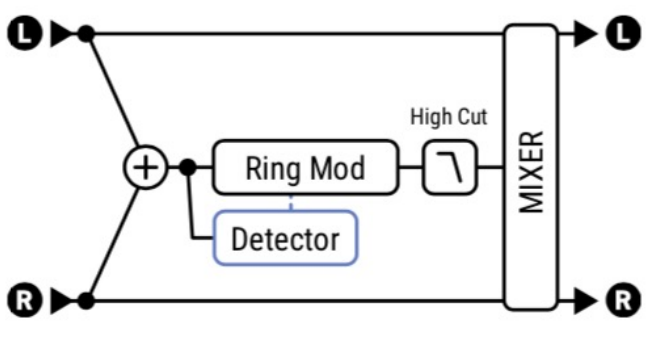

## **Page CONFIG**

**TYPE** – Permet de choisir entre le type Classic et deux types de "Single Sideband" différents.

**FREQUENCY** – Règle la fréquence de l'oscillateur utilisé pour la modulation d'amplitude.

**FREQUENCY MULTIPLIER** - Règle la fréquence de l'oscillateur de 0.25 - 4x.

**PITCH TRACKING** – Réglé sur "ON", la fréquence de l'oscillateur suit la hauteur des notes jouées à l'entrée du bloc, ce qui permet d'obtenir un effet complètement différent. Le Multiplicateur est toujours appliqué, ce qui permet d'obtenir des tonalités allant du son très pur au son totalement "exterminé".

**HI CUT FREQUENCY** – Réduisez cette valeur pour filtrer les aigus du son du Ring Modulator.

Le bloc Ring Modulator dispose des paramètres **Mix, Level**, **Balance**, **Bypass** et **Bypass Mode.** Voir *["Paramètres Communs de Mixage"](#page-9-0)* p. 7 pour plus de détails.

# **LE BLOC ROTARY [ROT]**

Un orgue Hammond B3 sans cabine Leslie, c'est comme un sandwich sans pain. Les guitaristes se délectent également du merveilleux son en 3D de la Leslie et de ses semblables. L'unité classique contient un tambour à rainures et un cône rotatif appelé "rotor". Un haut-parleur basse fréquence est dirigé vers l'intérieur du tambour tandis que les hautes fréquences sont envoyées vers le cône rotatif. Le résultat est unique : de schmaltzy hockey-game à Steppenwolf, la Leslie est omniprésente. Des haut-parleurs rotatifs à tambour seul ont également été produits, Cold Shot de Stevie Ray Vaughan offre un exemple de ce type de son. Le bloc Rotary reproduit tous ces sons classiques et offre plus de contrôle. De plus, il ne pèse pas 300 kg et n'a pas besoin de quatre gars pour monter un escalier.

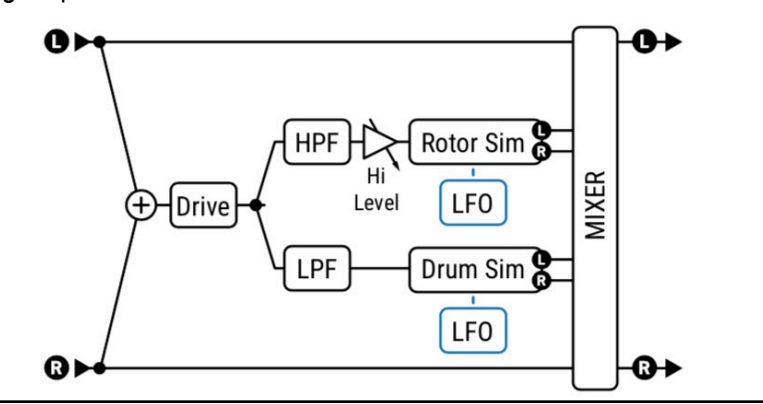

## **Paramètres**

**RATE** – Contrôle la vitesse de rotation du tambour et du rotor. Assigner un modificateur pour le contrôle en temps réel. Vous pouvez même régler le taux à 0,0 pour "bloquer" la rotation. Pour faire tourner le tambour plus lentement, comme cela pourrait être le cas dans une vraie Leslie, réglez **Low Rate Multiplier** (ci-dessous). Lorsqu'il est indiqué entre parenthèses, il est contrôlé par le tempo (ci-dessous).

**TEMPO** – Verrouille la vitesse en relation rythmique avec le Tempo. Réglez sur "NONE" pour un contrôle manuel du débit.

**DRIVE** – Donnez à votre enceinte rotative virtuelle le grain et la texture du classique avec ce contrôle d'overdrive.

**HI DEPTH** – Règle la profondeur de modulation du rotor. Pour simuler une cabine à tambour seul, mettez cette valeur à zéro.

**HI LEVEL** – Règle le niveau de sortie du rotor. A utiliser pour équilibrer le niveau entre le tambour et le rotor.

**LOW DEPTH** – Règle la profondeur de modulation du tambour. Plus le réglage est élevé, plus le battement sera prononcé.

**ROTOR LENGTH** – Règle la longueur du cône virtuel à haute fréquence. Des valeurs plus hautes augmentent la quantité de décalage Doppler et produisent un effet plus intense.

**LOW RATE MULTIPLIER** – Règle la vitesse du tambour par rapport au rotor.

**LOW TIME CONSTANT, HI TIME CONSTANT** – Règle les vitesses d'accélération/décélération pour le tambour (bas) et le rotor (haut) afin qu'ils tournent "vers le haut" ou "vers le bas" lorsque vous modifiez la vitesse ou le tempo.

**LF MIC SPACING, HF MIC SPACING** – Déterminent l'emplacement des micros virtuels (neutres), déterminant la largeur stéréo de l'effet. Le réglage zéro (par défaut) simule un micro mono sur le tambour.

**MIC DISTANCE** – Définissent la distance des micros virtuels.

**STEREO SPREAD** - Contrôle la largeur stéréo en réglant la position panoramique de l'effet de stéréo (100%) à mono (0%) - et au-delà, avec des effets psycho-acoustiques augmentant la largeur apparente de -200% à +200%. (Vous seriez surpris de voir combien d'enregistrements rotatifs sont en fait mono !

Le bloc Rotary dispose des paramètres **Mix, Level**, **Balance**, **Bypass** et **Bypass Mode.** 

Voir *["Paramètres Communs de Mixage"](#page-9-0)* p. 7 pour plus de détails.

# **LE BLOC SCENE MIDI [MIDI]**

Le bloc Scène MIDI est différent des autres blocs en ce qu'au lieu de traiter de l'audio, il transmet des messages MIDI par le port **MIDI OUT**. Il se règle à partir d'une seule page sans types ni canaux. Il doit être placé manuellement sur la grille pour que des messages MIDI par scène soient transmis. Il ne peut pas être bypassé, mais n'importe quelle scène peut être configurée pour ne transmettre aucun message.

Une fois que le bloc Scène MIDI a été placé sur la grille, appuyez sur **EDIT** pour afficher sa page de menu.

- ‣ Le numéro de **Scène en cours** est affiché en haut de l'écran.
- ‣ Les huit lignes du tableau représentent **huit messages différents** qui peuvent être envoyés pour la scène en cours.
- ‣ Les 4 colonnes du tableau servent à programmer les messages MIDI. Chaque message, permet de sélectionner :
	- **Type**: Détermine si le message sera un "PC" (Program Change) ou un "CC" (Control Change).
	- **Channel**: Règle le canal MIDI pour le message sélectionné.
	- **Number**: Définit le numéro de CC, si le message est un Control Change.
	- **Value**: Définit les données réelles des message de PC ou de CC.
- ‣ Sous le tableau, les boutons **Scene Down** (**-**) et **Scene Up** (**+**) changent de scène.
- Le bouton Clear Row efface toutes les valeurs des paramètres de la ligne en cours dans la scène en cours.
- Le bloc **Test Row** vous permet de transmettre une seule rangée à des fins de test.

Ci-dessous divers exemples de programmation de blocs Scène MIDI. Les commandes non utilisées ne sont pas affichées.

#### **EXEMPLE 1 :**

Dans cet exemple, les Scènes 1 et 2 transmettent chacune deux PC différents aux appareils des canaux 3 et 4.

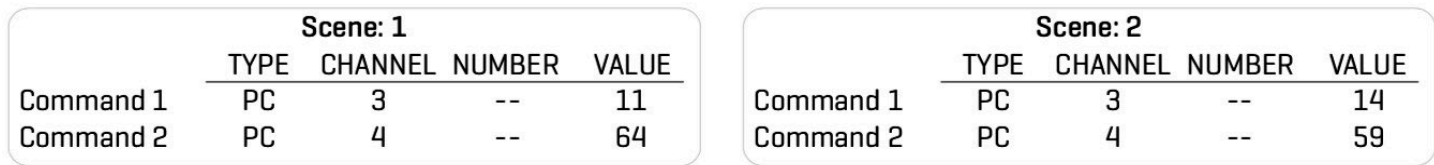

### **EXEMPLE 2 :**

Dans cet exemple, les Scènes 1 et 2 transmettent chacune deux CC différents aux appareils des canaux 3 et 4. En imaginant deux switchs inverseurs, les valeurs passent d'une scène à l'autre.

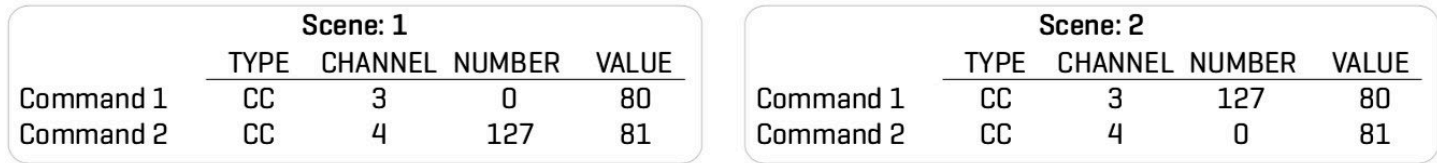

### **EXEMPLE 3 :**

Dans cet exemple, la Scène 1 transmet un CC et un PC à un appareil du canal 9. La Scène 2 ne transmet rien à l'appareil sur le canal 9, mais envoie des messages différents à trois autres appareils.

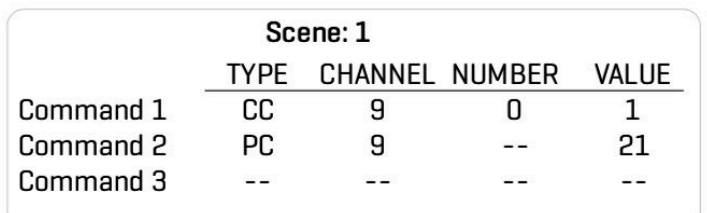

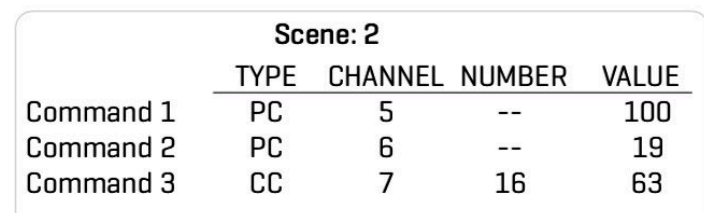

# **LE BLOC SEND [SND]**

Le bloc Send transmet l'audio au bloc Return (voir ci-dessous). Sur la grille, le bloc Send se comporte exactement comme un Shunt. Il ne traite pas d'audio et ne peut pas être bypassé. Il n'a pas de paramètres non plus.

## **LE BLOC RETURN [RTN]**

Le bloc Return reçoit l'audio du bloc Send. Les blocs Send et Return doivent être utilisés ensemble. Deux paires de blocs Send et Return sont disponibles. Receive 1 reçoit l'audio uniquement de Send 1, tandis que Receive 2 reçoit l'audio uniquement de Send 2.

Les blocs Send et Return vous permettent d'acheminer le signal de n'importe quel point de la grille vers n'importe quel autre point, en contournant la règle selon laquelle le signal ne doit circuler que de gauche à droite. Aucune connexion ne sera visible entre les deux blocs, mais le signal circulera toujours de la sortie de Send à l'entrée de Return. Les deux blocs doivent être utilisés pour que l'un ou l'autre fonctionne.

Les blocs Send et Return ont deux utilisations principales : (1) créer des boucles de retour et (2) étendre la longueur des chaînes d'effets au-delà de la taille de la grille.

## **Paramètres**

**RETURN LEVEL** – Règle le niveau du signal du bloc Send qui est transmis à la grille par le bloc Return.

**AVERTISSEMENT** : utilisez ces blocs avec précaution, car vous pouvez facilement programmer une boucle instable et provoquer un écrêtage interne et/ou des niveaux sonores dangereusement élevés. Commencez avec le Return Level à 0% et montez lentement. Si vous commencez à entendre des sifflements ou des débuts de Larsen électronique, réduisez immédiatement la valeur au minimum et analyser votre routing à la recherche de causes possibles d'instabilité.

**OUTPUT LEVEL** – Ajoute un boost ou une réduction supplémentaire au signal reçu du bloc Send.

Le bloc Return dispose des paramètres **Bypass** et **Bypass Mode.** 

Voir *["Paramètres Communs de Mixage"](#page-9-0)* p. 7 pour plus de détails.

### **BOUCLES DE RETOUR**

Les boucles de retour vous permettent de combiner des effets de manière intéressante et de renvoyer la sortie vers l'entrée. La capture d'écran ci-dessous le démontre en utilisant une illustration d'un préset représenté dans Axe-Edit.

Le signal entre dans la grille à (1), passe à travers les blocs Amp et Cab, et atteint la sortie (2), où il est entendu dans les haut-parleurs pendant que vous jouez. Pendant ce temps, une prise de cette ligne principale à (3) transporte le signal vers un Graphic EQ, et un Delay réglé à 500 ms, sans feedback et mix à 100%. En raison du réglage du mix, rien ne sort du délai pendant 500 ms. Ensuite, le premier écho est acheminé par un câble (4) vers la sortie (2). Cet écho entre simultanément dans le bloc Send (5) et est acheminé vers le Return (6). De là, il passe encore une fois par le GEQ et atteint à nouveau le delay. Chaque écho qui passe dans cette boucle ajoute un passage supplémentaire. La ligne pointillée violette indique le chemin fictif que le signal prend entre Send et Return.

Cette boucle de retour du **GEQ -> Delay -> Send -> Return** se prolongerait éternellement si le paramètre **Return Level** ne la rendait pas un peu plus silencieuse à chaque fois, de sorte qu'elle finit par s'estomper.

Donc, pour résumer, le **Send** "transporte" le signal au **Return**, où le **Return Level** contrôle la quantité de retour.

D'innombrables variations de présets de boucle Send/Return sont possibles lorsque vous utilisez différents effets, modifiez leur ordre ou entrez et prélevez sur la boucle à différents endroits.

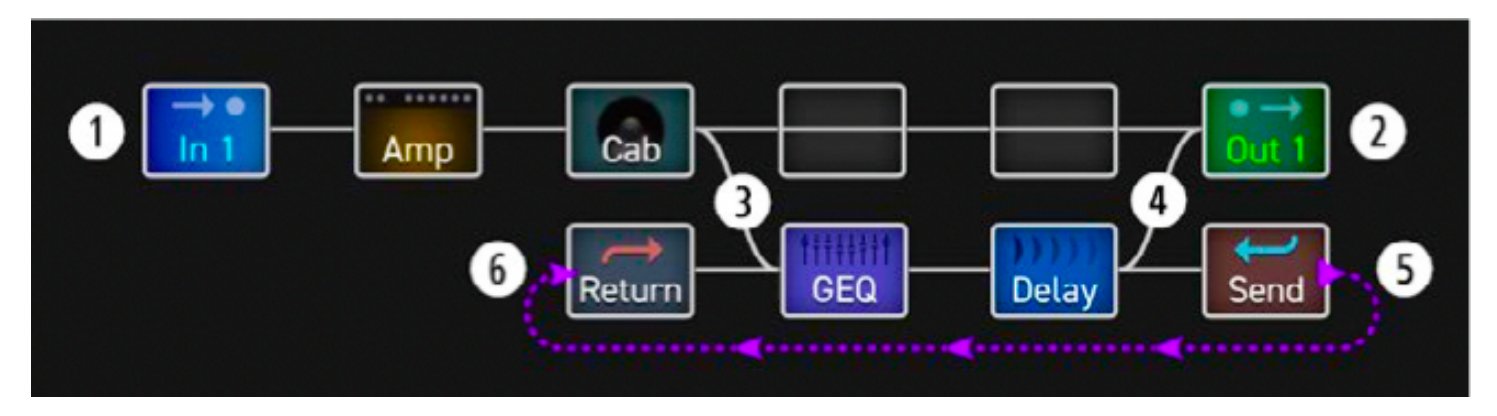

## **CONFIGURATIONS ÉTENDUES**

La grille en 14x6 suffira pour la grande majorité des routages longs et complexes. Cependant, parfois le "besoin de dépasser" signifie construire une chaîne d'effets plus longue que le nombre de colonnes disponibles dans la grille. Les blocs Send et Return peuvent être utilisés à cette fin. Placez un bloc Send à la fin de votre première chaîne et placez un bloc Return au début d'une autre, en réglant le Return Level sur "100%". Continuer à travers vos autres effets jusqu'à une sortie comme illustré ci-dessous. D'ailleurs, ce vrai préset avec 28 blocs atteint un peu plus de 80% d'utilisation du CPU !

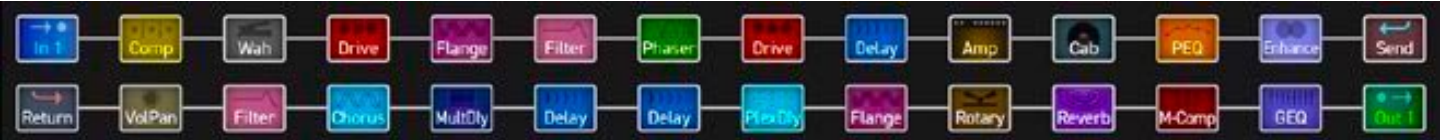

# **LE BLOC SYNTH [SYN]**

Le bloc Synth est un synthétiseur monophonique à 3 oscillateurs qui peut être utilisé pour une grande variété de sons de guitare monophoniques, d'effets spéciaux et comme générateur de sons à des fins de test.

Un synthétiseur monophonique suit la lecture d'une seule note.

Les modificateurs et les contrôleurs peuvent être utilisés pour affecter une variété de fonctions de synthétiseur pour des effets en temps réel.

## **Paramètres**

Chacune des trois voix de synthé a son propre oscillateur et filtre avec les paramètres suivants :

**TYPE** – Règle la forme d'onde de l'oscillateur sur Sine, Triangle, Square, Sawtooth, Random, White Noise, Pink Noise ou OFF. (Le réglage d'une voix de synthèse sur "OFF" permet de conserver du CPU).

**TRACK** – Sélectionne le type de suivi de l'entrée.

- **OFF**  Permet de régler manuellement la fréquence et le niveau à l'aide des commandes FREQ et LEVEL.
- **ENV ONLY**  Sélectionne le niveau à contrôler par l'enveloppe quand la fréquence est réglée manuellement.
- **PITCH+ENV**  Sélectionne la fréquence et le niveau à contrôler par la hauteur et l'enveloppe d'entrée.

**FREQUENCY** – Si le suivi de l'entrée est réglé sur "OFF" ou sur "ENV SEULEMENT", ce paramètre définit la fréquence de l'oscillateur.

**SHIFT** – Décale la fréquence de l'oscillateur vers le haut ou le bas par pas de demi-tons.

**TUNE** – Désaccorde légèrement l'oscillateur de +/- 50 cents.

**DUTY CYCLE** – Lorsque vous utilisez les formes d'onde TRIANGLE ou SQUARE, ce paramètre contrôle la symétrie ou la largeur de pulsation de la forme d'onde.

**PAN** – Contrôle le panoramique de l'oscillateur.

**FILTER FREQUENCY** – Règle la fréquence de coupure d'un filtre passe-bas après l'oscillateur.

**FILTER Q** – Règle le Q ou la résonance du filtre post-oscillateur.

**ATTACK** – Règle le temps d'attaque du suiveur d'enveloppe sur l'entrée.

**LEVEL** – Chaque voix a également son propre contrôle de niveau, situé sur la page Mix.

Le bloc Synth dispose des paramètres **Mix, Level**, **Balance**, **Bypass, Bypass Mode** et **Global Mix.** Voir *["Paramètres Communs de Mixage"](#page-9-0)* p. 7 pour plus de détails.

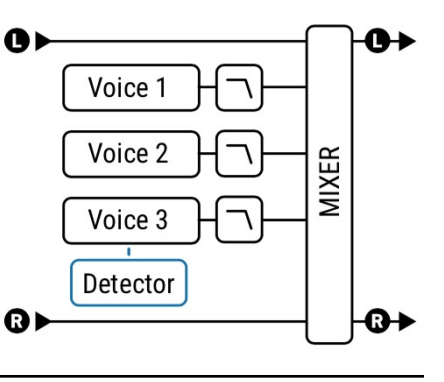

# **LE BLOC TEN-TAP DELAY [TTD]**

Le Ten-Tap Delay est assez explicite, mais possède un certain nombre de caractéristiques qui lui permettent d'être utilisé pour certains effets très créatifs. Les échos balayent le champ stéréo ou jouent dans des rythmes uniques avec ce bloc excitant.

## **Page TYPE**

**TYPE** – Effectuez une sélection à l'aide des boutons **VALUE** ou **NAV** sans avoir à appuyer sur **ENTER**.

- **Ten-Tap Delay**  Le Ten-Tap Delay offre un moyen unique de contrôler le temps, le panoramique et l'espacement d'un à dix échos séparés. Au lieu du feedback, il utilise un contrôle innovant de **Decay** pour déterminer comment le niveau des dix taps changera avec le temps. Les niveaux de chaque tap peuvent également être réglés de -80 à +20 dB. Pan est défini comme une forme (**Shape**) qui peut changer automatiquement au fur et à mesure que les taps progressent.
- **Rhythm Tap Delay**  Le Rhythm Tap Delay utilise le même algorithme que le Ten-Tap Delay mais vous permet de créer un rythme personnalisé de répétitions. Vous pouvez entrer le rythme de trois façons :
	- 1. En spécifiant le nombre de millisecondes entre chaque tap.
	- 2. En spécifiant un certain nombre d'unités de temps quantisé ("divs") entre chaque tap.
	- 3. En utilisant la fonction **LEARN** pour taper un rythme avec la touche **ENTER**..

## **Page CONFIG**

#### *TEN-TAP DELAY et Paramètres Communs*

**MONO/STEREO** – Règle le mode du Ten-Tap Delay. En mode mono, il y a deux fois plus de delay par tap.

**DELAY TIME** – Règle le temps entre les taps de delay. Lorsqu'il est indiqué entre parenthèses, il est automatiquement réglé par **Delay Tempo** (ci-dessous). Réglez **Delay Tempo** sur "NONE" pour un contrôle manuel.

**DELAY TEMPO** – Règle le **Delay Time** en relation rythmique avec le Tempo.

**NUMBER OF TAPS** – Règle le montant exact des répétitions.

**DECAY** – Règle la rapidité avec laquelle les volumes des répétitions se dégradent au fil du temps. Rappelez-vous que chaque tap a aussi un contrôle de niveau individuel pouvant être réglé au lieu du Decay - ou parallèlement - pour créer des motifs de

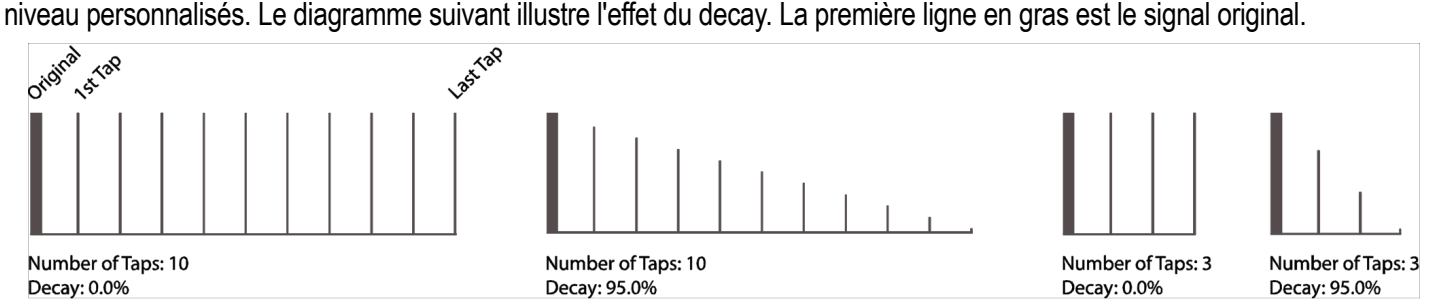

**SHUFFLE** – Règle la quantité de décalage de temps pour les taps impairs afin de donner une sensation de shuffle aux répétitions.

**SPREAD** – En mode Stéréo, règle la propagation des répétitions. Au maximum, les canaux gauche et droit seront respectivement complètement à gauche et à droite.

**RATIO** – Règle le rapport entre les temps de delay gauche et droite dans le mode Stéréo.

**PAN SHAPE** – Contrôle la forme du panoramique en fonction du nombre de taps. Les répétitions peuvent se déplacer lentement d'un côté à l'autre ("increasing" ou "decreasing"), rester "constant", ou se déplacer d'avant en arrière ("sine").

**PAN ALPHA** – Contrôle le mouvement des répétitions en fonction du nombre de tap et du réglage Pan Shape. Des valeurs hautes auront un effet plus prononcé. Pour alterner gauche/droite, réglez Pan Shape sur "SINE" et Pan Alpha au maximum.

**LOW CUT, HIGH CUT** – Règlent les fréquences de coupure des filtres passe-haut et passe-bas pour ajuster la tonalité de l'effet.

**TAP LEVEL 1–10** – Règle le niveau relatif du tap sélectionné de -80 à +20 dB.

#### *RHYTHM TAP DELAY : Paramètres*

Les paramètres du *Rhythm Tap Delay* incluent ceux du Ten-Tap delay à l'exception de Delay Time/Tempo et Shuffle. Il possède les paramètres supplémentaires suivants pour créer des échos rythmiques uniques :

**FEEDBACK** – Règle le niveau de feedback de la répétition finale à l'entrée de la ligne de retard. C'est comme le feedback dans un bloc de Delay, sauf qu'au lieu de déterminer combien de fois un seul écho se répétera, c'est tout le motif qui se répétera.

**QUANTIZE** – Modifie les unités de **Tap Time** (voir ci-dessous) de millisecondes en subdivisions rythmiques, ou "Divs". La valeur de Quantize est la longueur de chaque div.

**LEARN** – Utilisez cette fonction pour entrer un rythme en appuyant sur le bouton **ENTER**.

- 1. **NAV**iguez jusqu'au paramètre **Learn**.
- 2. Changez la valeur de **Learn** à "TAP ENTER".
- 3. Tapez le rythme désiré à l'aide de la touche **ENTER**. Votre premier tap représente le signal original (direct).
- 4. Si **Quantize** est sur "NONE", les temps de tap seront réglés en millisecondes. Sinon, chaque tap sera arrondi à la subdivision rythmique la plus proche. Lorsque la fonction Quantisation est activée, il est pratique d'utiliser un métronome pour vous guider.
- 5. Lorsque vous avez terminé de taper, changez la valeur de **Learn** à "DONE".

**TAP TIME 1–10** – Ces dix paramètres définissent le temps de chaque tap par rapport à celui qui le précède. Les temps sont réglés en millisecondes ou en divisions ("divs"). La longueur de chaque div est la valeur que vous avez définie pour **Quantize** (et recalculée en fonction du tempo). Par exemple, si Quantize est réglé sur "1/16", chaque div est 1/16ème de note, et tous les temps de tap sonneront un nombre entier de doubles-croches après le tap précédent. Si Quantize est "OFF", vous pouvez entrer les valeurs en millisecondes directement ou utiliser la fonction Learn (ci-dessus). Les temps qui ont été "tapés" peuvent être ajustés manuellement.

## **Page MIX**

Le bloc Ten-Tap Delay dispose des paramètres **Mix, Level**, **Balance**, **Bypass, Bypass Mode, Input Gain** et **Global Mix.** Voir *["Paramètres Communs de Mixage"](#page-9-0)* p. 7 pour plus de détails.

# **LE BLOC TONE MATCH [TMA]**

#### **AXE-FX III UNIQUEMENT**

Le bloc Tone Match, proposé uniquement sur l'Axe-Fx III, change le son d'un préset pour correspondre à un signal de référence, tel qu'un enregistrement ou l'enregistrement d'un ampli par un micro en direct. Le résultat peut être sauvegardé dans un préset ou exporté en tant que User Cab pour être utilisé dans d'autres présets.

Ce bloc est détaillé dans un mode d'emploi séparé : **"Tone Match - Mini Manuel"** et disponible sur *[g66.eu](http://g66.eu)* ou sur *[fractalaudio.com](http://fractalaudio.com)* .

# **LE BLOC TREMOLO/PANNER [TRM]**

Comme son nom l'indique, le bloc Tremolo/Panner a deux usages. Un effet de **tremolo** fait monter et baisser le volume global d'une manière rythmique pulsée. Vous pouvez entendre des sons de tremolo sur *Gimme Shelter* des Rolling Stones, *Boulevard of Broken Dreams* de Green Day et à la fin de *Rumble* de Link Wray. Comme un tremolo, un **panner** varie également le volume, mais lorsque les canaux gauche et droit sont modifiés dans des directions opposées, l'effet "auto-pan" crée une illusion de mouvement dans le champ stéréo. Le Panner couvre tout, des mouvements lents et subtils aux fluctuations psychotiques. D'innombrables enregistrements utilisent les contrôles de panoramique à la console pour créer des effets stéréo dimensionnels. Écoutez (au

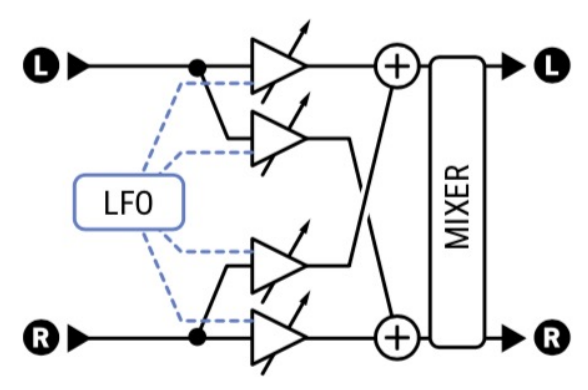

casque) : "*Bold as Love*" de Jimi Hendrix, la section centrale de "*Whole Lotta Love*" de Led Zeppelin, ou le solo de guitare dans "*Owner of a Lonely Heart*" de Yes.

## **Paramètres**

Le **Tremolo** est un simple effet de volume. Le type **Bias Trem** crée un son particulièrement organique évoquant les circuits de trémolo à polarisation de lampe. Le type **Harmonic Trem** recrée le fameux son du circuit de trémolo des anciens amplificateurs "Brownface". Cet effet divise le spectre et applique la modulation aux deux bandes de fréquences. Remarque : le Bias Trem et le Harmonic Trem peuvent ajouter de la distorsion tout comme leurs homologues à base de lampes.

**TYPE** – Choisissez entre les effets **Tremolo**, **Panner**, **Bias Trem, Harmonic Trem** et **Optical Trem**.

**RATE** – Règle la fréquence du LFO qui contrôle l'effet. Lorsqu'il est indiqué entre parenthèses, le Rate (vitesse) est réglé automatiquement par le paramètre Tempo (voir ci-dessous). Réglez le paramètre Tempo sur "NONE" pour un contrôle manuel. Réglez à zéro pour vous synchroniser avec la source du contrôleur LFO1 (voir votre mode d'emploi).

**TEMPO** – Synchronise la fréquence du LFO en relation rythmique avec le Tempo. Par exemple, si le Tempo est de 120 BPM et que le Tempo est réglé sur "1/4", la fréquence du LFO sera de 2 Hz (120 BPM / 60 secondes = 2).

**DEPTH/WIDTH** – Depth règle la profondeur du LFO qui contrôle l'effet. Plus haut pour des effets plus dramatiques. Avec le Panner, lorsque Width est réglé sur des valeurs supérieures à 100%, les effets psycho-acoustiques créent l'illusion d'un panoramique au-delà des limites de l'image stéréo normale.

**LFO TYPE** et **LFO DUTY CYCLE** – Définissent la forme et le contour ou la symétrie de la forme d'onde de la modulation.

**LFO PHASE** – Règle la différence de phase entre les formes d'onde LFO gauche et droite. Utilisez 0° pour un vrai Tremolo, ou 180° pour un panoramique parfait.

**START PHASE** – (type Tremolo) Permet de forcer l'effet à partir d'un point fixe de son cycle lorsque vous activez l'effet. (ASTUCE : réglez sur 360 et travaillez "à l'envers" jusqu'à ce que vous entendiez l'effet recherché).

**TRIGGER THRESHOLD** – A utiliser pour que le trémolo soit synchronisé avec votre jeu. Réglez le threshold (seuil) de manière à ce que le cycle de trémolo recommence chaque fois que vous commencez à jouer. Réglez le seuil sur OFF pour un LFO libre. Ajustez Start Phase (ci-dessus) pour que le cycle commence exactement là où vous le souhaitez.

**CROSSOVER SLOPE, CROSSOVER FREQUENCY** – contrôlent le filtre utilisé par l'harmonic trem.

**PAN CENTER** – (type Panner) Déplace le centre apparent de l'image stéréo.

## **Page MIX**

Le bloc Tremolo / Panner dispose des paramètres **Level**, **Balance**, **Bypass** et **Bypass Mode.**

Voir *["Paramètres Communs de Mixage"](#page-9-0)* p. 7 pour plus de détails.

# **LE BLOC VOCODER [VOC]**

#### **AXE-FX III UNIQUEMENT**

Le vocodeur, créé par Homer Dudley, a été conçu à l'origine pour compresser la parole humaine en vue d'une transmission sur des canaux porteurs à bande étroite. Dans les années 1970, Robert Moog et Wendy Carlos ont été les premiers à utiliser le vocodeur pour des applications musicales. Ce bloc rend hommage à ces premiers vocoders analogiques avec jusqu'à 24 bandes et une approche "constant-Q". Il peut faire "parler" votre guitare mais peut aussi être utilisé avec le bloc Synth pour créer des voix de robot et d'autres effets.

Lorsque vous utilisez le vocodeur avec votre guitare ou un autre instrument, résistez à l'envie de chanter. Parler d'une voix claire et monotone donnera les meilleurs résultats.

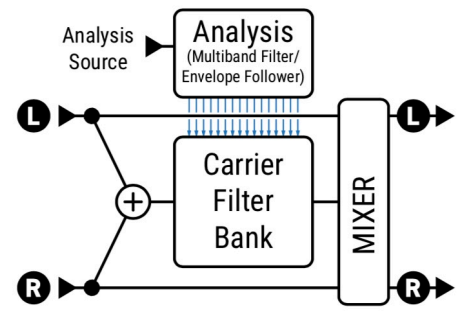

## **Paramètres**

**ANALYSIS SOURCE** – Sélectionne l'entrée pour fournir l'analyse ou le signal du modulateur. Utilisé généralement pour l'entrée vocale, tandis que le signal "porteur" ou "de synthèse" est dérivé de l'entrée du bloc sur la grille.

**ANALYSIS CHANNEL** - Sélectionne si le canal gauche ou droit est utilisé pour l'analyse.

**NUMBER OF BANDS** – Sélectionne le nombre de bandes à utiliser dans l'analyse et les banques de filtres de synthèse.

**MIN FREQUENCY** – Règle la fréquence de la bande de filtre la plus basse.

**MAX FREQUENCY** – Règle la fréquence de la bande de filtre la plus haute.

**FILTER RESONANCE** – Règle le Q (largeur de bande) des filtres. Des valeurs plus élevées donnent des filtres plus étroits.

**FREQUENCY SHIFT** – Modifie la fréquence des bandes porteuses/synthèses par rapport aux bandes d'analyse. Ceci vous permet de changer le caractère du vocoder pour produire des effets "téléphone anonyme" ou "chipmunk".

**FREEZE** – Verrouille la sortie des suiveurs d'enveloppe pour retenir le formant vocal.

**HIGHPASS MIX** – Ceci définit la quantité de signal filtré passe-haut à mélanger avec la sortie. Ceci peut être utilisé pour augmenter l'intelligibilité du vocoder en laissant passer certaines consonnes et certains sons aériens.

**ATTACK** – Définit le temps du filtre d'attaque pour les suiveurs d'enveloppe.

**DECAY** – Définit le temps de relâchement du filtre pour les suiveurs d'enveloppe.

**MASTER LEVEL** – Règle le niveau master pour toutes les sorties du filtre de synthèse.

**MASTER PAN** – Définit le panoramique principal pour toutes les sorties du filtre de synthèse. Le contrôle individuel des niveaux de sortie du filtre et du panoramique est fourni sur des pages de menu dédiées. Vous pouvez utiliser ces réglages pour affiner la réponse de la banque de filtres et contrôler le panoramique des sorties du filtre.

**LEVEL 1–24** – Fixent le niveau de sortie pour chacune des 16 bandes.

**PAN 1-24** - Définissent la balance pour chacune des 16 bandes.

## **Page MIX**

Le bloc Vocoder dispose des paramètres **Mix, Level**, **Balance**, **Bypass, Bypass Mode, Input Gain** et **Global Mix.** Voir *["Paramètres Communs de Mixage"](#page-9-0)* p. 7 pour plus de détails.

# **LE BLOC VOLUME/PAN [VOL]**

Le bloc Volume/Pan peut être utilisé comme contrôle dynamique avec une pédale d'expression externe, mais il est aussi très utile comme boost / cut statique, pour couper le signal, faire un panoramique ou isoler les canaux gauche/droite.

**TYPE** – Sélectionne entre un simple contrôle de volume et "Auto-Swell" basé sur le rare effet "slow gear" vintage, qui reproduit le son d'un guitariste montant son bouton de volume avant chaque attaque de note.

**VOLUME** – Définit le niveau de sortie du bloc. Affectez un modificateur pour créer une pédale de volume.

**THRESHOLD** et **ATTACK** – A utiliser pour régler le seuil et la vitesse de montée de volume lorsque le type est "Auto-Swell".

**BALANCE** – Règle la balance (L/R) de sortie du bloc.

**TAPER** – Règle la "courbe" de la commande de volume. "LINEAR" sélectionne une courbe linéaire. Log 30A, 20A, 15A, 10A, 10A et 5A sélectionnent différents types de potentiomètres généralement utilisés pour le contrôle du volume.

**INPUT SELECT** – Détermine comment les signaux stéréo entrants seront transmis. Les options sont STEREO, LEFT ONLY, ou RIGHT ONLY.

**PAN LEFT, PAN RIGHT** – Contrôle le panoramique des signaux de sortie gauche et droite.

**BYPASS MODE** – Détermine si les signaux d'entrée doivent passer à travers ou être mutés lorsque ce bloc est bypassé.

**LEVEL** - Règle le niveau de sortie du bloc indépendamment du réglage de la commande de **volume**.

# **LE BLOC WAHWAH [WAH]**

Le virtuose de la guitare country Chet Atkins a créé sa propre pédale Wah-wah à la fin des années 1950, mais l'effet a vraiment décollé après que Clapton l'ait utilisé sur Tales of Brave Ulysses avec Cream en 1967. De Voodoo Chile de Jimi Hendrix à Voodoo Chile de Stevie Ray Vaughan et jusqu'à aujourd'hui, la pédale wah, avec son nom *onomatopoétique*, demeure l'un des sons d'effets de guitare les plus appréciés et les plus reconnaissables de tous les temps.

Le bloc Wah est l'incarnation de ce grand héritage, mais avec une fiabilité et un contrôle modernes et une sensation de douceur sans les problèmes qui peuvent affecter la version électromécanique. Placez une wah avant la distorsion pour un son classique ou après la distorsion pour un son de type synthétiseur. L'effet est stéréo-in / stéréo-out.

## **Paramètres**

**TYPE** – Sélectionne entre différents types de wah basés sur des designs classiques vintage et modernes.

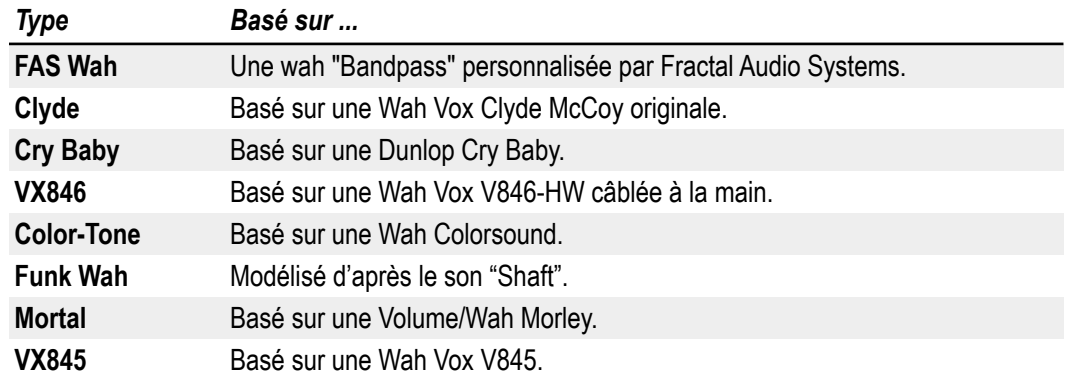

**WAH CONTROL** – Règle la position de la wah. Normalement, vous devriez assigner ce paramètre à une pédale pour un contrôle en temps réel, mais vous pouvez aussi le régler avec un LFO ou le "fixer" manuellement.

**CONTROL TAPER** – Définit le balayage et la sensation de la wah avec les différents types de potentiomètres disponibles.

**RESONANCE Q** – Règle la résonance ("Q") du filtre. Des valeurs plus élevées donnent une réponse plus prononcée.

**Q TRACKING** – Certaines pédales classiques wah deviennent moins résonnantes lorsque vous baissez la pédale (talon en bas). Ce contrôle imite cet effet, de sorte qu'au fur et à mesure que la fréquence augmente, la résonance diminue, devenant moins "piquante" et moins agressive.

**LOW CUT FREQUENCY** – Applique un filtre passe-haut, comme avec le condensateur de couplage interne d'une vraie pédale wah.

**MINIMUM FREQUENCY** – Règle la fréquence du filtre lorsque le contrôle de fréquence est à sa valeur la plus basse. Peut être ajusté pour correspondre à la portée de votre instrument ou à vos préférences.

**MAXIMUM FREQUENCY** – Règle la fréquence du filtre lorsque le contrôle de fréquence est à sa valeur la plus élevée.

**DRIVE** – Simule l'overdrive du circuit de la pédale wah.

**INDUCTOR BIAS** – Ajuste le décalage DC de l'inductance virtuelle qui interagit avec le paramètre Drive pour reproduire le son subtil (et fantastique) de certaines des pédales wah les plus convoitées.

**FAT** – Il s'agit en fait d'un contrôle de mix, ajoutant le signal direct à la wah jusqu'à 50/50 de mix direct / effet.

## **Page EQ**

Un EQ graphique 8 bandes, 2/3 d'octave intégré peut être activé/désactivé via le paramètre **EQ ON/OFF** sur la page Mix.

## **Page MIX**

Le bloc Wah dispose des paramètres **Level**, **Balance**, **Bypass** et **Bypass Mode.**  Voir *["Paramètres Communs de Mixage"](#page-9-0)* p. 7 pour plus de détails.

## **FORMES D'ONDE DES LFO ET PHASE**

Tous les effets de modulation (Chorus, Flanger, Delay, Phaser, Tremolo, etc.) ainsi que les deux LFO Globaux partagent un ensemble de types de forme d'ondes commun - la "forme" définissant la manière dont les valeurs changent dans le temps. Vous les trouverez représentées ci-dessous, toutes accompagnées d'une indication sur la manière dont le paramètre **Duty** contrôle la symétrie des ondes.

Rappelez-vous que dans les cas où un LFO module le temps du delay (Chorus, Flanger et tous les blocs de Delay), c'est la pente (**slope**) plutôt que la "valeur" du LFO en cours, qui détermine à tout moment la compensation de hauteur. Un *triangle* avec une pente constante haut/bas "sonnera" comme une onde carré (square wave) selon le "dessin" ci-dessous. Une forme d'onde carrée sans pente effective produira uniquement une série de clics à moins d'avoir utilisé du "damping".

| <b>Type</b>              | 50% Duty Cycle (Normal)                                                        | 0% Duty   | <b>100% Duty</b> |
|--------------------------|--------------------------------------------------------------------------------|-----------|------------------|
| <b>Sine</b>              |                                                                                | <b>NA</b> | <b>NA</b>        |
| <b>Triangle</b>          | - - - A                                                                        |           | $- -$            |
| <b>Square</b>            | $+ - - -$<br>$- - - - -$<br>$= - +$                                            |           |                  |
| Saw Up                   |                                                                                | <b>NA</b> | <b>NA</b>        |
| <b>Saw Down</b>          |                                                                                | <b>NA</b> | <b>NA</b>        |
| <b>Random</b>            | $- - - - - - -$<br>$\hspace{1.6cm} - \hspace{1.4cm} - \hspace{1.4cm}$<br>$- -$ | <b>NA</b> | <b>NA</b>        |
| <b>Log</b>               |                                                                                | <b>NA</b> | <b>NA</b>        |
| <b>Exponential (Exp)</b> | $- - -$<br>$- - 1$                                                             | <b>NA</b> | <b>NA</b>        |
| <b>Trapezoid</b>         |                                                                                |           |                  |
| <b>Astable</b>           |                                                                                |           |                  |

La forme d'onde Astable n'utilise pas le contrôle "Duty". A la place, elle possède son propre réglage "Astable Beta" qui transforme la forme comme *indiqué ici à des valeurs faibles et élevées.*

### **PHASE DES LFO**

Les ajustements de **Phase** changent l'alignement du "RIGHT" ou la sortie "B" du LFO. A 0° (ci-dessous, tout à gauche), les deux canaux sont en phase ; à 180° (ci-dessous, tout à droite), les deux signaux sont en opposition de phase, donc tandis que l'un navigue de 0 à 1, l'autre navigue de 1 à 0 (et vice versa). N'importe quel réglage intermédiaire est aussi permis. La phase n'a aucun effet sur la forme d'onde RANDOM.

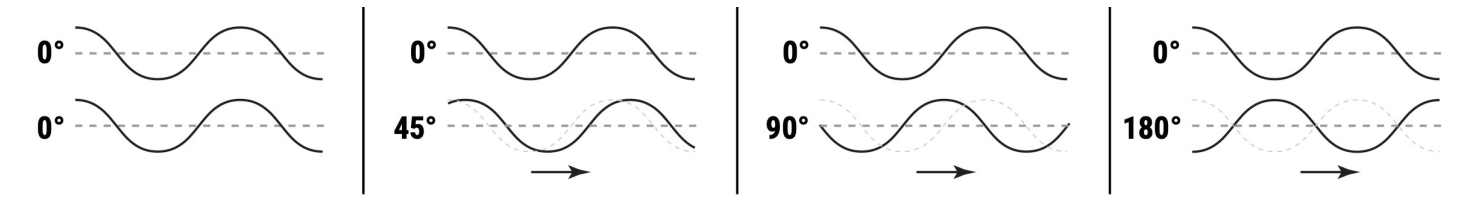

# **RÉFÉRENCES CROISÉES DU TEMPO**

Les tableaux ci-dessous listent les valeurs rythmiques disponibles dans chaque paramètre Tempo. La première liste ces derniers dans l'ordre dans lequel ils apparaissent lorsque vous faites défiler la liste des Tempo, avec leur équivalent en temps. Le deuxième tableau (avec référence croisée au premier par l'INDEX) énumère les valeurs de temps de tempo du plus court au plus long.

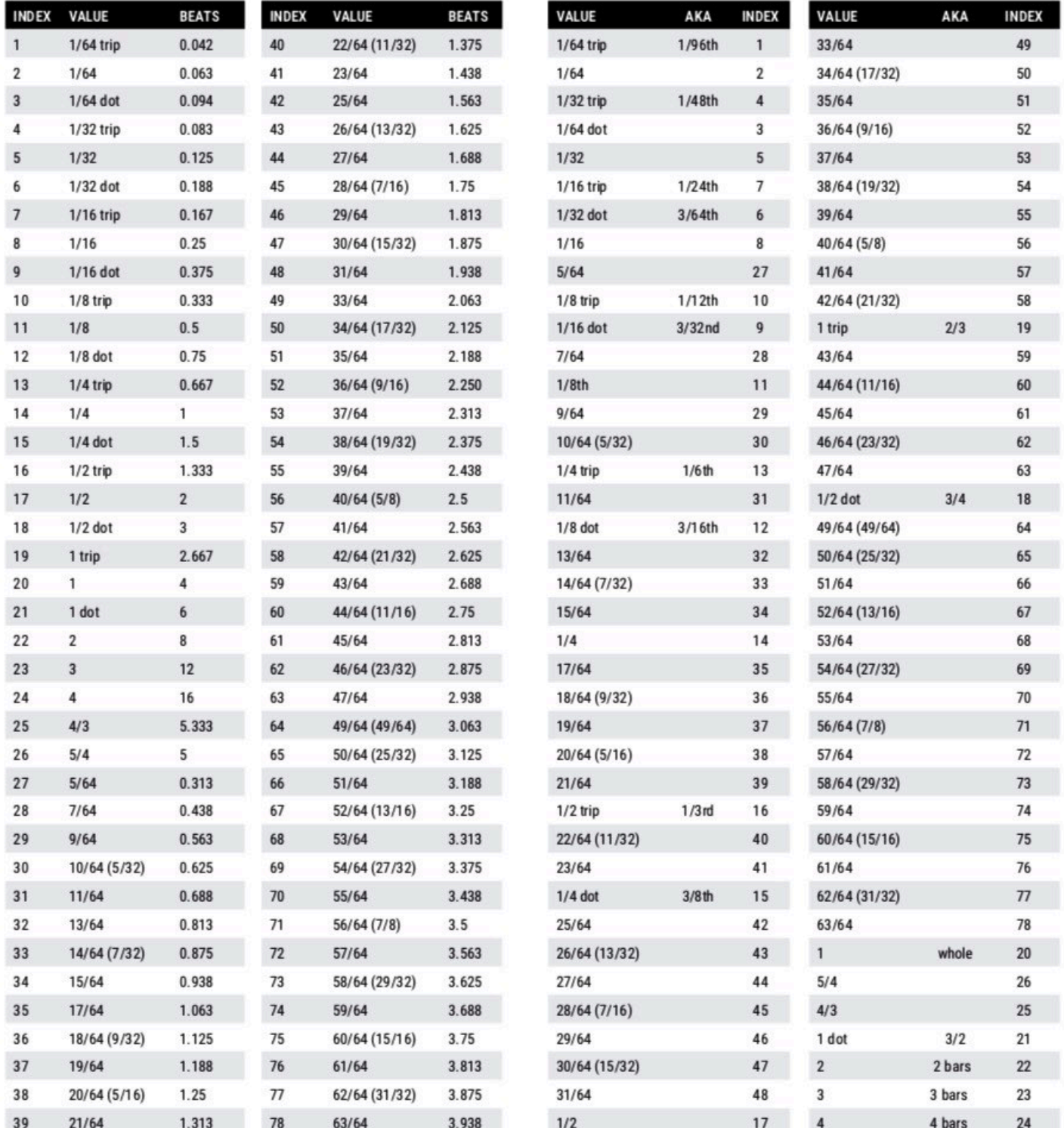

**Valeurs dans l'ordre réel, avec équivalents de temps. Valeurs du plus court au plus long.** 

# **OBTENIR DE L'AIDE**

Fractal Audio Systems offre un support en anglais sur son site web : *[www.fractalaudio.com](http://www.fractalaudio.com)* .

Sinon contactez le support de *[g66.eu](http://g66.eu)* pour la distribution européenne.

Vous pourrez aussi trouver les réponses à la plupart des questions sur notre forum en ligne : *[forum.fractalaudio.com](http://forum.fractalaudio.com)* .

La page Axe-Fx Wiki : *[wiki.fractalaudio.com](http://wiki.fractalaudio.com)* est aussi une excellente source d'information.

Distributeur Européen Exclusif pour l'Europe :

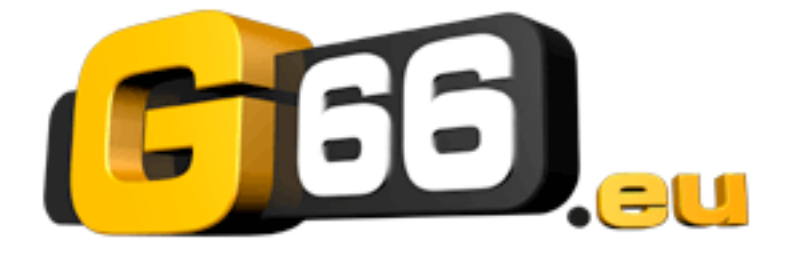

G66 GmbH Marienstrasse 59a 24937 Flensburg

Tel: 0049 (0) 461 1828 066 Fax: 0049 (0) 461 1828 296 Email: *[kicks@G66.eu](mailto:kicks@G66.eu)* France: *[nico@g66.eu](mailto:nico@g66.eu)*

#### *[www.G66.eu](http://www.G66.eu/)*

Traduction française : Nicolas Desmarest

Copyright of the French translation © 2021 - G66 GmbH. All rights reserved. Copyright © 2021 - Fractal Audio Systems. All rights reserved.